$64$ 

# TreeFoamの使い方

## (OpenFOAMの操作をGUIで行うtool)

1. TreeFoam概要 ・TreeFoamのメニュー ・gridEditor概要とメニュー ・HelyxOS起動メニュー 2. TreeFoamの操作 case作成など 3. gridEditorの操作 境界条件の設定・確認 4. HelyxOSの操作 メッシュ作成 5. まとめ

OpenFOAMは、CUIが基本の為、 しばらく使わないとコマンドを忘れ、 効率がガタ落ち。初心者には、敷居 が高い。

少しでも操作性を改善し、直感的に 操作が理解できるGUIを作成。

11/4月より作成し始め、約2年間 試行錯誤しながら作り上げ、現在も 進行中。

1. TreeFoam概要

## TreeFoamをベースにして、ここから各種操作ができる。 特に、OpenFOAMの基本操作になる ・case作成 ・境界条件設定 ・メッシュ作成 の概要について説明。

【内容】

- 1) TreeFoamのメニュー(case作成、コピー)
- 2) gridEditor概要(境界条件の設定・確認)
- 3) HelyxOSの起動メニュー(メッシュ作成)

64

## 1) TreeFoamのメニュー

フォルダ(case)がTree表示され、case概要(solver名、計算結果有無)が一覧できる メニューバー、メニューボタン操作、ダブルクリック操作がある これらの操作は、解析case(ソマーク)に対する操作

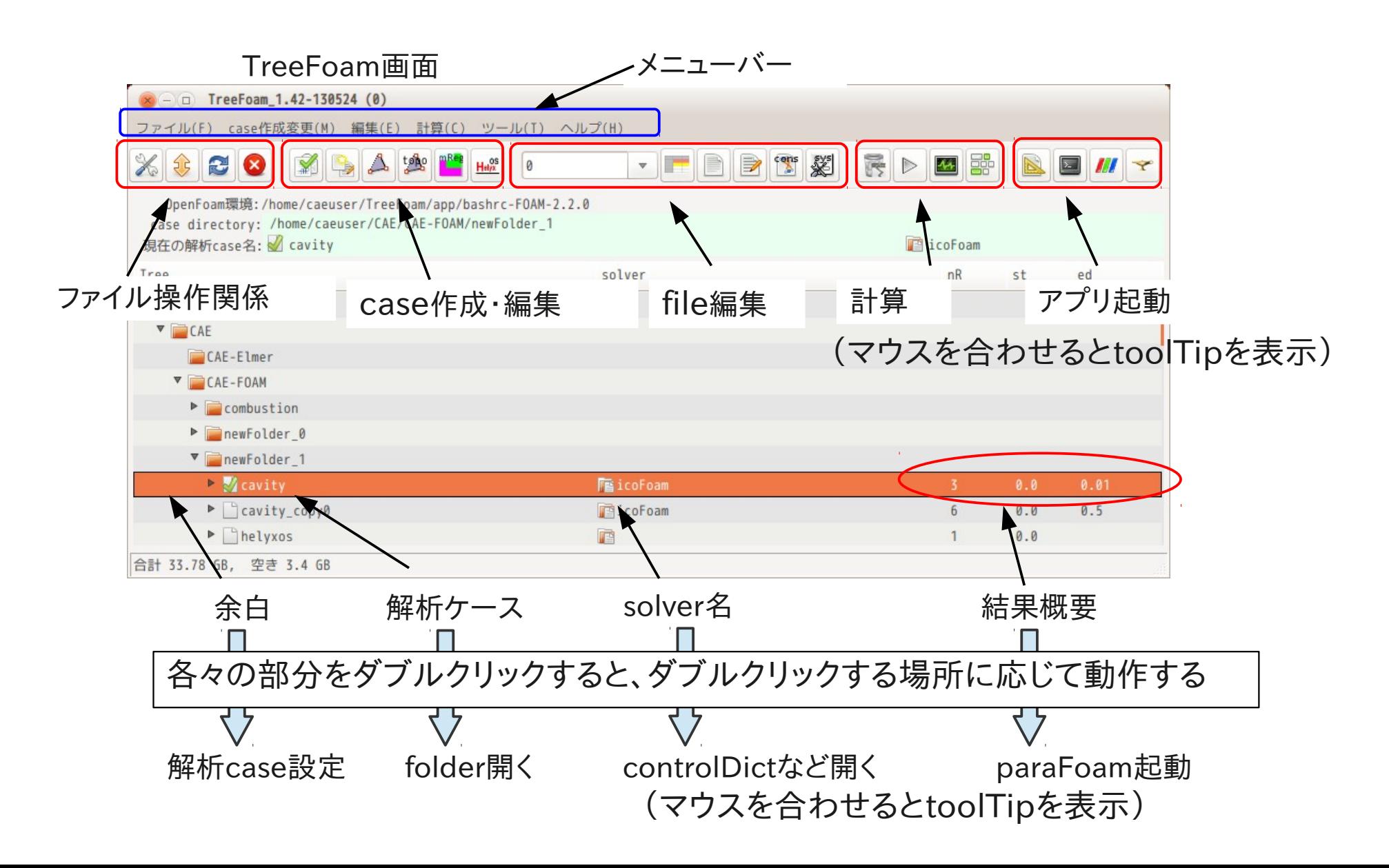

## ポップアップメニュー(右クリック操作)

選択行に対する操作(解析caseではない) FOAM端末起動、gridEditor起動、case・folderのコピーなど操作できる

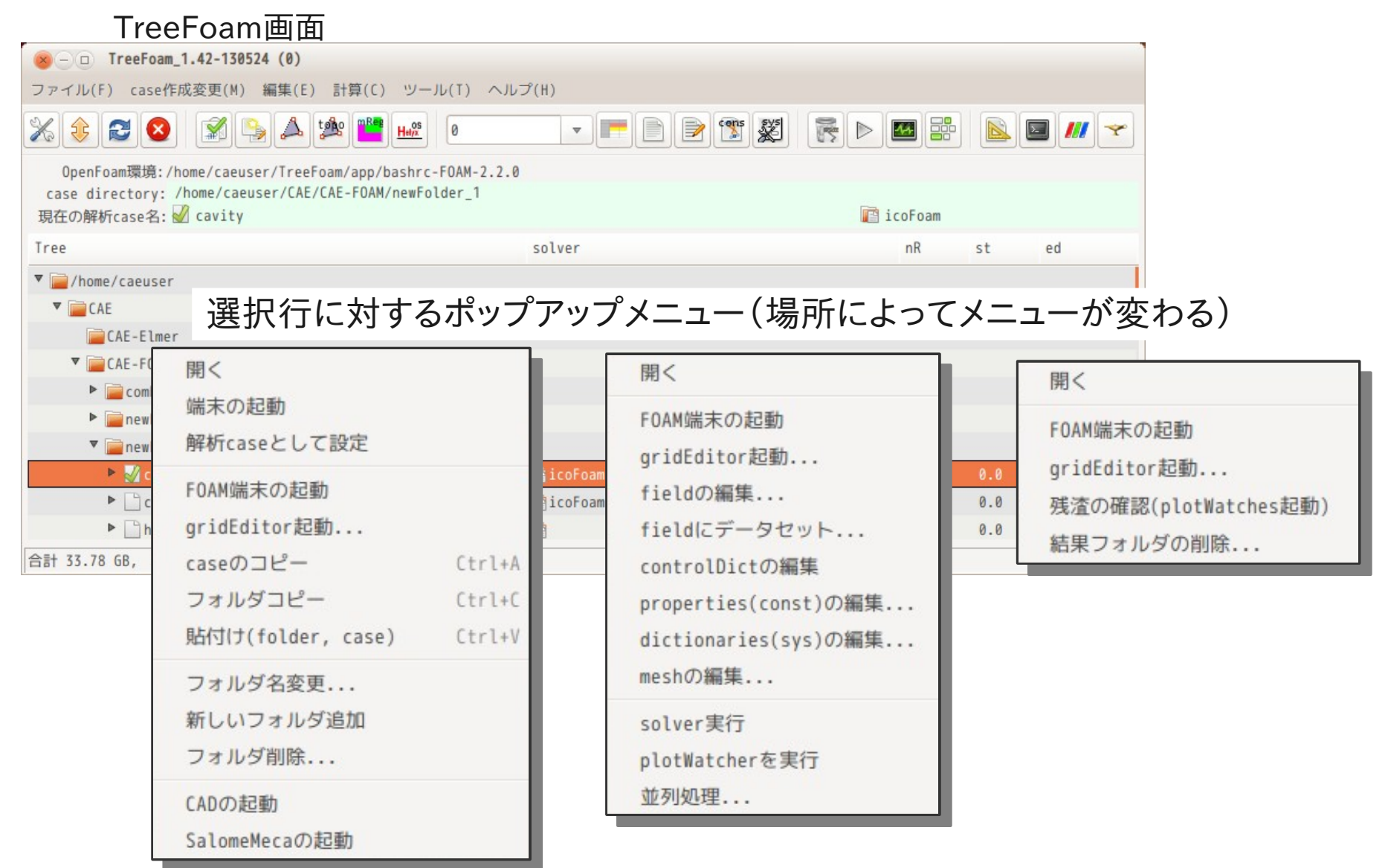

## 2) gridEditor概要(境界条件の設定・確認) 境界条件の全貌が一覧表で確認できる(設定ミスが減る) patch名の変更、boundaryFieldの確認・修正が表形式で可能になる

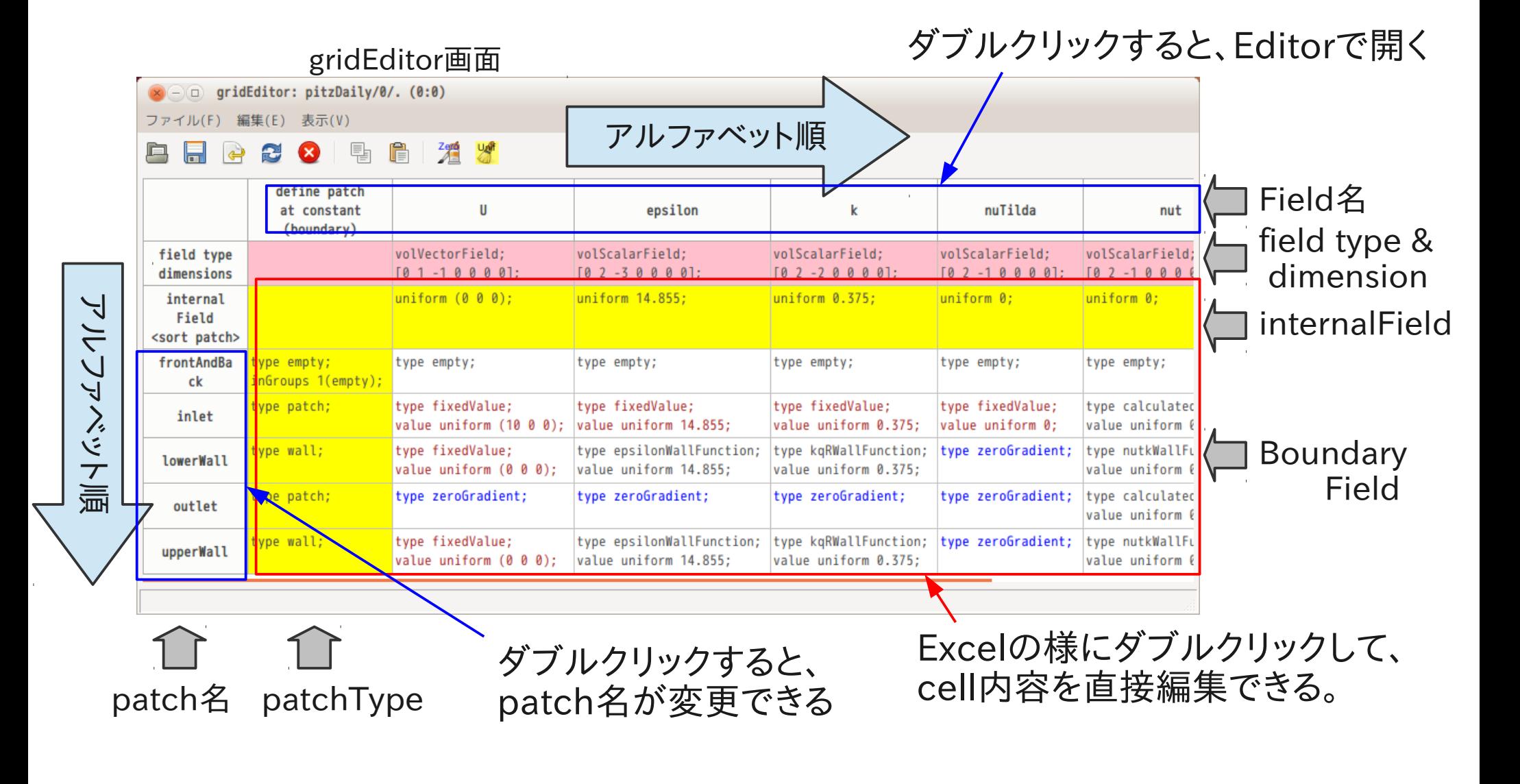

### gridEditorのメニュー ・patch名の変更、空patchの追加、削除ができる。(行のポップアップメニュー) ・fieldの非表示、表示順の変更も可能。 (列のポップアップメニュー、起動時にfieldを選択)

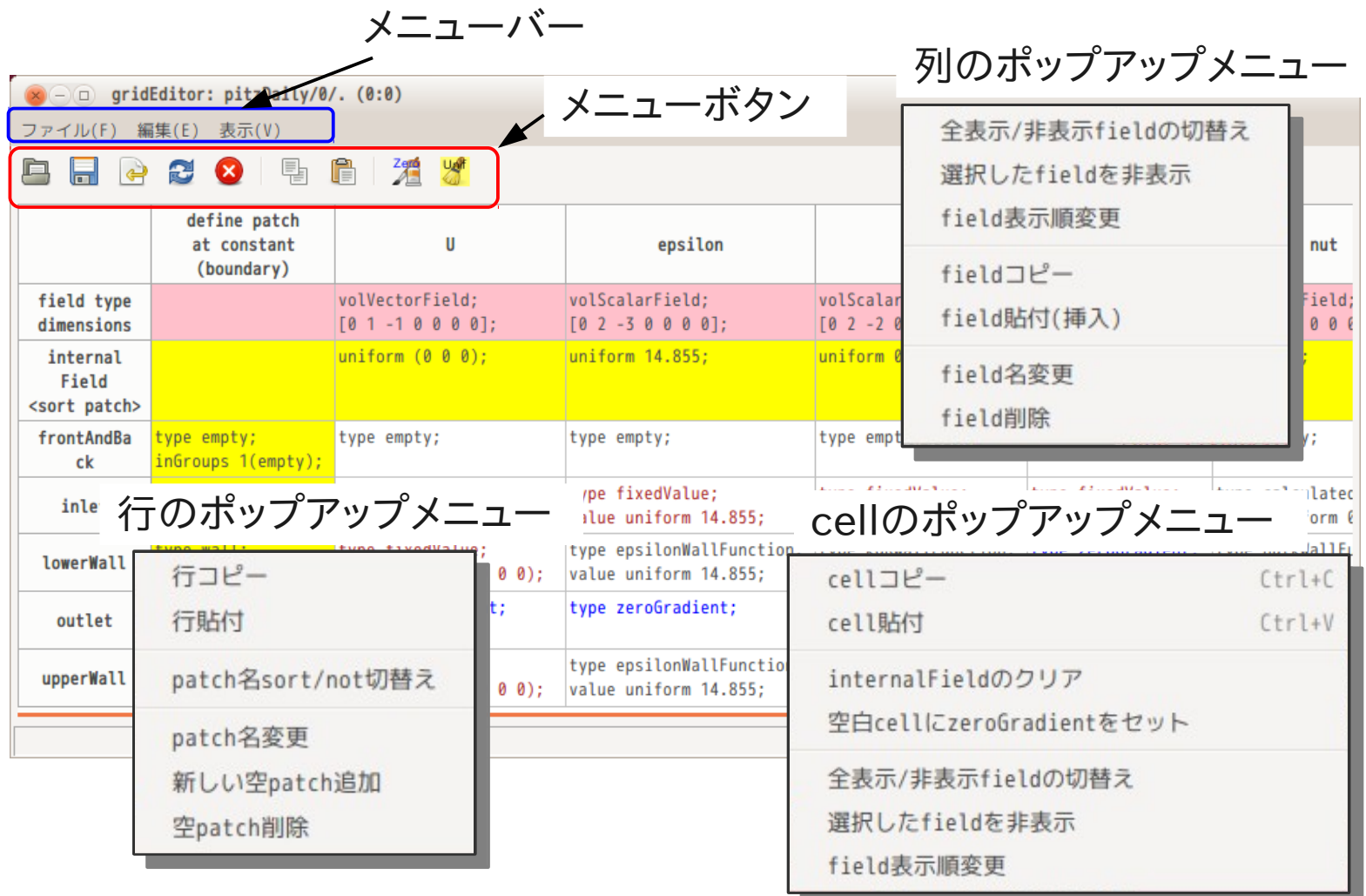

3) HelyxOS起動メニュー(メッシュ作成) HelyxOSとは、メッシュ作成、一部solverの実行を可能にするGUI メッシャとして使えるので、操作が簡便になる様に 起動メニューを作成 (各種directoryの設定を行った後、HelyxOSを起動するGUI)

7/ 64

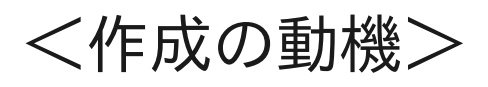

- 1. dir移動時のダブルクリックの反応が悪い。 → 予め、dirを指定しておいて、直ぐに移動できないか
- 2. 特徴線を抽出するのは、HelyxOSとは別の操作になる。 → 統合できないか
- 3. 解析caseは、TreeFoam上で決定しているが、 新規にメッシュを作成する場合、HelyxOSが「newCase」フォルダ を作ってしまう。
	- → TreeFoam上で、「newCase」を作成できないか

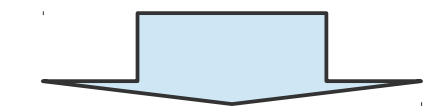

HelyxOS起動用のGUIを作成

## 各種directoryの設定を行った後、HelyxOSを起動するGUI

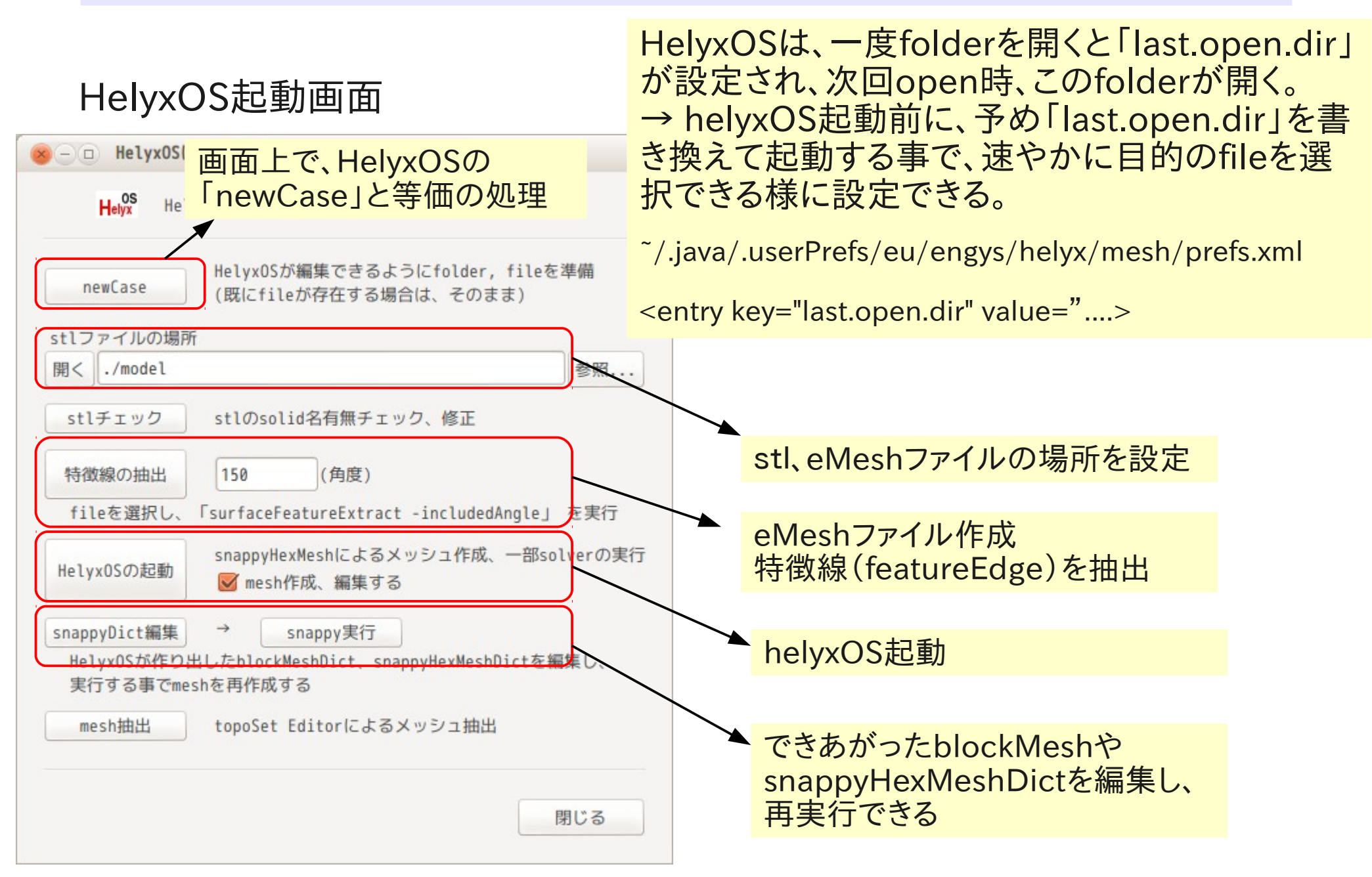

TreeFoamの基本となる操作方法

## 【内容】

- 1) folder作成、caseコピー、solver実行、計算結果削除<br>2) 新規caseの作成、並列計算
- 2) 新規caseの作成、並列計算
- 3) solverの入れ替え
- 4) メッシュの入れ替え

## 基本操作方法

#### folder作成、caseコピー、FOAM端末起動、solver実行・計算結果削除 (1)folderの作成方法

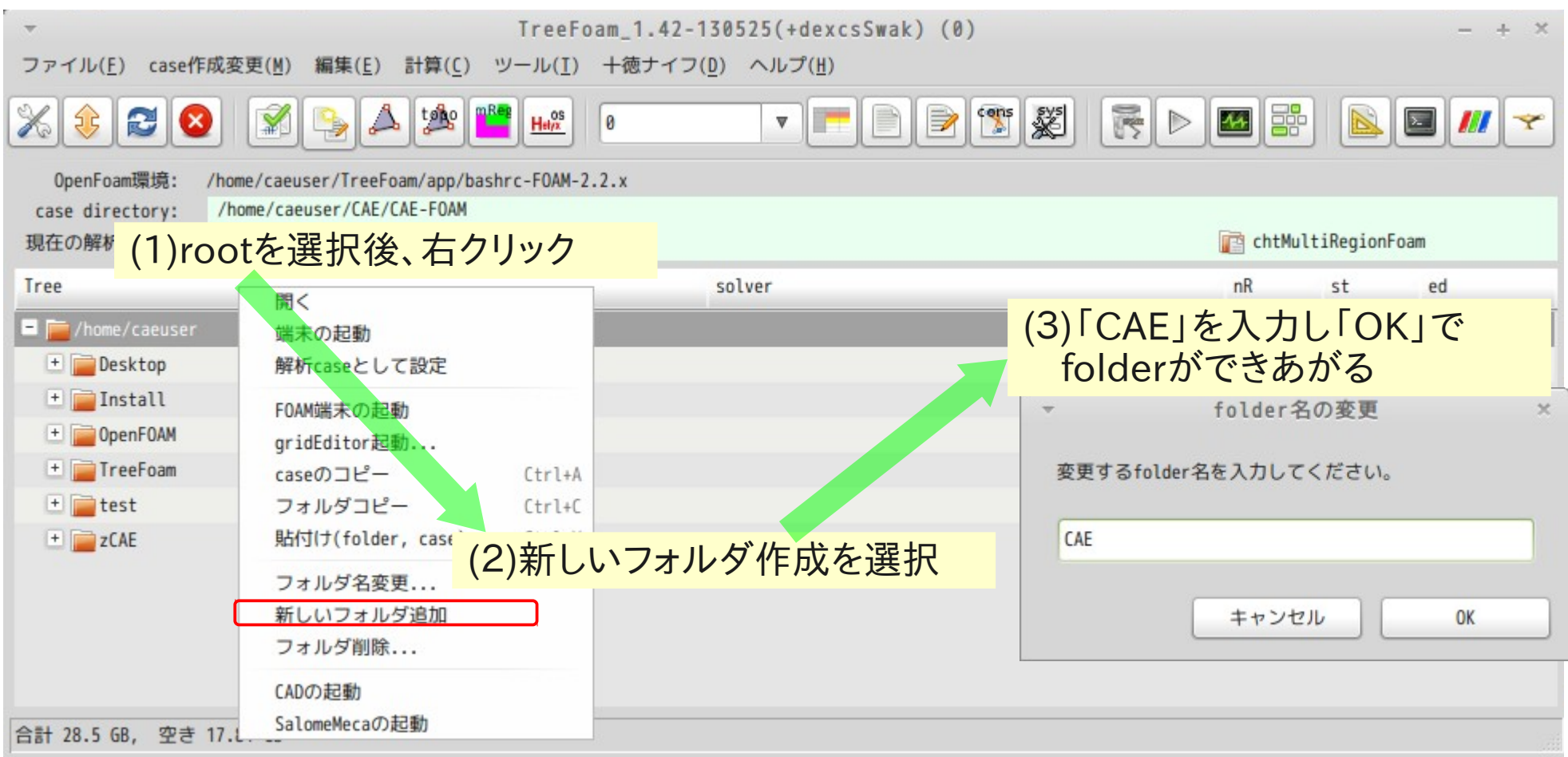

## 基本操作

folder作成、caseコピー、FOAM端末起動、solver実行・計算結果削除 (2)caseのコピー方法 (tutorialsの「cavity」を「CAE」folderにコピーする)

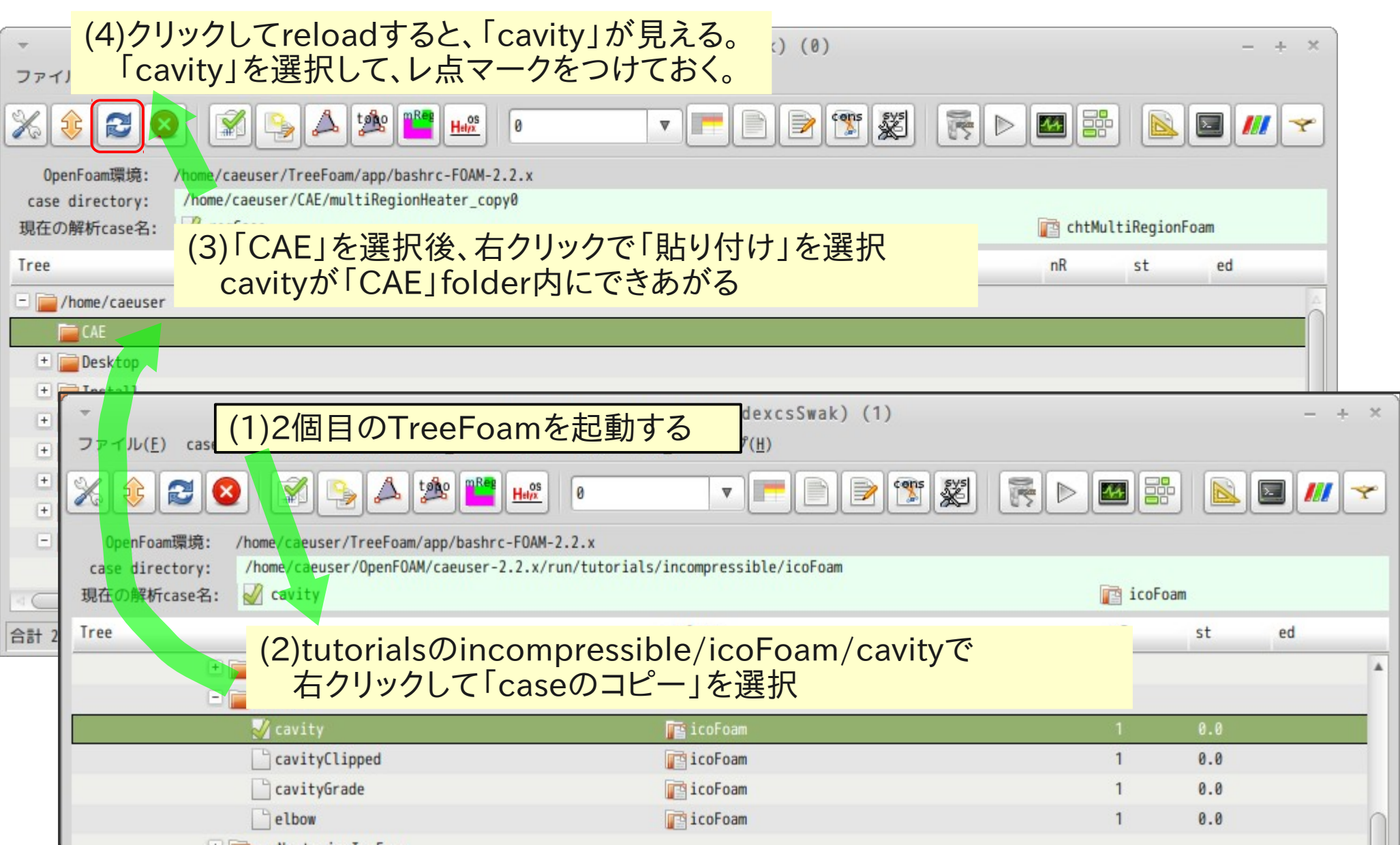

## 基本操作

folder作成、caseコピー、FOAM端末起動、solver実行・計算結果削除 (3)FOAM端末の起動方法、FOAM端末からcavityのblockMesh作成

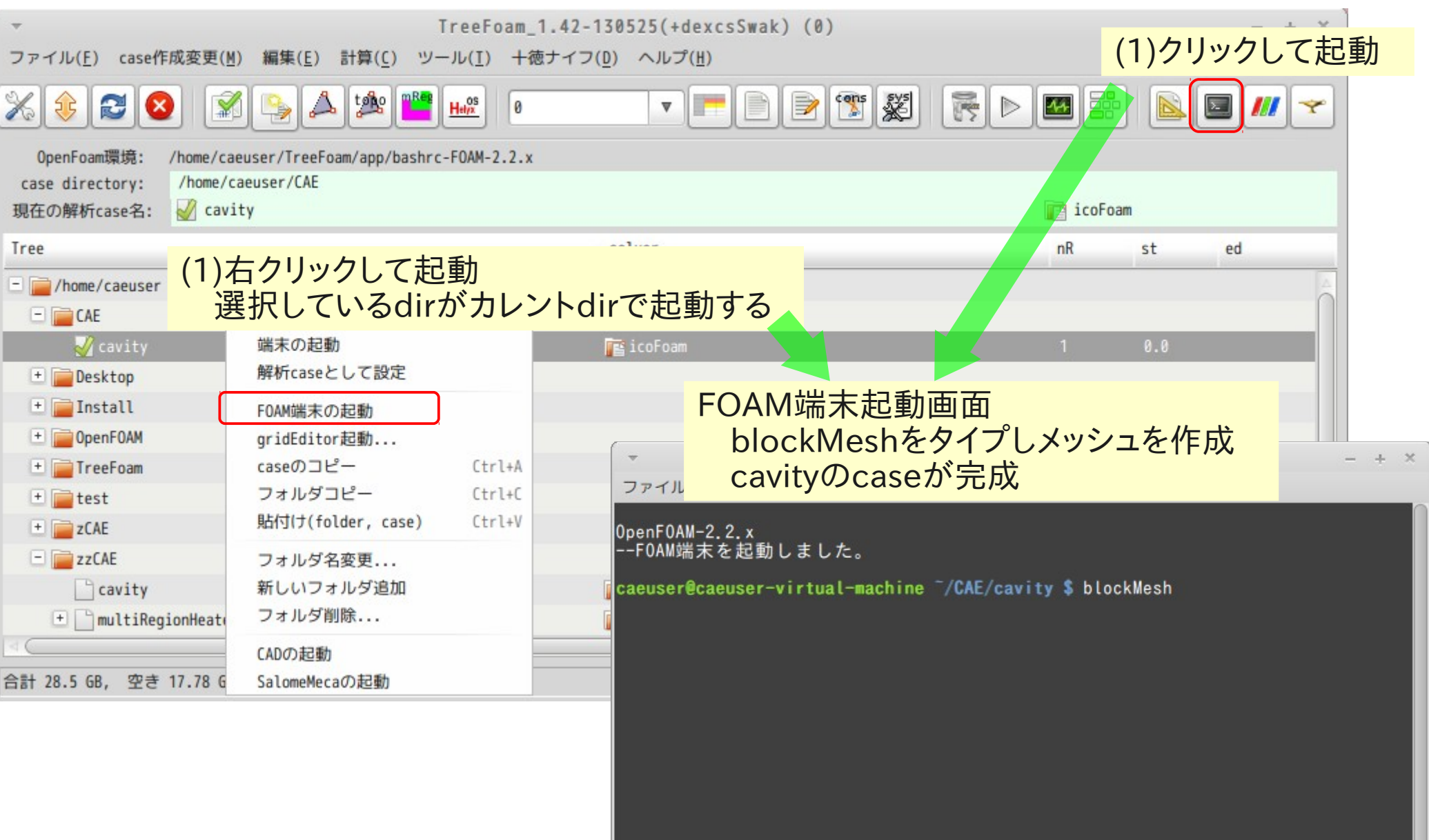

## 基本操作

#### folder作成、caseコピー、FOAM端末起動、solver実行・計算結果削除 (4)solver実行・計算結果削除

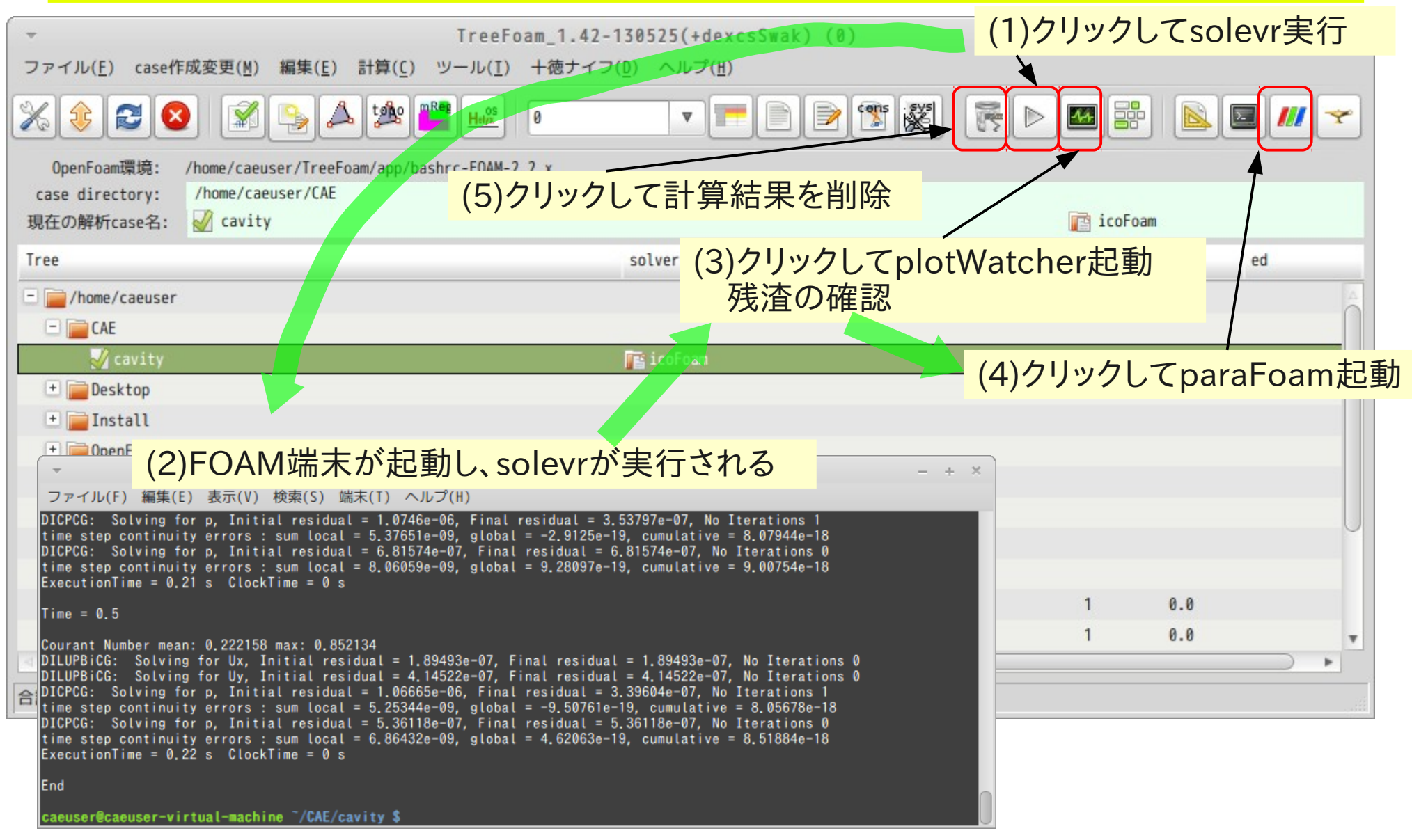

#### 14/ 64caseの作成 tutorials(又は以前の解析case)から、解析内容に応じて、 必要なcaseをコピーして、新しいcaseを作成する。 (1)tutorialsからcaseをコピー simpleFoamのpitzDailyをコピーする TreeFoam 1.42-130525(+dexcsSwak) (0) ファイル(E) case作成変y (2)クリック ツール(I) 十徳ナイフ(D) ヘルプ(H)  $\sqrt{2}$  $He^{OS}_{/X}$ cons & 晶  $\mathbb{C}$   $\mathbb{C}$   $\mathbb{C}$  $\mathbb{Z}$ **B** Ð  $\triangleright$  $44$  $\nabla$ /home/caeuser/TreeFoam/app/bashrc-FOAM-2 OpenFoam環境: 新しいcaseの作成 case directory: /home/caeuser (3)クリック 現在の解析case名: **ZA** CAE caseを作成、変更します (1)「CAE」を解析caseとして設定 newCaseの作成 sclverの入れ替え meshの入れ替え - /home/caeuser **RA** CAE tutorialsまたは、任意のdirからcaseをコピーして、 + Desktop (4)「CAE」の中にcaseを作成  $\blacksquare$  Install + OpenFOAM newCase作成場所: ./ 参照... + TreeFoam (6)クリック case選択と作成  $+$   $+$  test  $+$   $z$ CAE tutorialsから選択 case選択、作成... その他caseから選択

(5)tutorialsをチェック

合計 28.5 GB, 空き 17.8 GB

閉じる

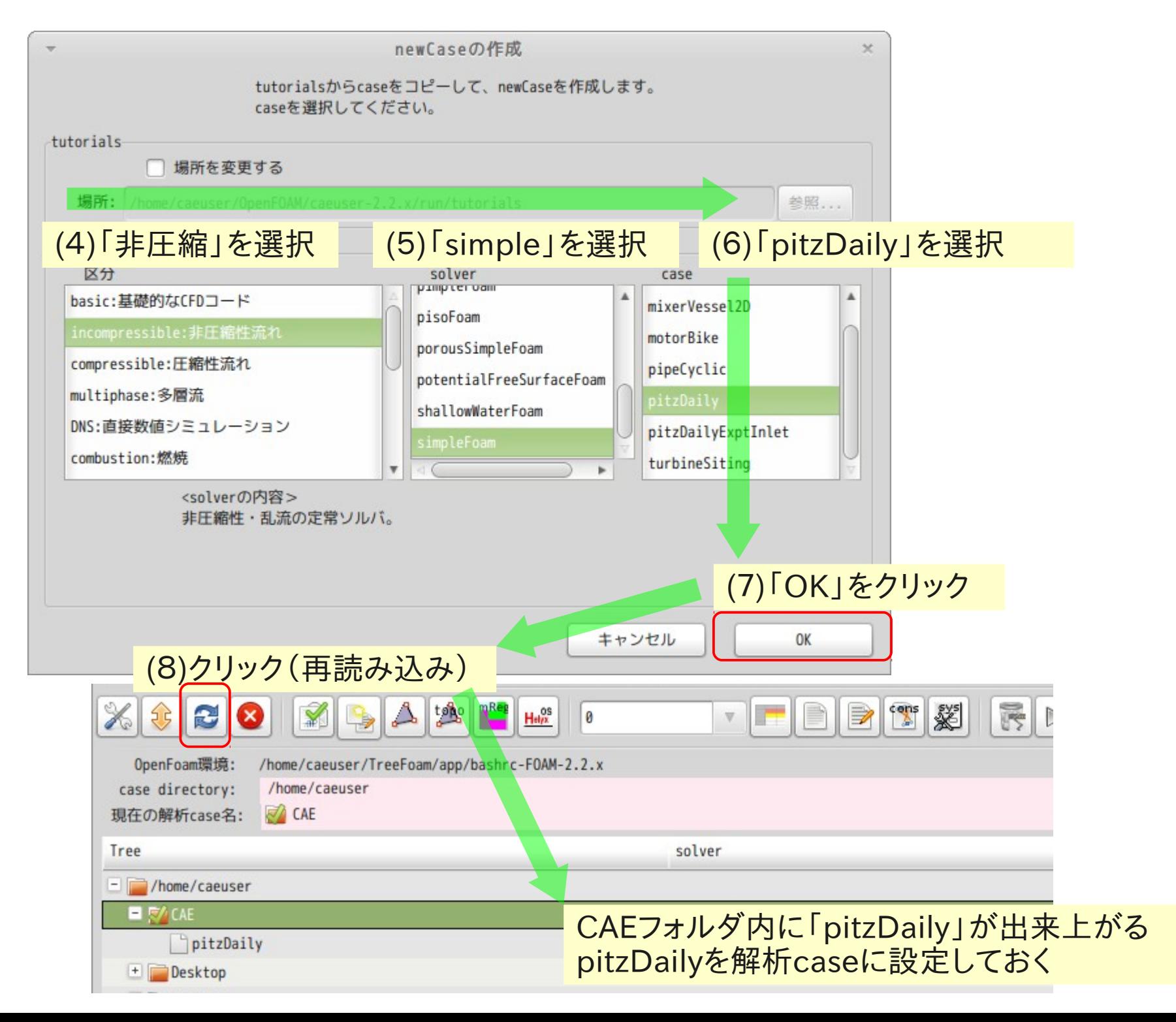

## (2)解析case「pitzDaily」の実行

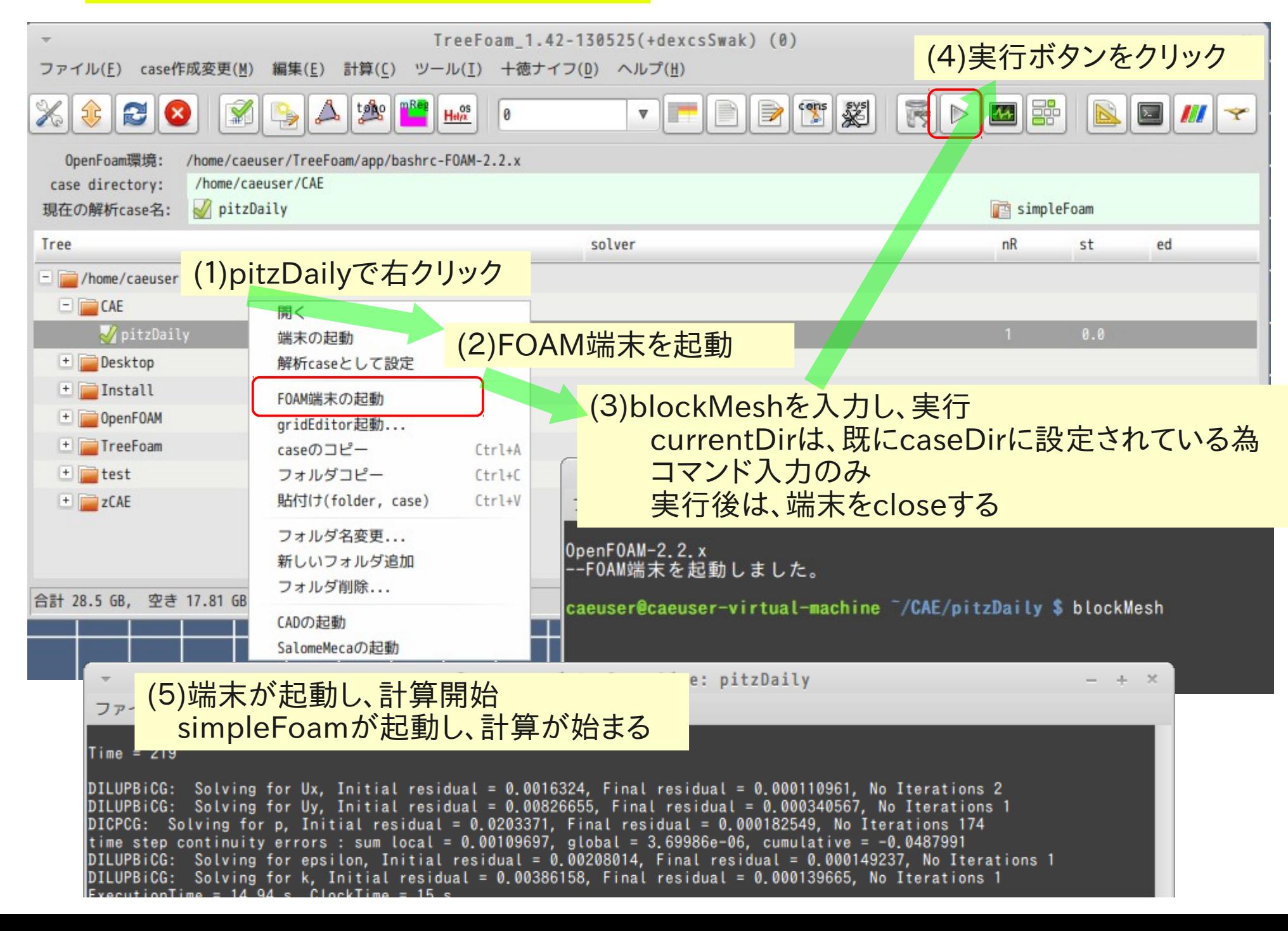

#### (3)並列計算の実行

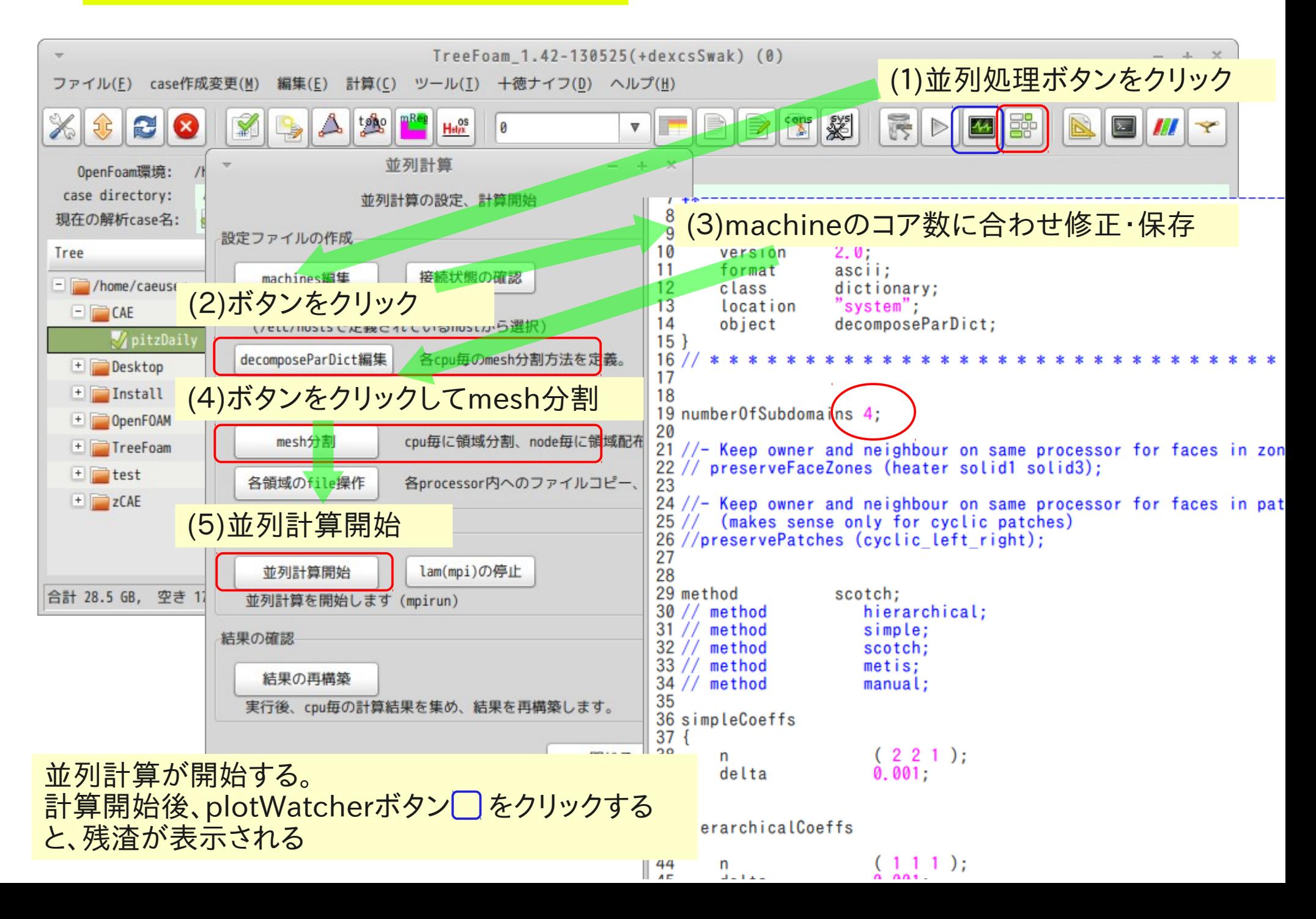

## solverの入れ替え

Case内のsolverを別のsolverに入れ替え計算開始できる

 ・モデルを変えずにsimpleFoam(定常)→pisoFoam(非定常)に入れ替える ・potentialFoamに入れ替え実行後、元のsolverに戻す

(1)solverをsimpleFoam→pisoFoamに入れ替え

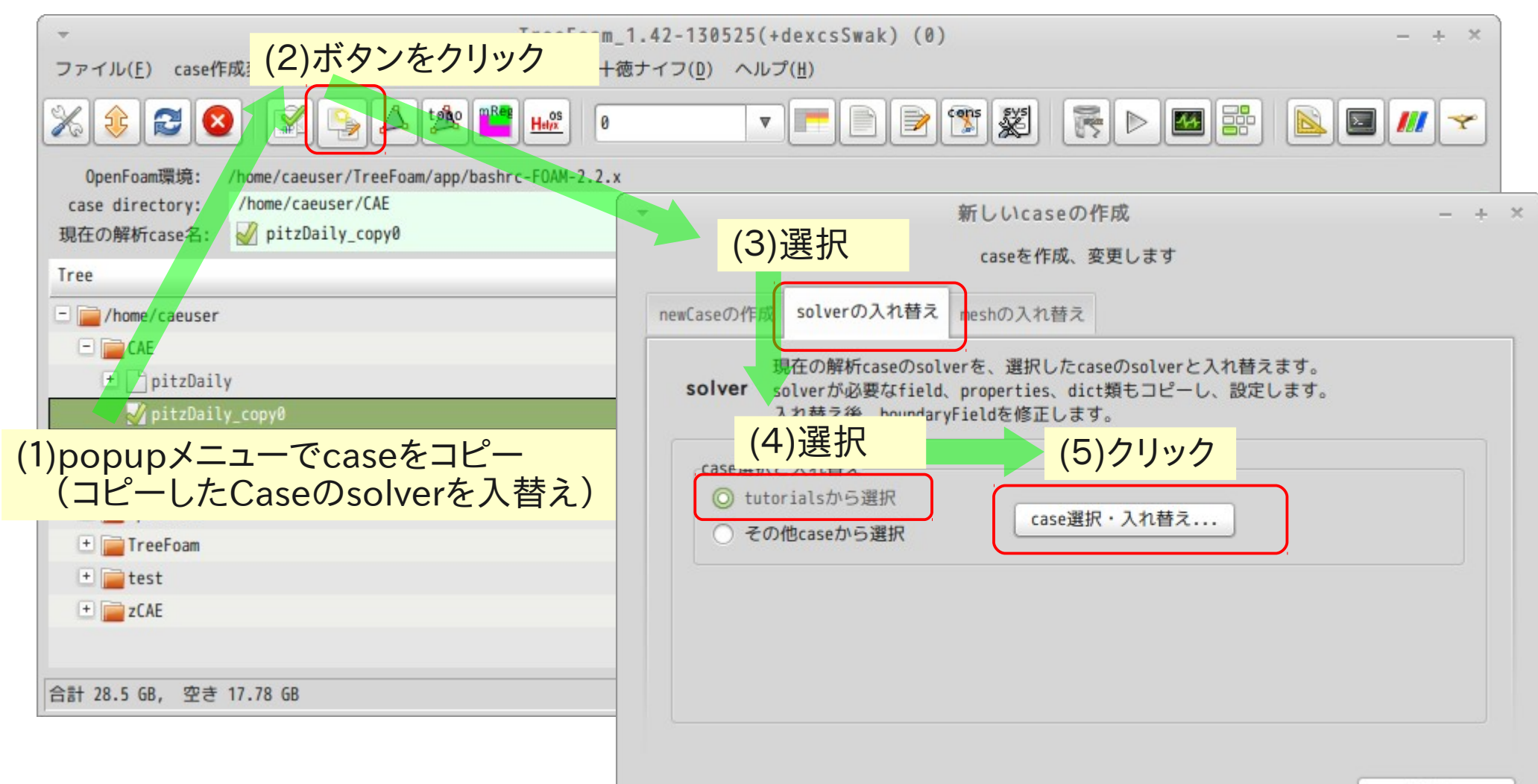

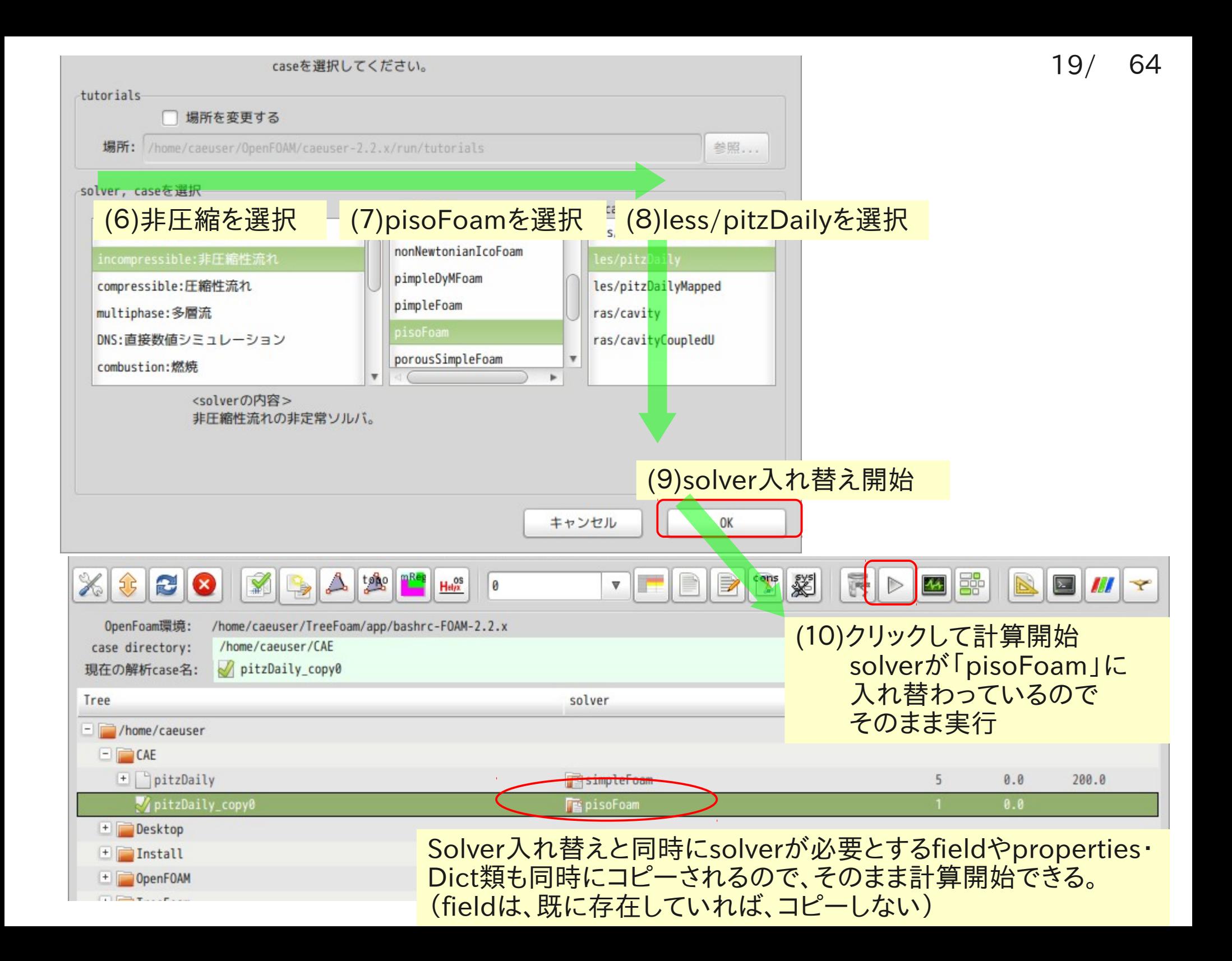

## 入れ替え前(simpleFoam) \_

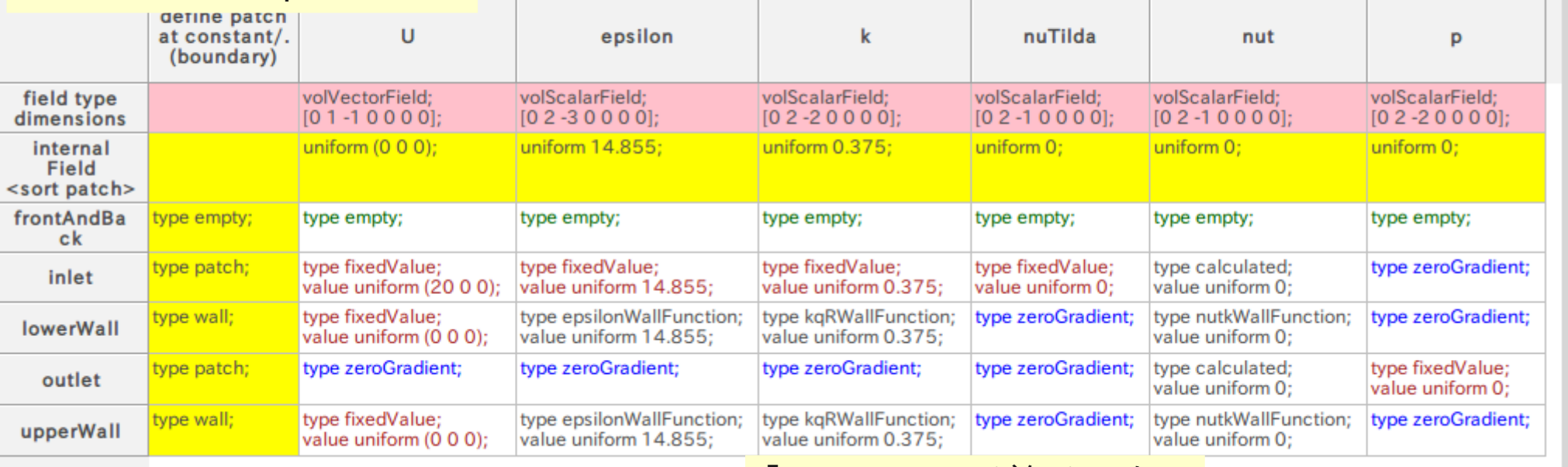

#### 「nuSgs」fieldが無かった 為、fieldをそのままコピー

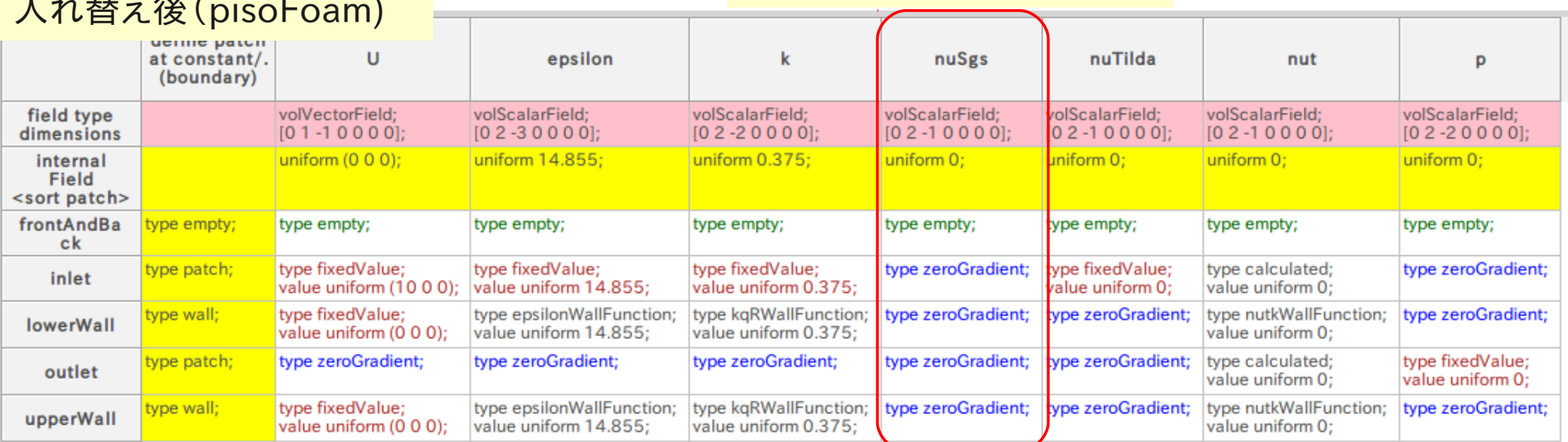

### 入れ替え後(pisoFoam)

## Case内のmeshをオリジナルのmeshに入れ替え計算開始 <mark>ここでは、cavityのメッシュに入れ替えてみる</mark> meshの入れ替え

(1)cavityのメッシュに入れ替え

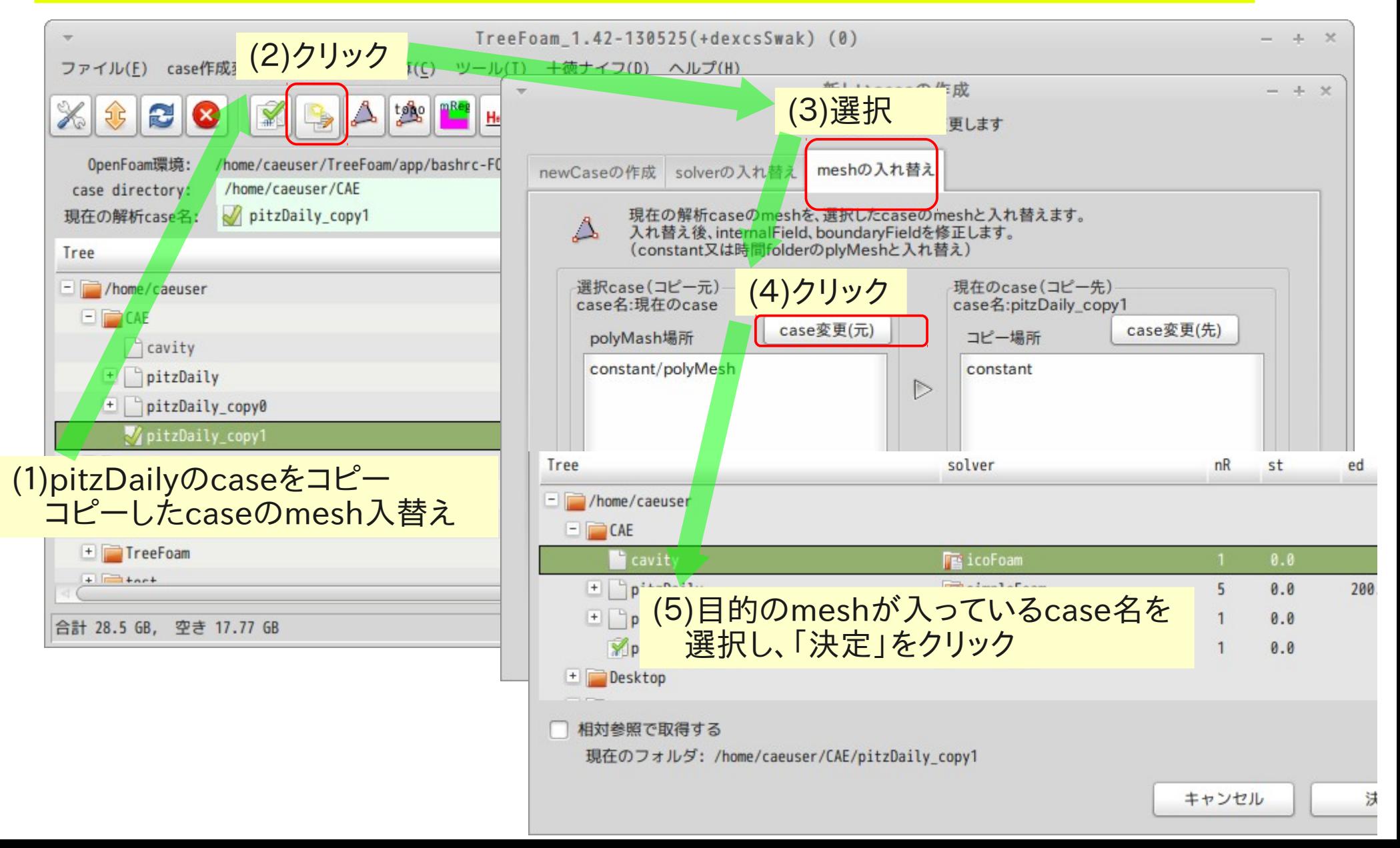

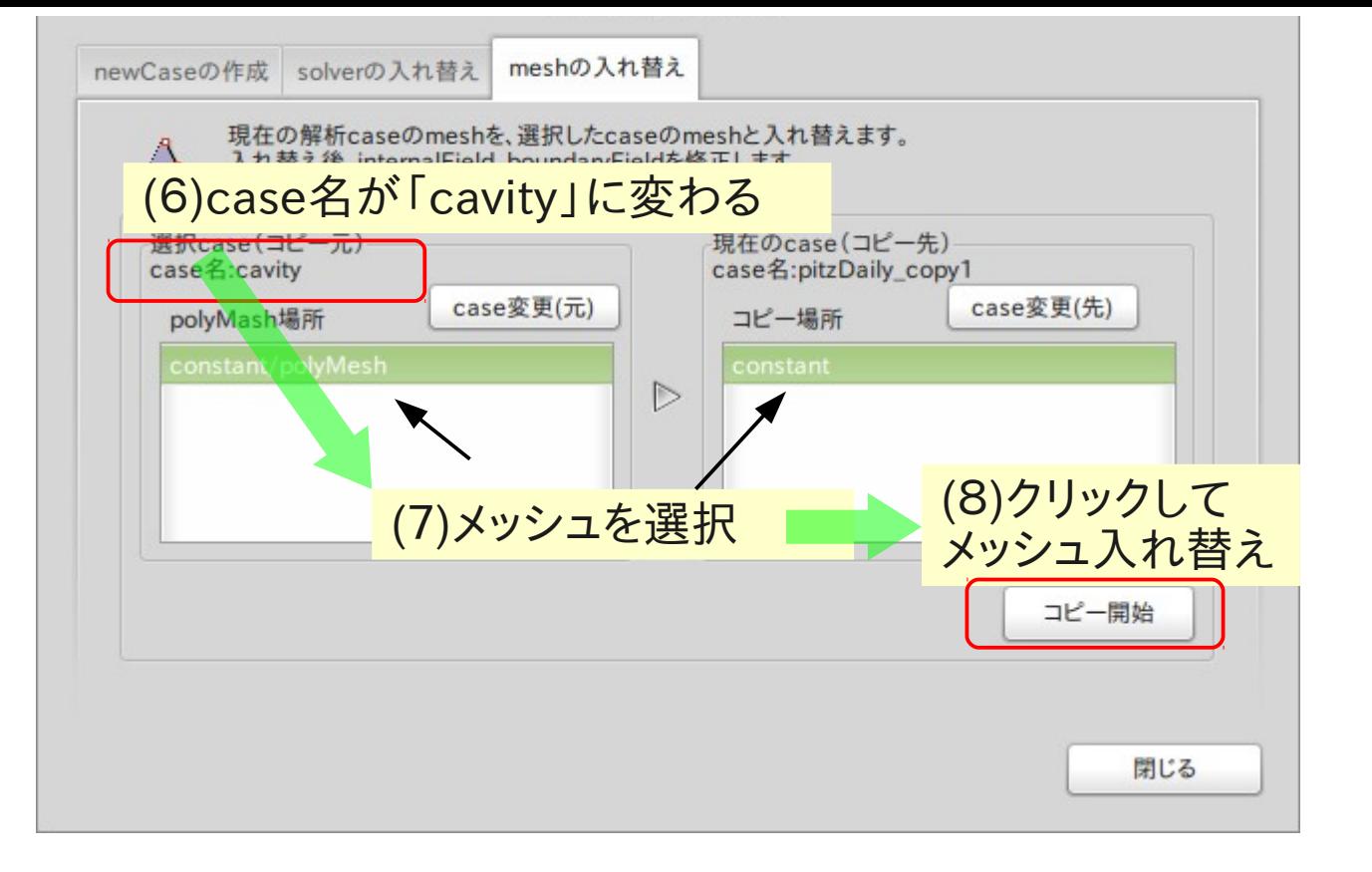

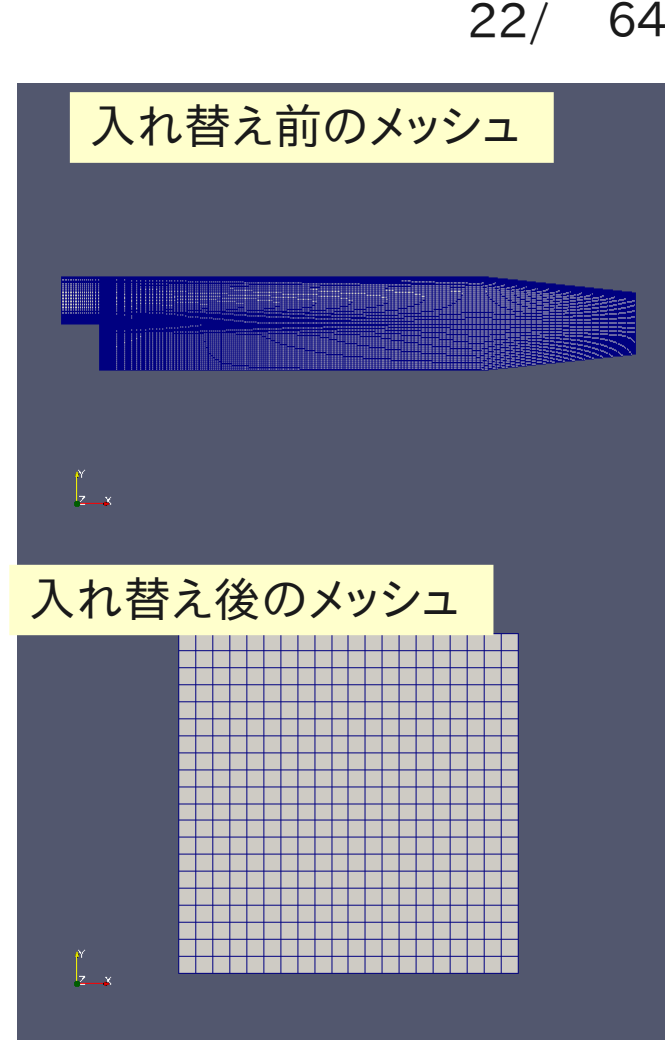

#### メッシュ入れ替えの場合は、boundaryも変わってしまう。 - →境界条件(boundaryField)を設定し直す必要あり。 (入れ替え直後は、「zeroGradient」に設定される)

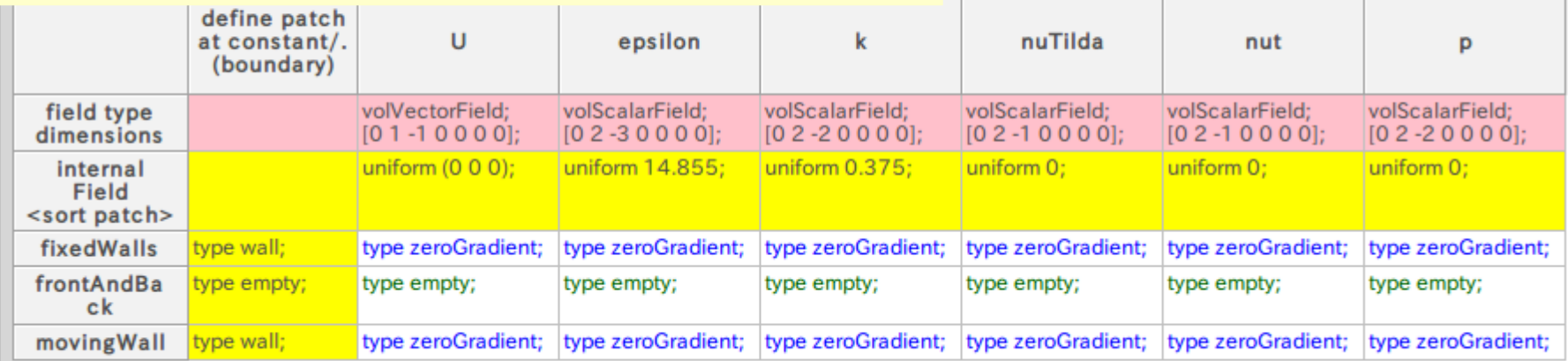

3. gridEditorの操作

## 境界条件の設定・変更を容易にするGUI (Excelの様に境界条件を修正できる)

## 【内容】

- (1) 境界条件を変更
- (2) 空patchの追加削除、patch名の変更
- (3) gridEditorのその他機能
	- ・起動方法
	- ・gridEditor間でcopy&paste
	- ・boundaryFieldの整合
		- (各fieldのpatch名が不揃いの場合)
	- ・fieldの非表示・表示順、patchの表示順

#### (1)境界条件を変更 pitzDailyのboundatyを変更

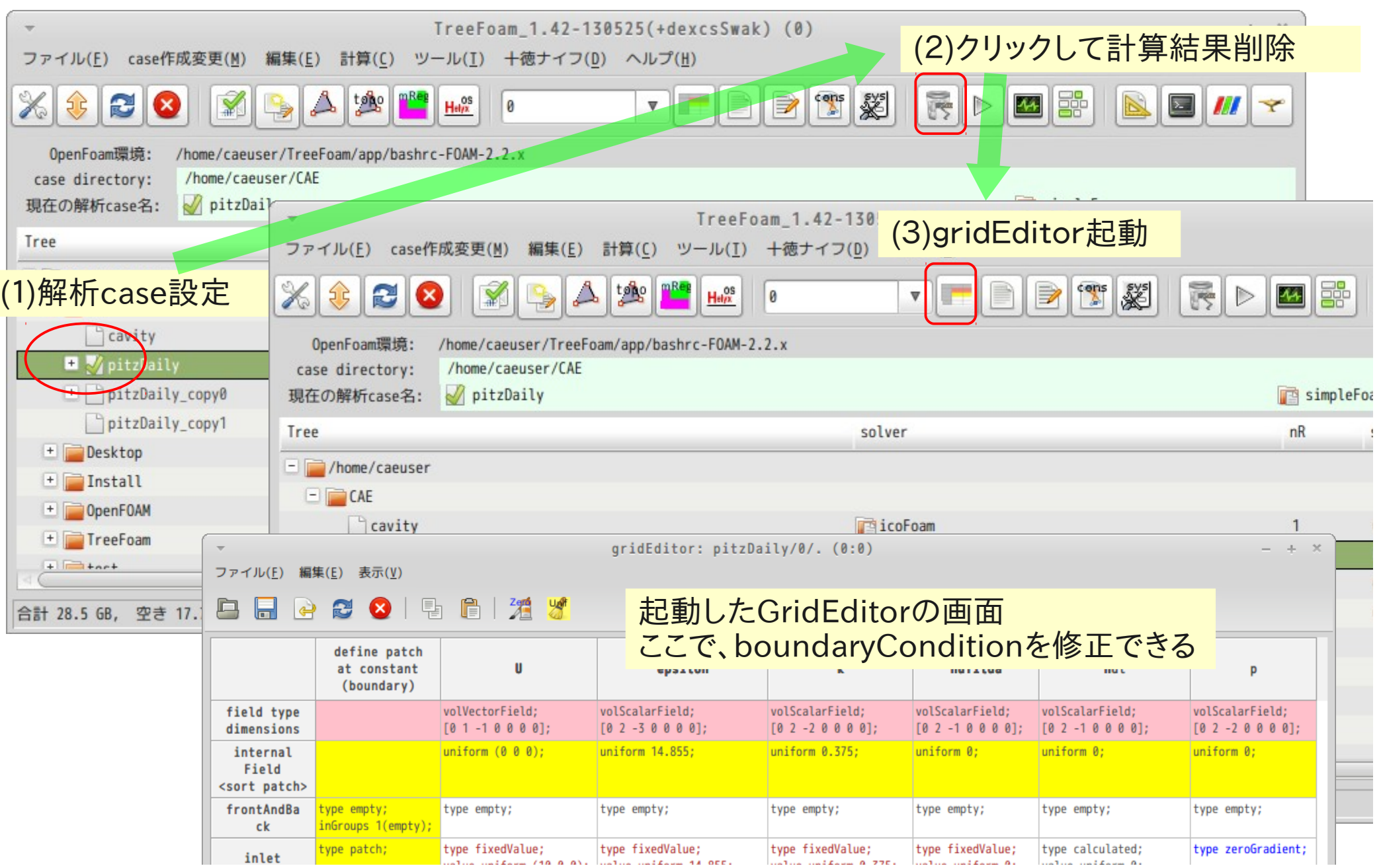

Inletの流速(10 0 0)m/sを(20 0 0)に変えてみる

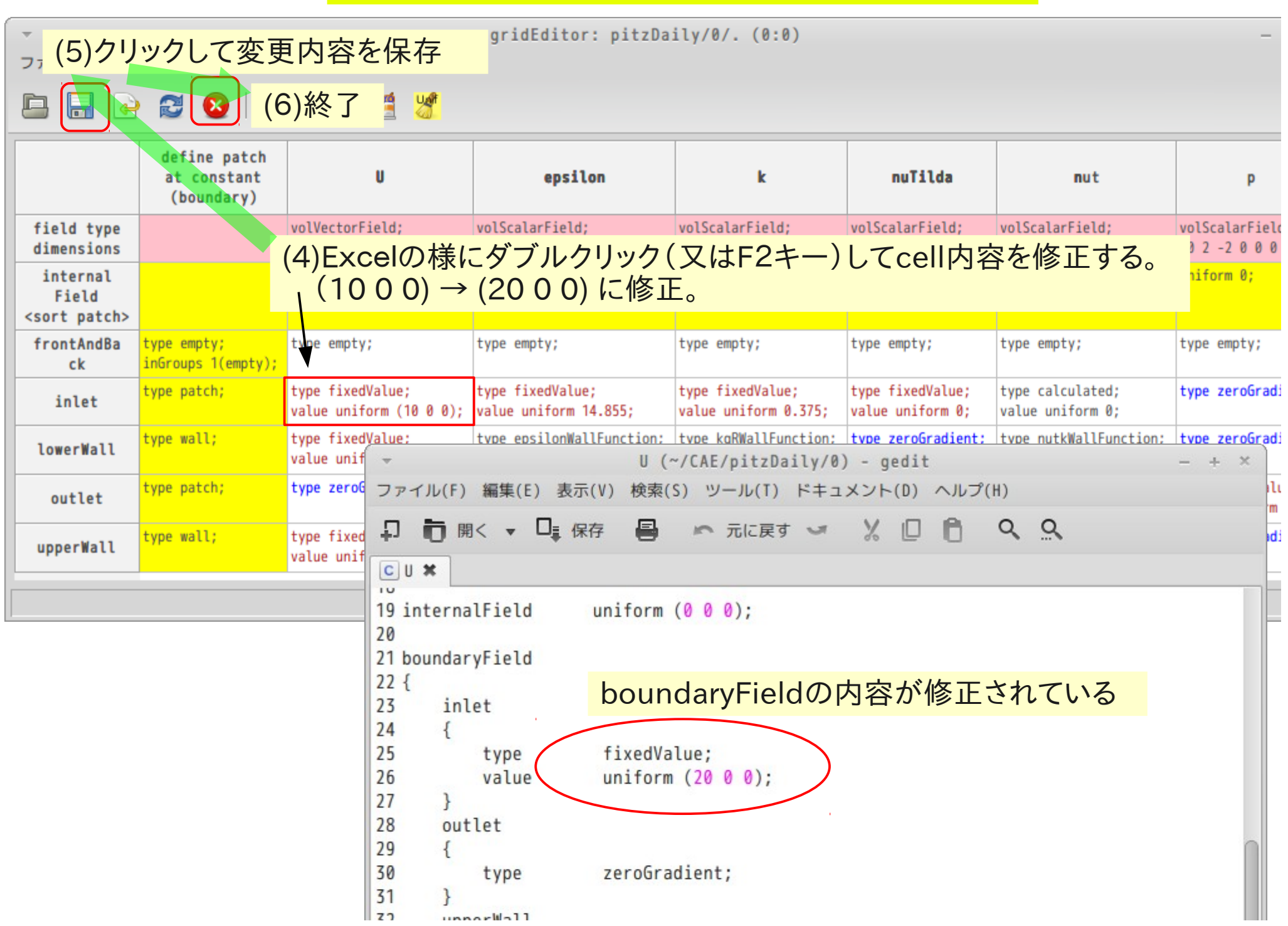

#### (2)空patchの追加・削除、patch名の変更 ・snappyHexMeshでメッシュを作成した場合、空patchができあがるが、 これを削除できる ・patch名も変更できる。

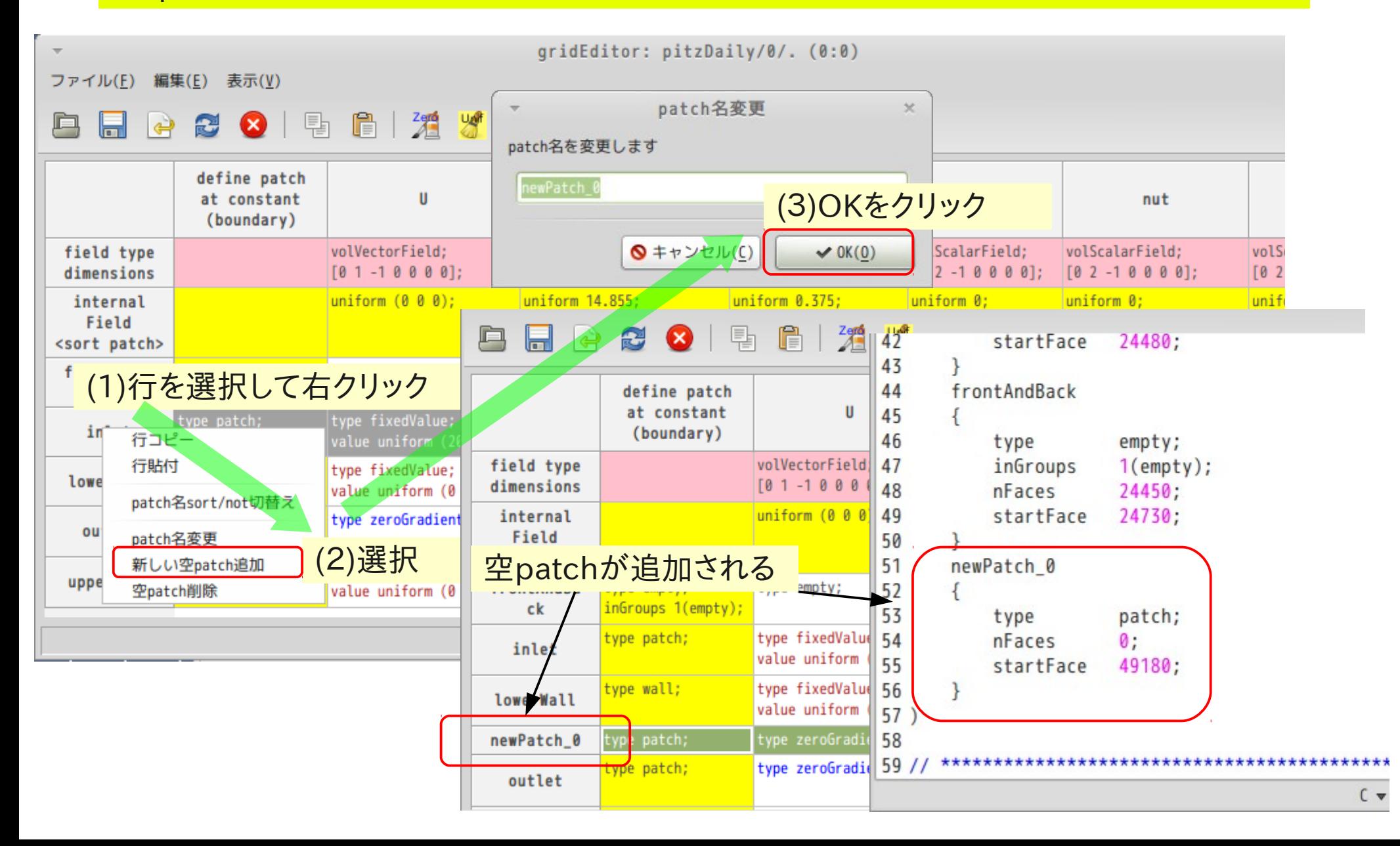

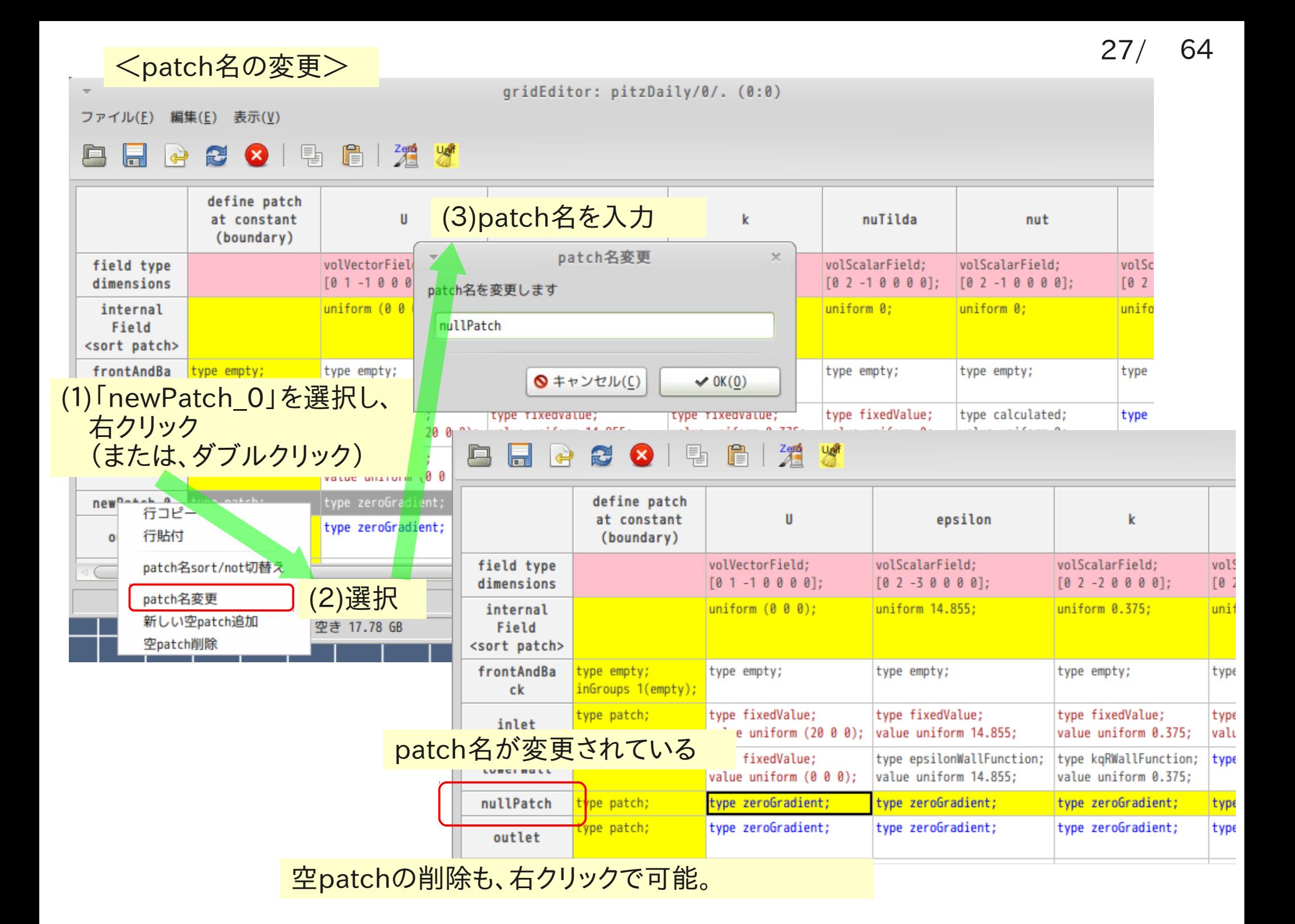

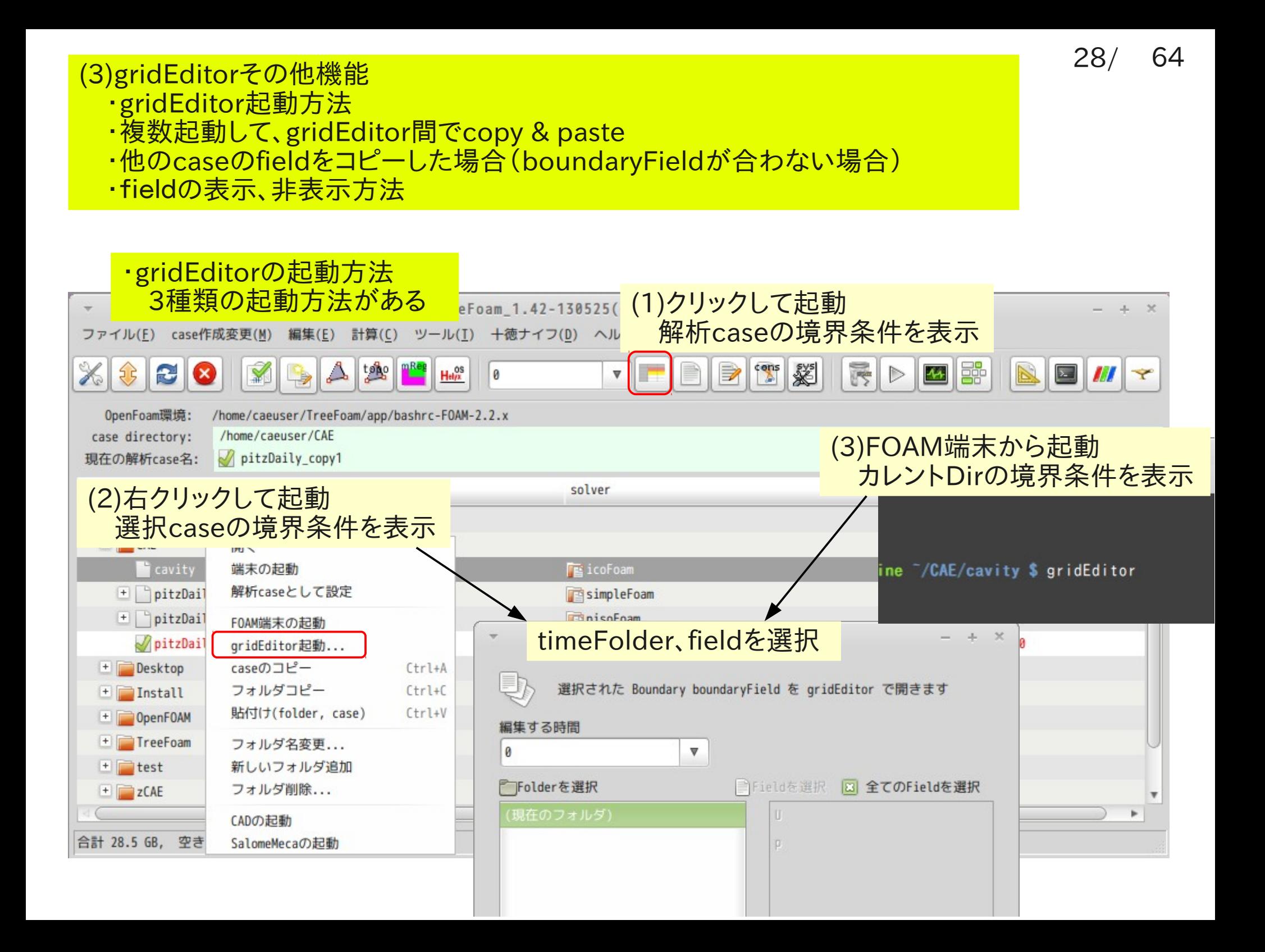

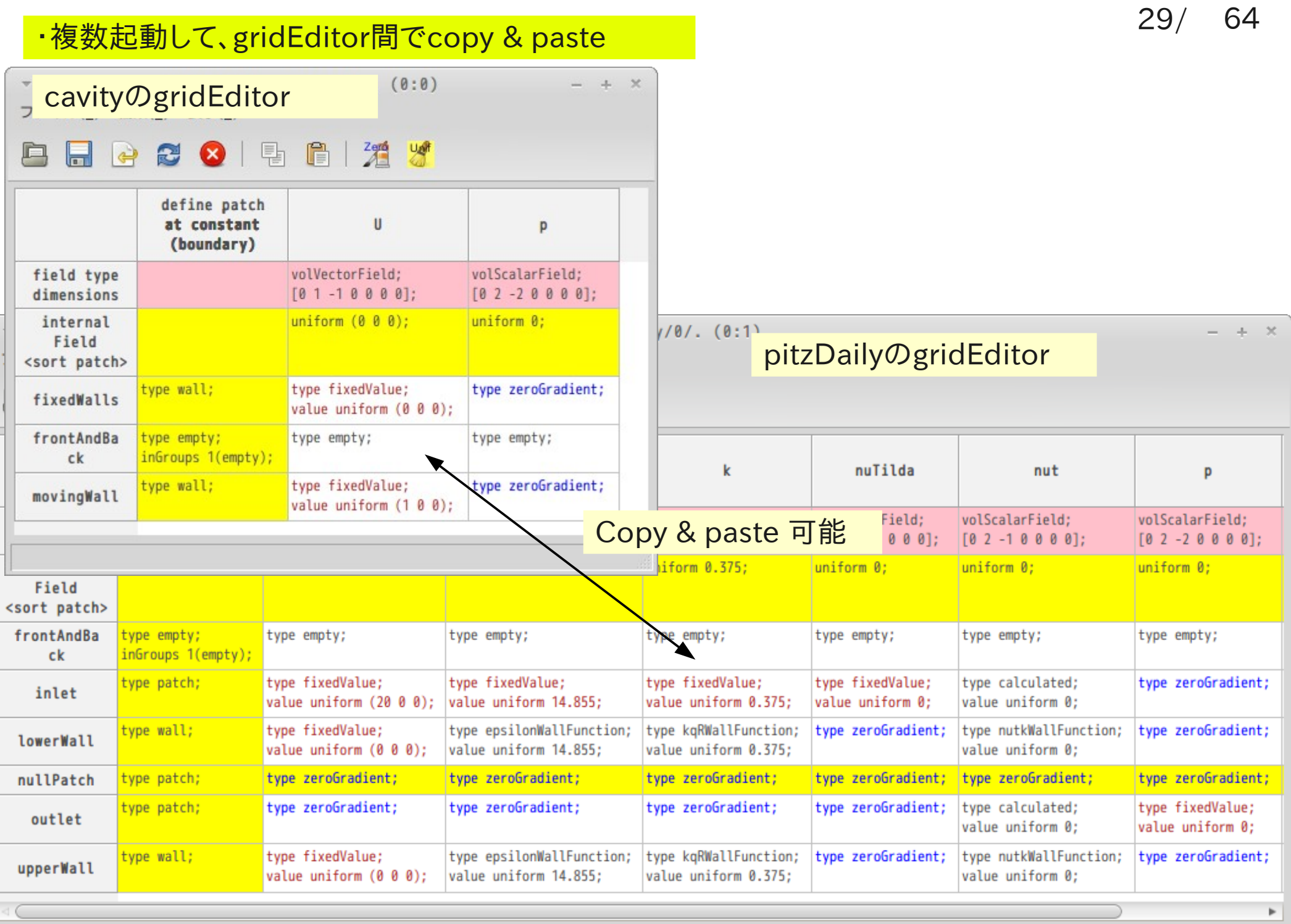

## ・他のcaseのfieldをコピーした場合(boundaryFieldが合わない場合)

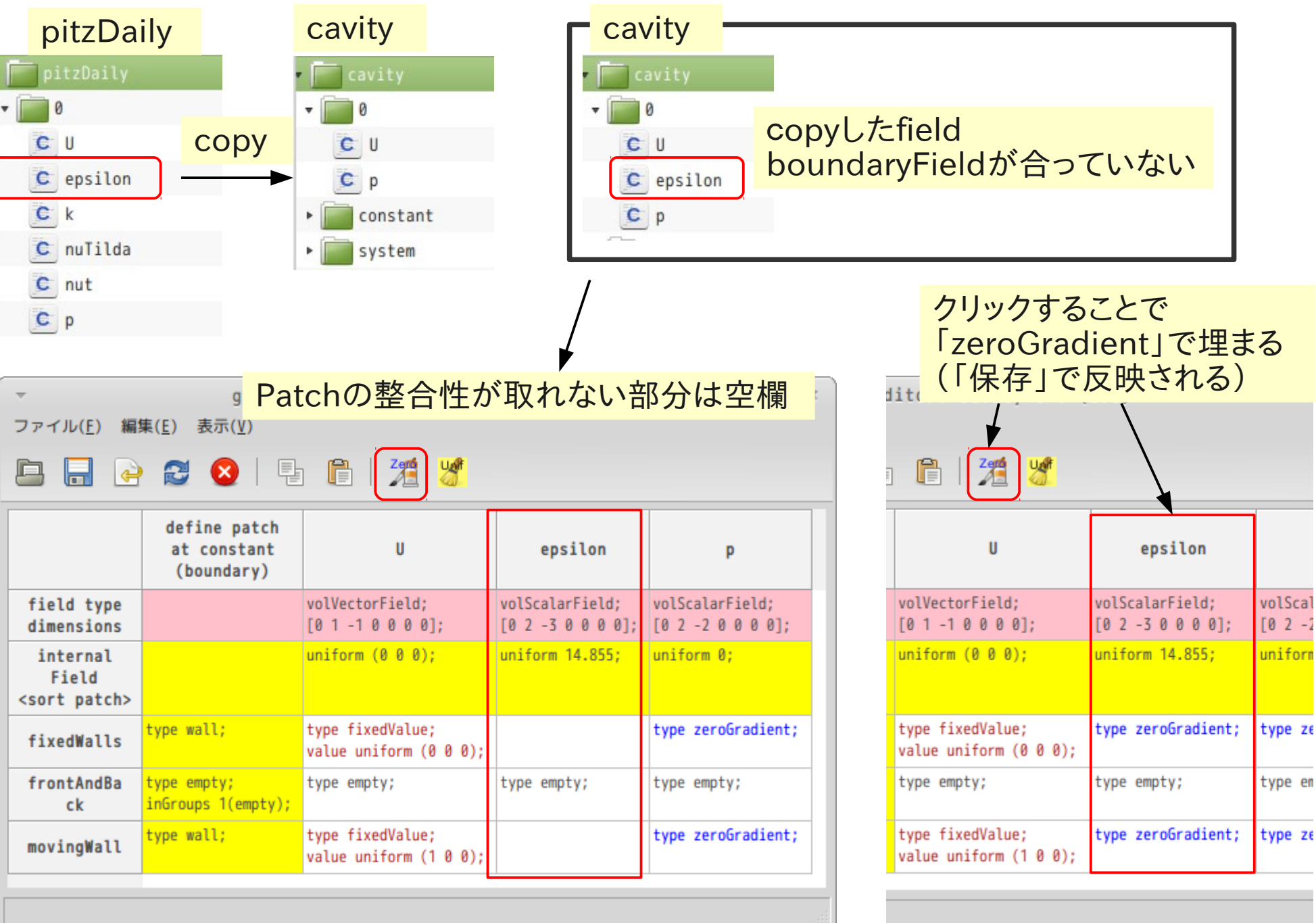

## ・fieldの表示、非表示方法

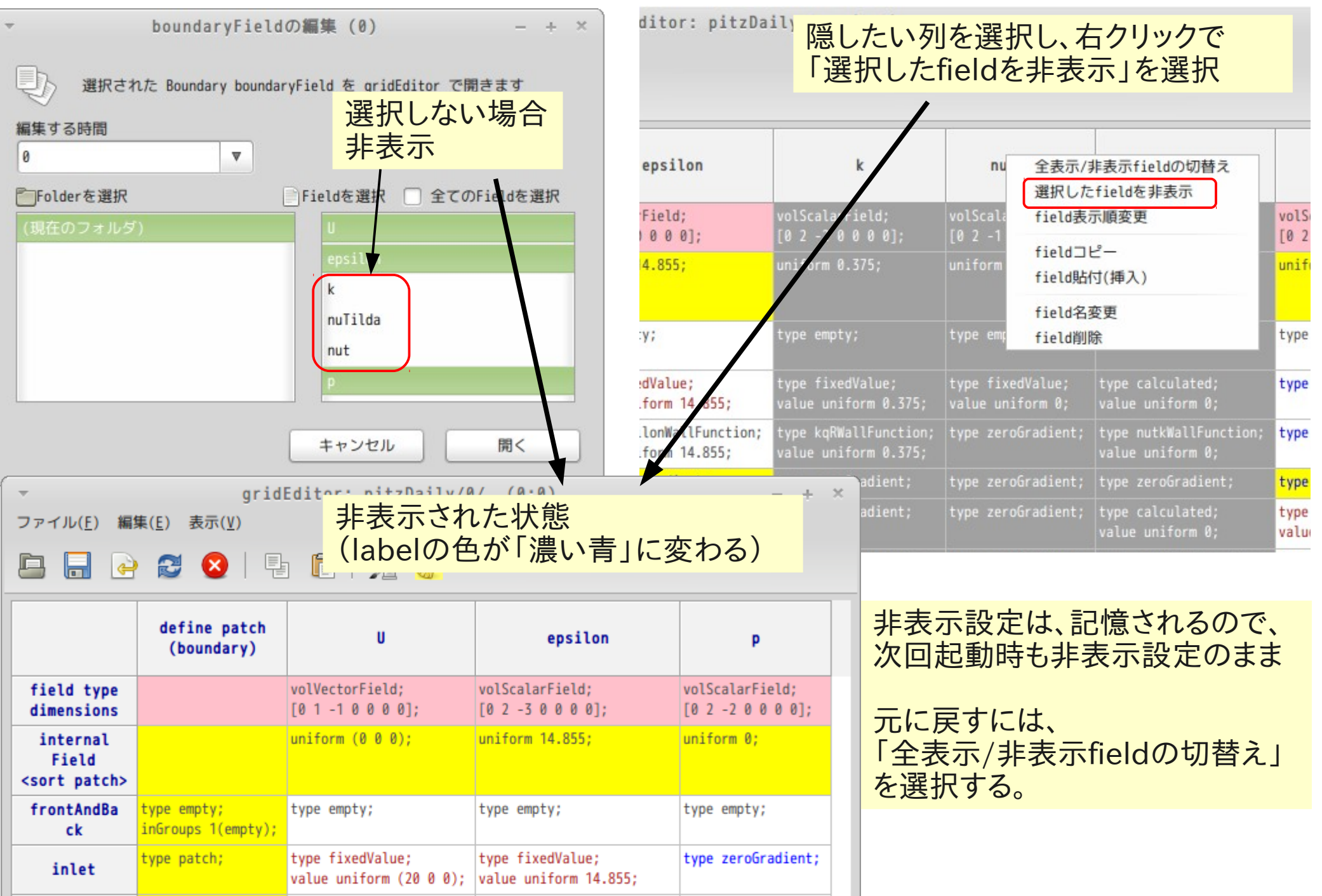

#### ・patch名の表示順変更

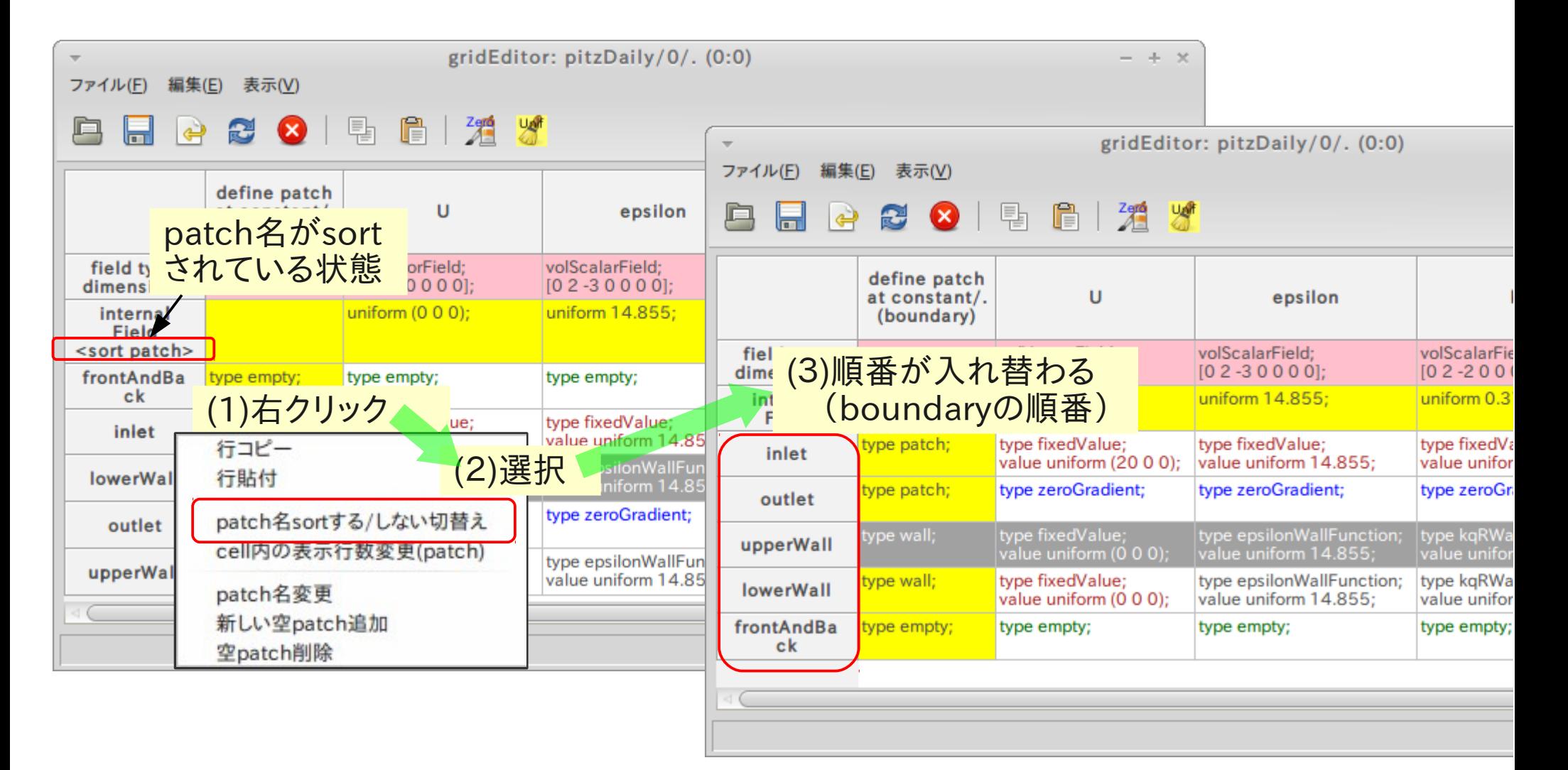

5. HelyxOSの操作(メッシュ作成)

## 容易にメッシュが作成できる様に作成したGUI

## 【内容】 基本操作 (1) 新規case「helyxos」作成 (2) HelyxOSを使ってメッシュ作成 (3) blockMeshDict、snappyHexMeshDictを直接編集

## solver実行

- (1) 作成したメッシュを解析caseにコピー
- (2) gridEditorによるbaoundaryの整形
- (3) solverを実行

## 応用

- (1) HelyxOSによるcellZoneの作成方法
- (2) cellZoneからcellSetを作成
- (3) cellSetを使ってfieldにデータセット

### 基本操作 (1)新規case「helyxos」作成 このcaseを使って操作する

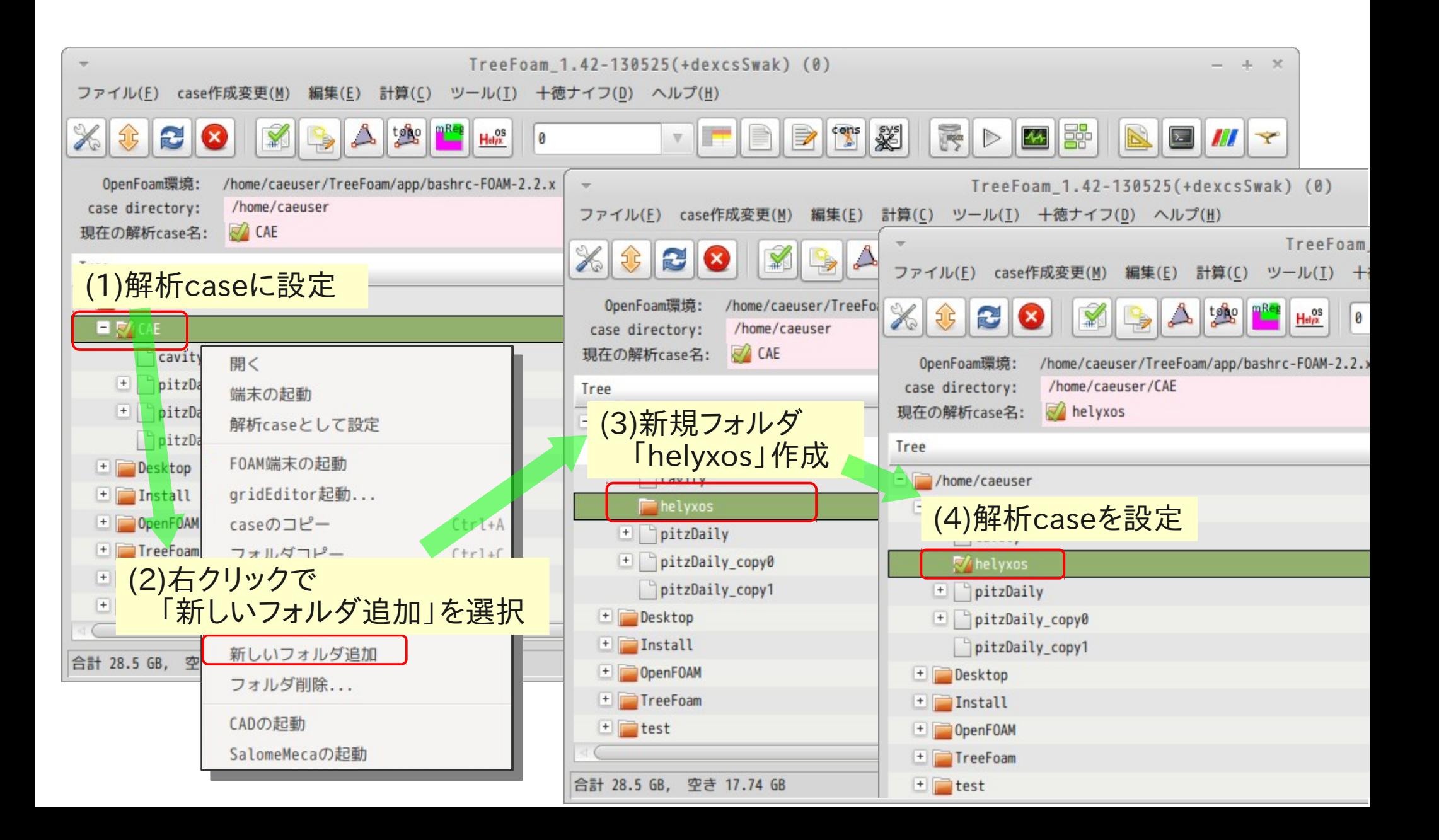

#### メッシュを作成するstlファイルを準備 stlファイルをtutorialsからコピーし、modelフォルダ内に保存

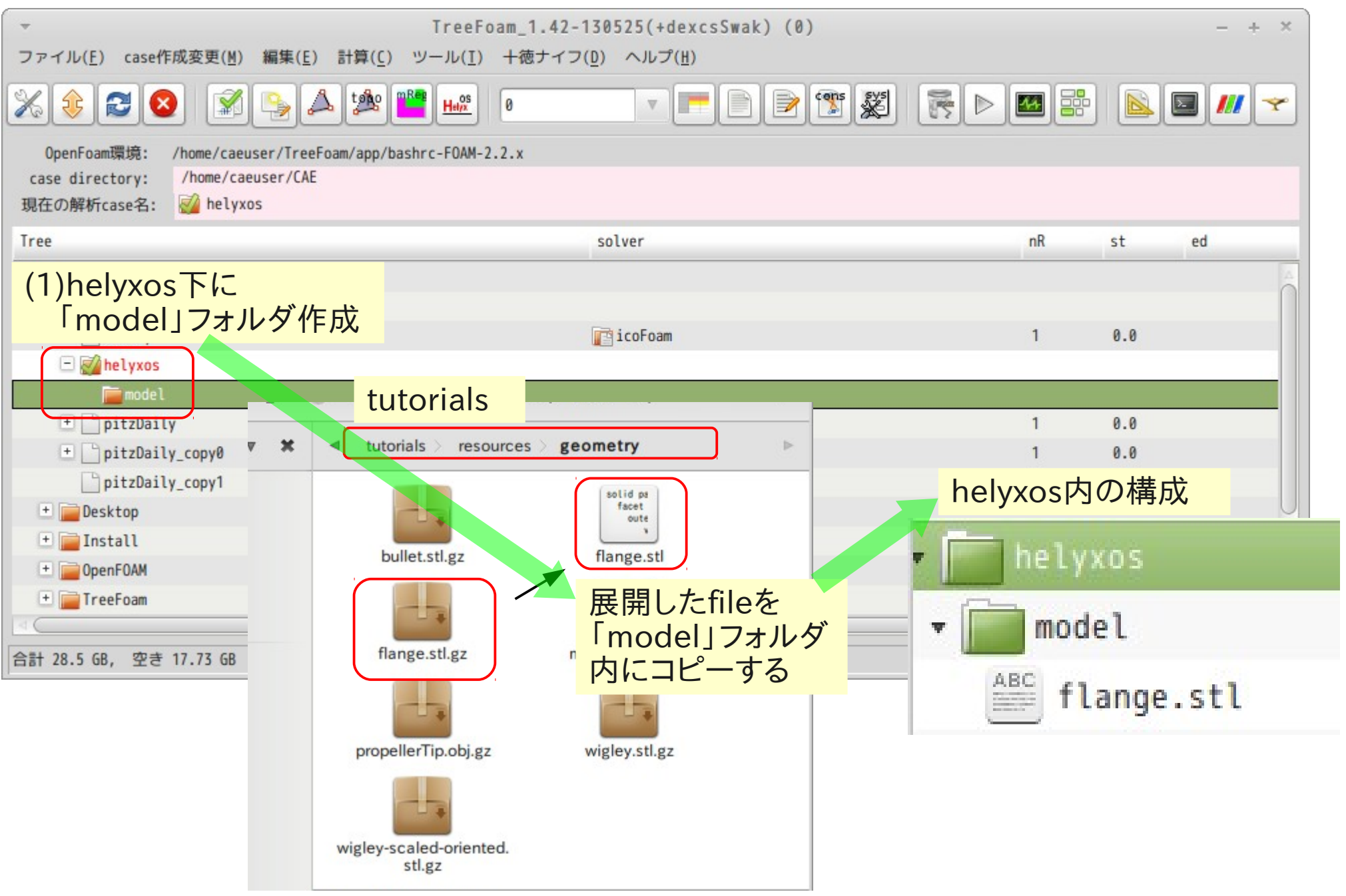

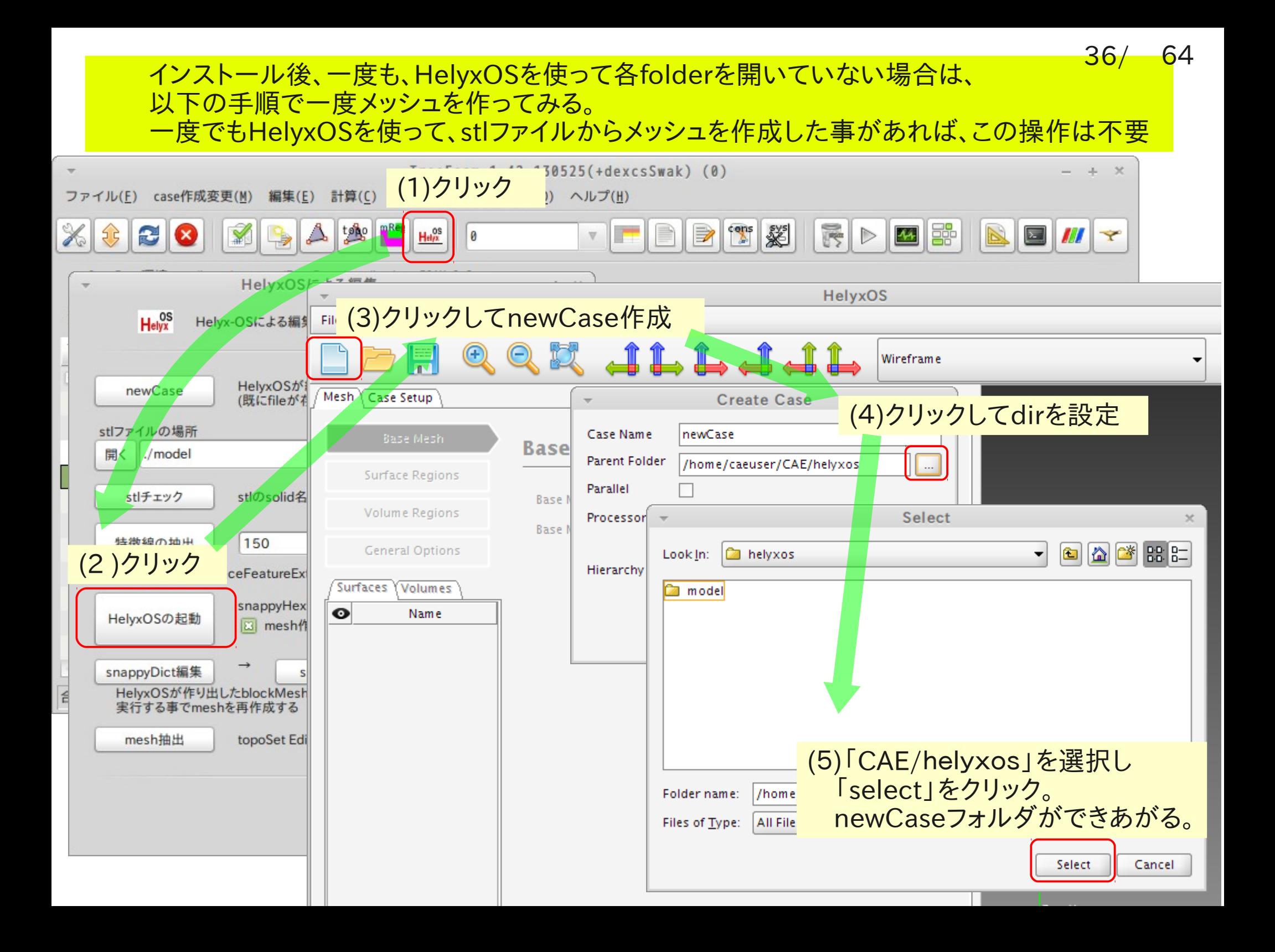

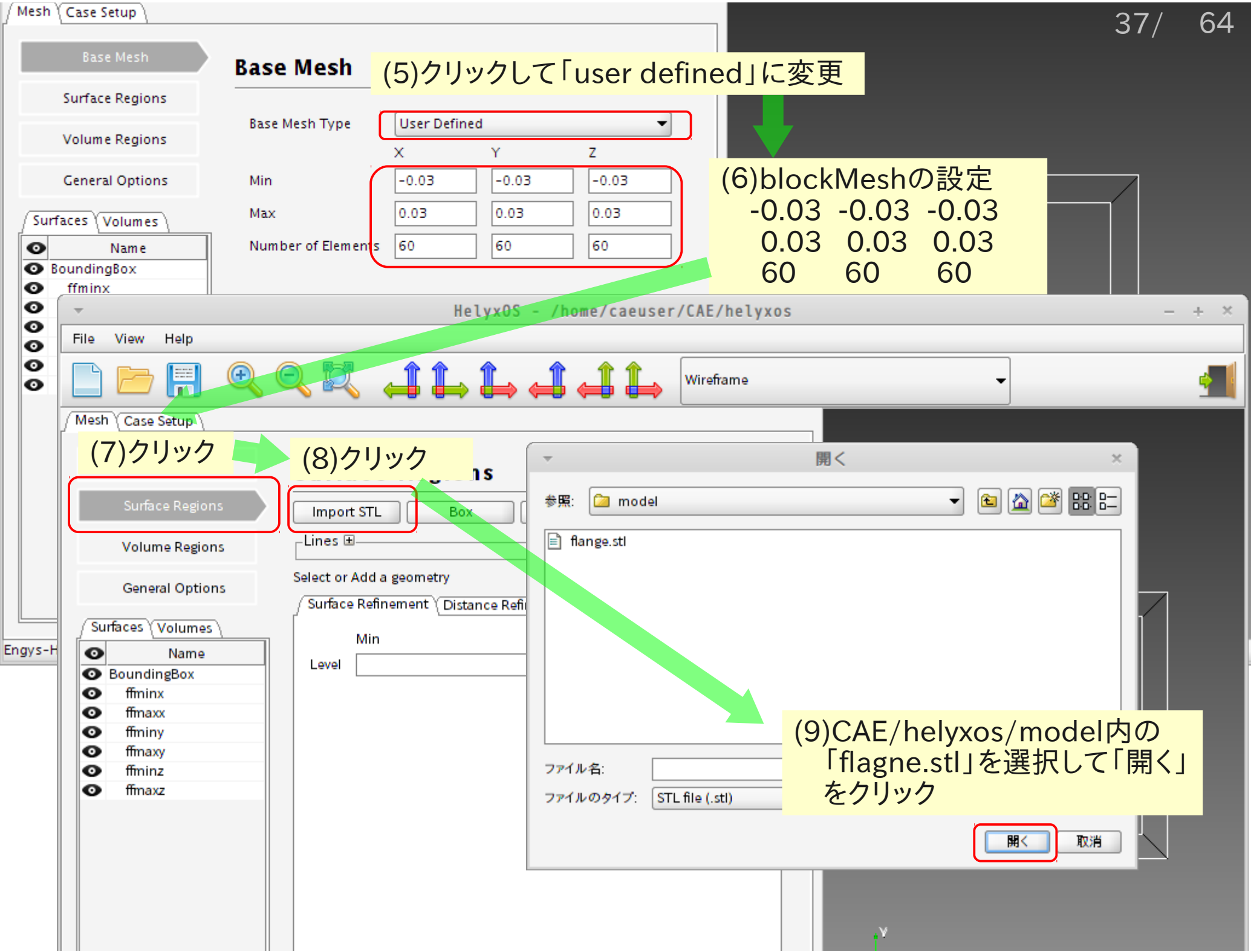

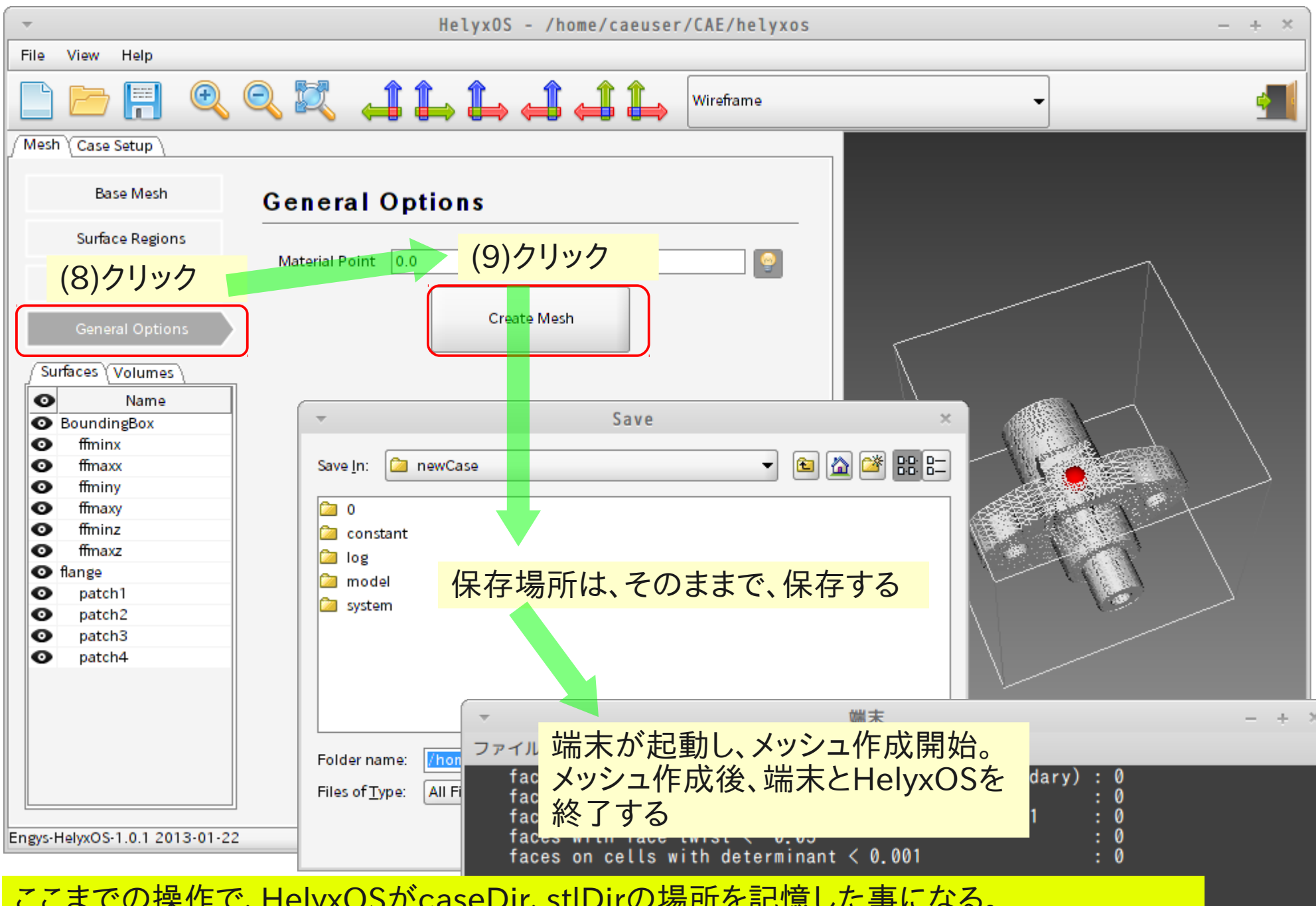

ここまでの操作で、HelyxOSがcaseDir、stlDirの場所を記憶した事になる。 次回、HelyxOS起動時は、予めこれらのDirの場所を書き換え、HelyxOSを起動することで 直ぐに、目的の場所(caseDir、stlDir、eMeshDir)を開くことができる。

helyxOS起動前の設定と特徴線(featureEdge)の抽出して、HelyxOSを起動する

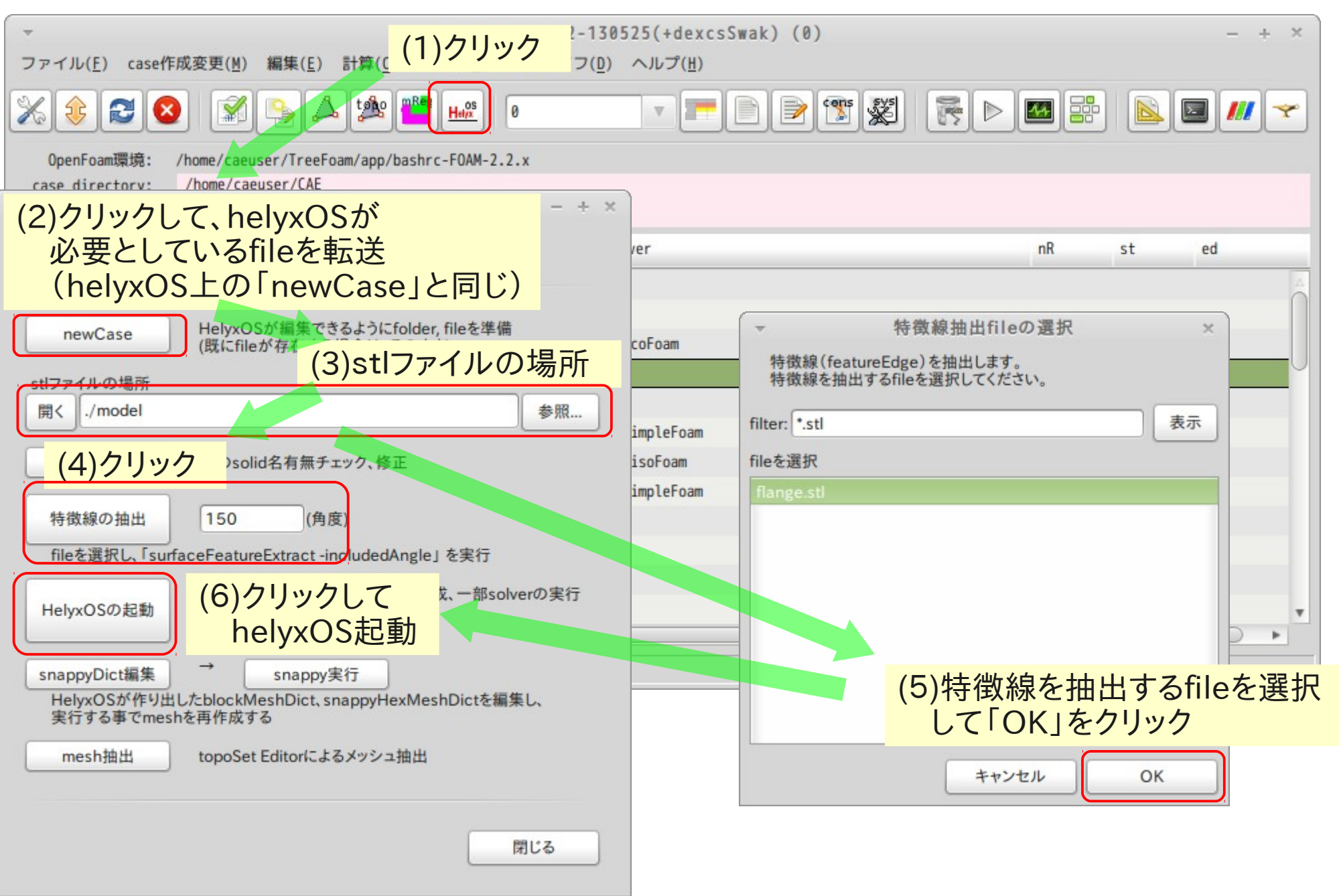

#### (2)helyxOSでmesh作成 stl、eMeshファイルを読み込み、snappyHexMeshでメッシュ作成 - 解析caseの読み込み

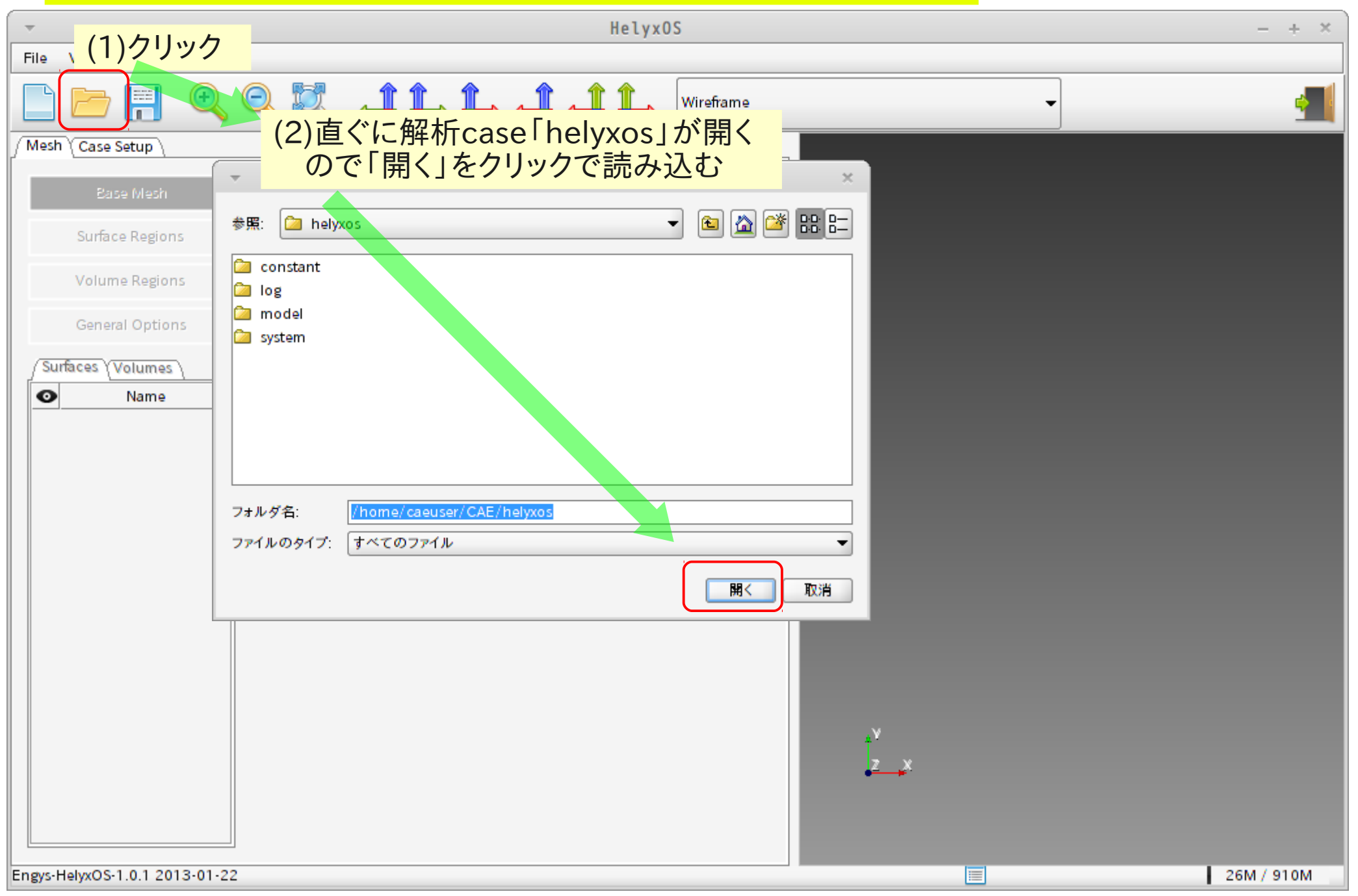

## stlファイルの読み込み

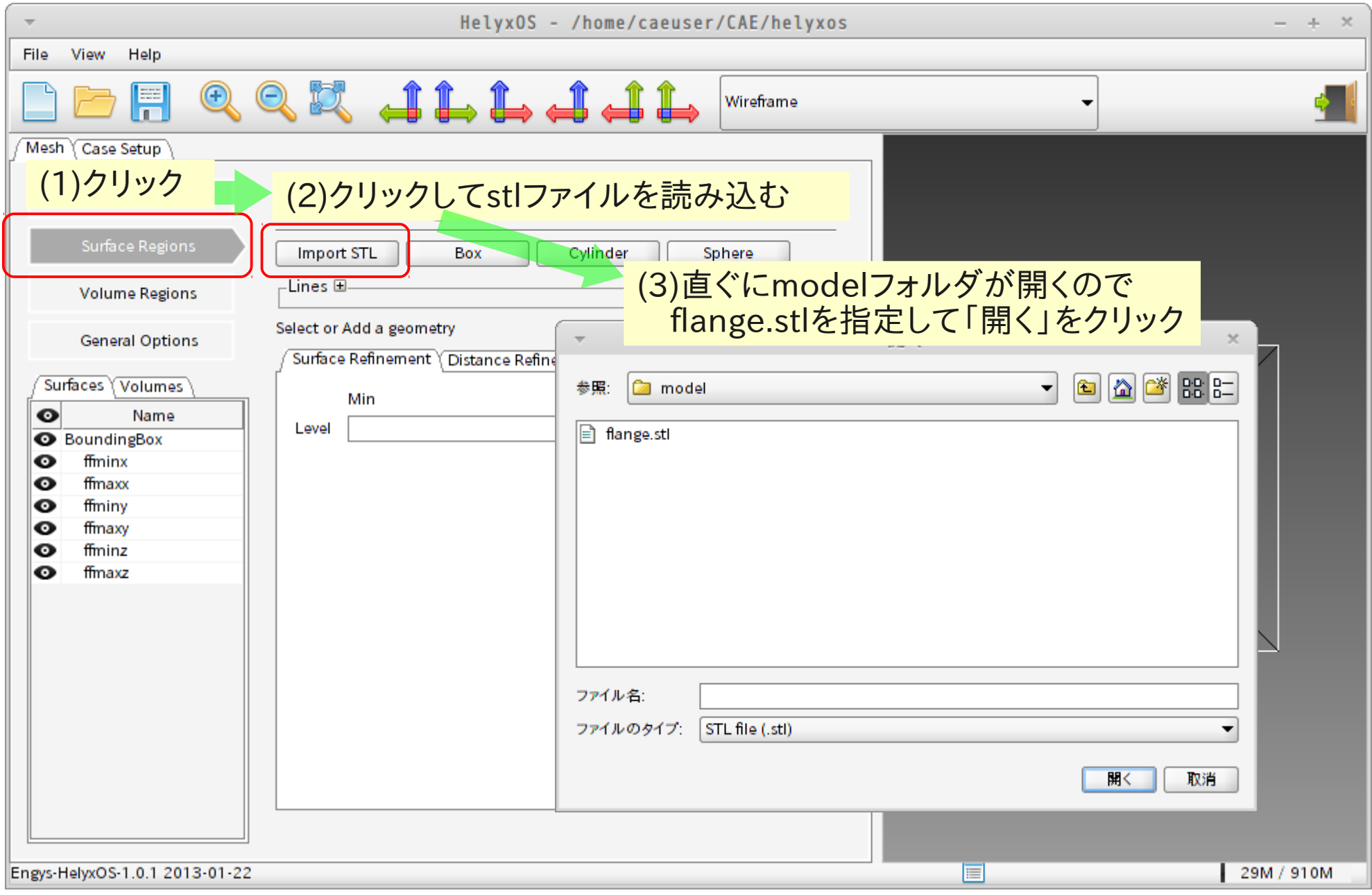

#### blockMeshの設定

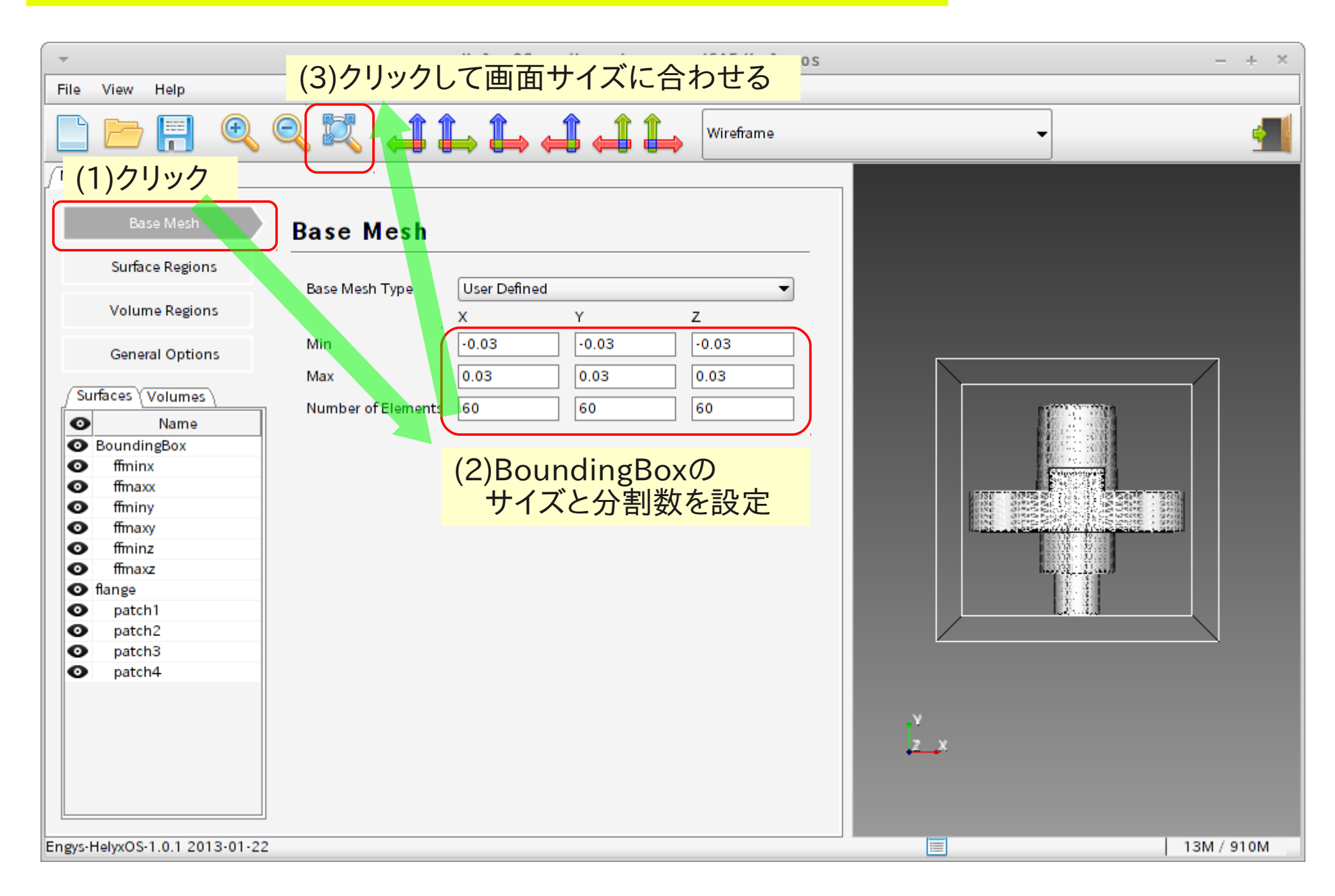

## eMeshファイル (特徴線)の読み込み

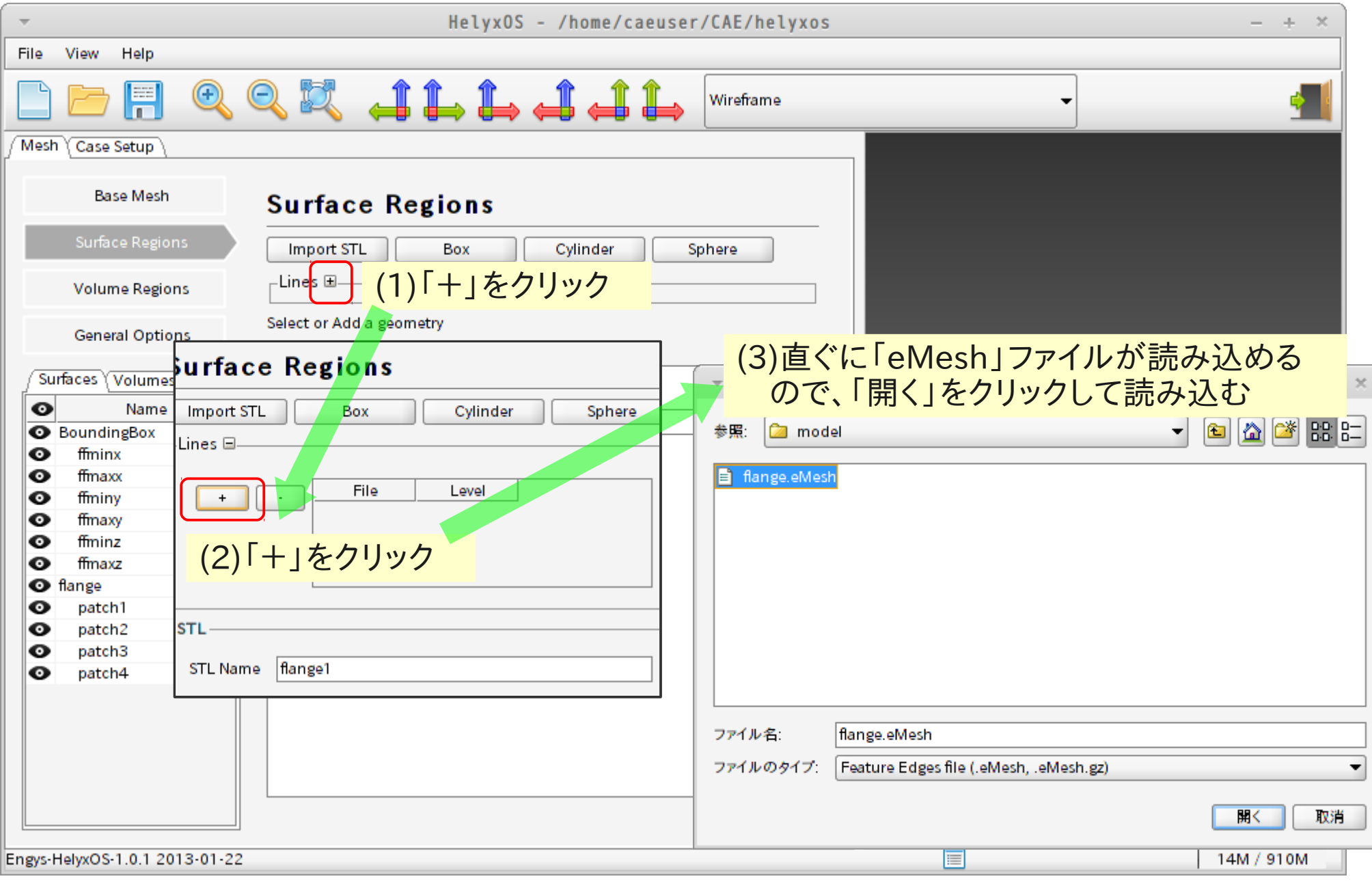

### meshのレベル調整

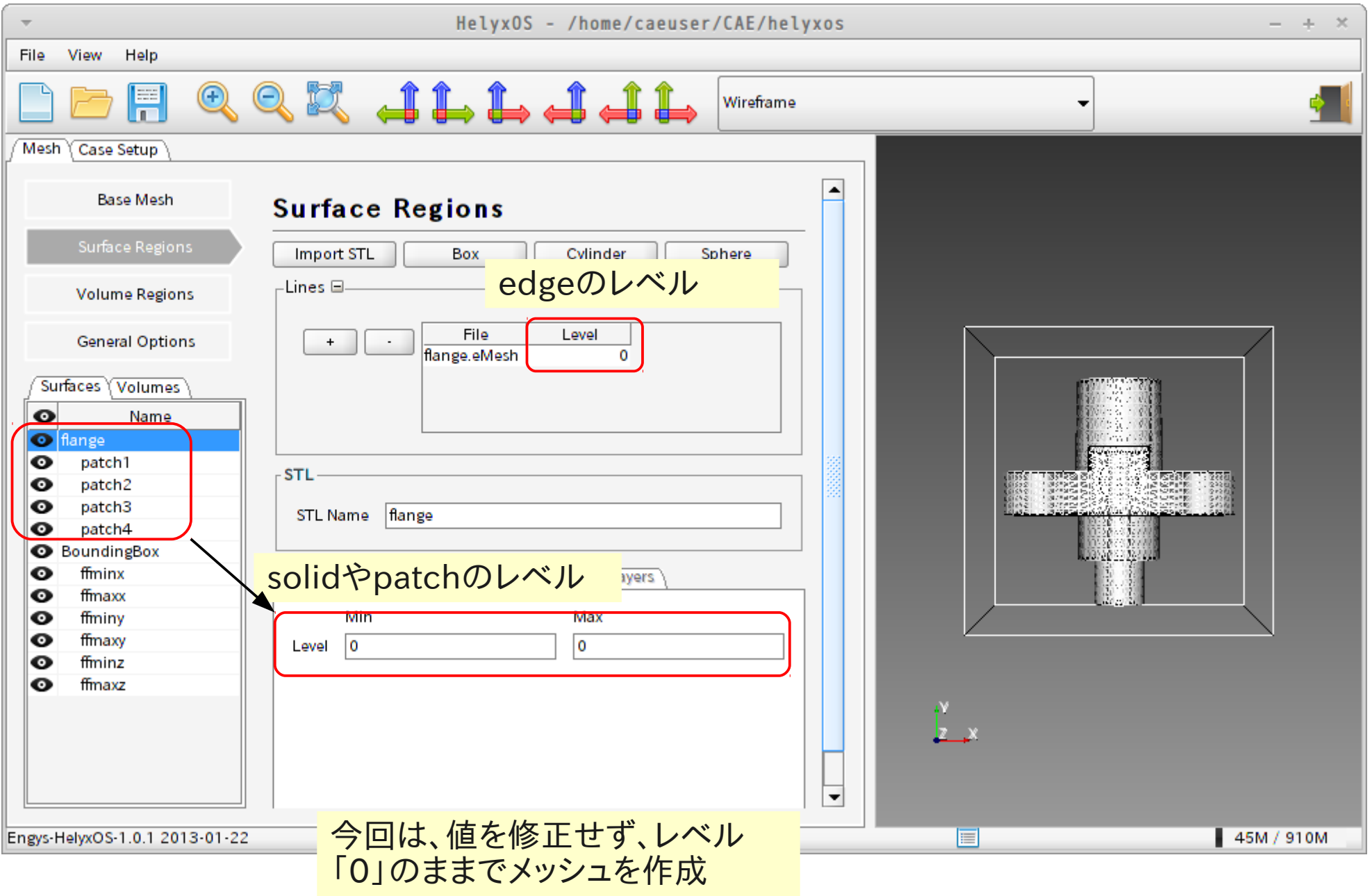

### mesh作成開始

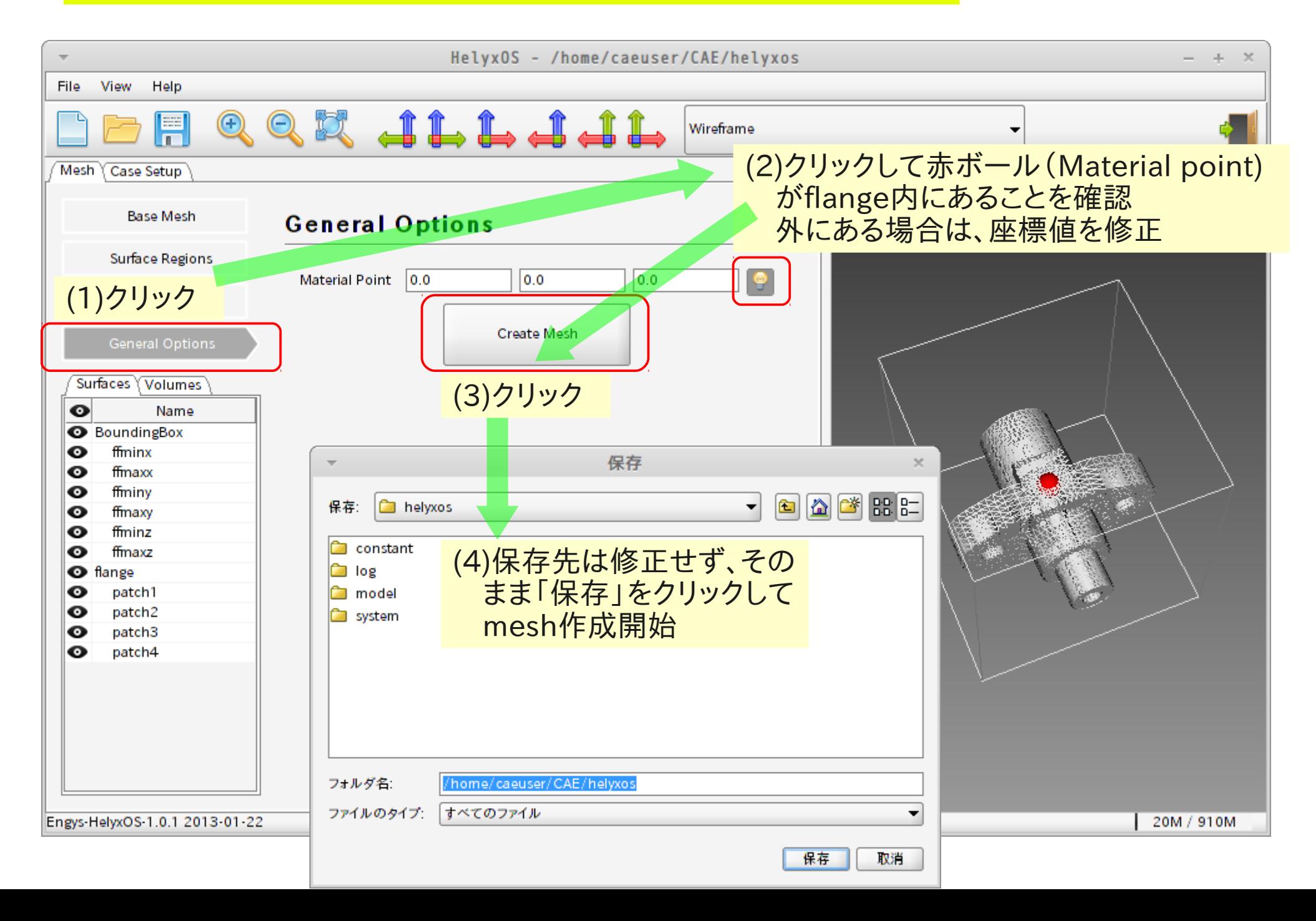

## mesh作成完了、できあがったmeshの確認

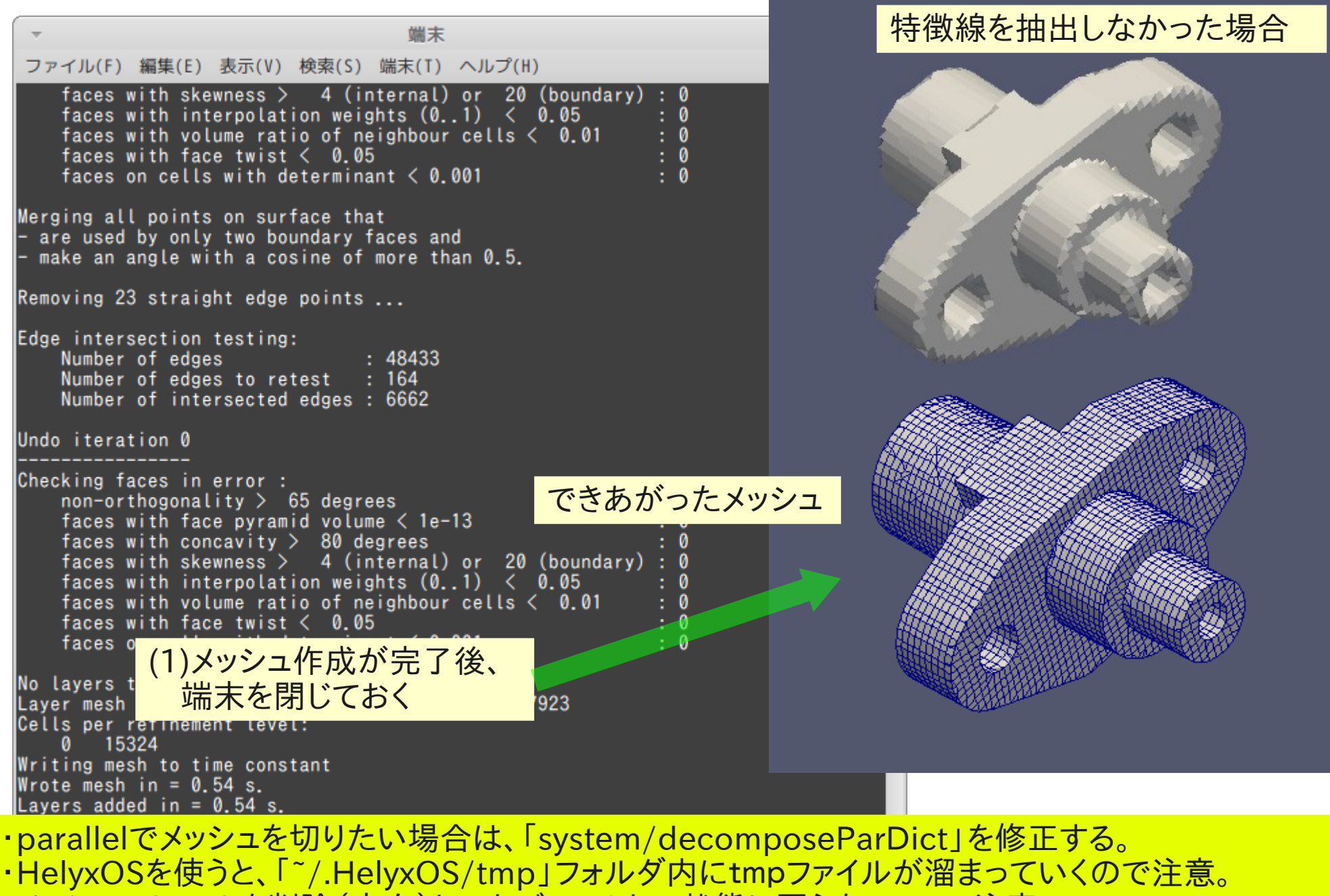

・メッシュのレベルを削除(空白)してもデフォルトの状態に戻らないので、注意。

#### (3)blockMeshDict・snappyHexMeshDictを直接編集

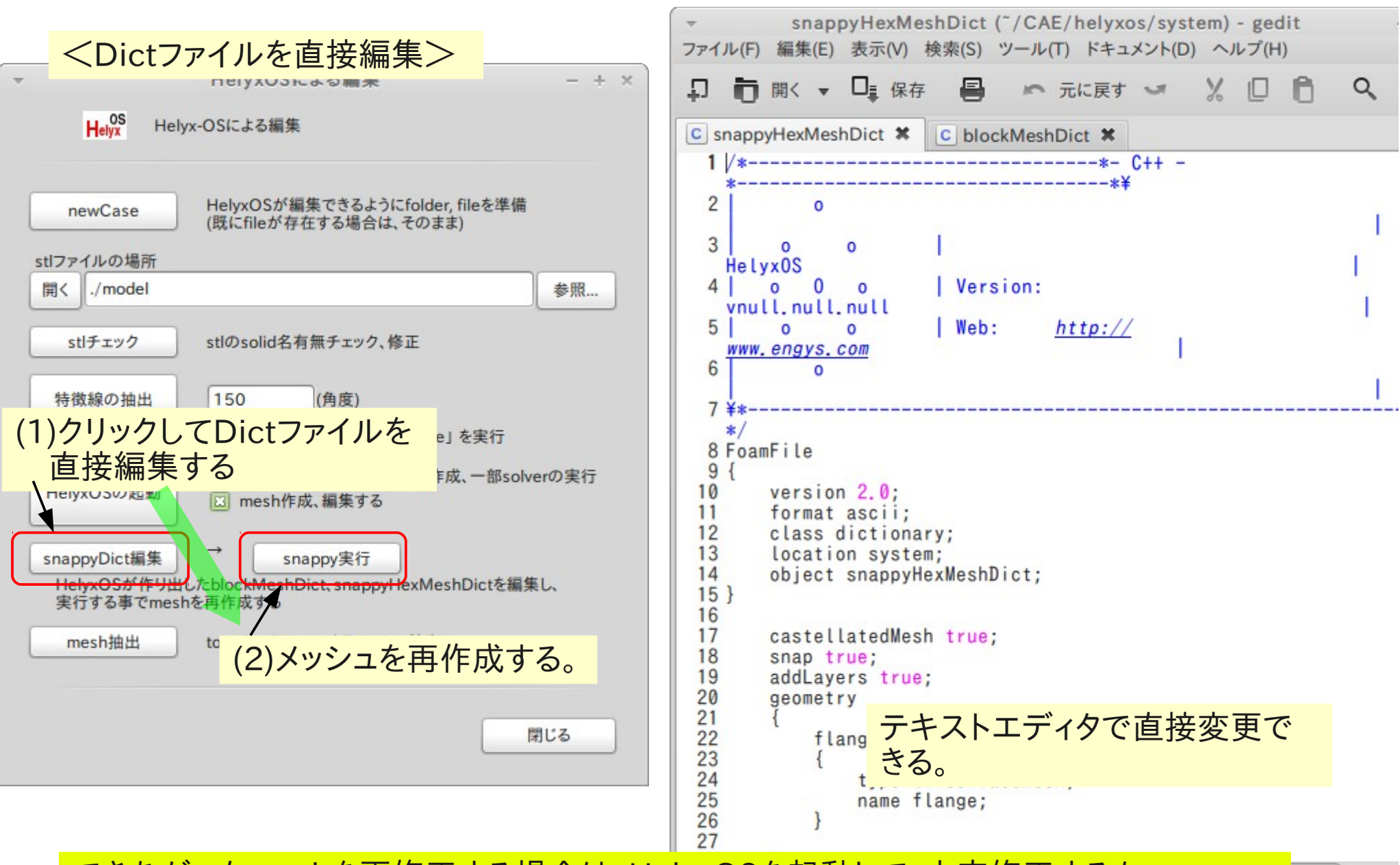

できあがったmeshを再修正する場合は、HelyxOSを起動して、内容修正するか、 直接、snappyHexMeshDictを編集してmeshを最作成する

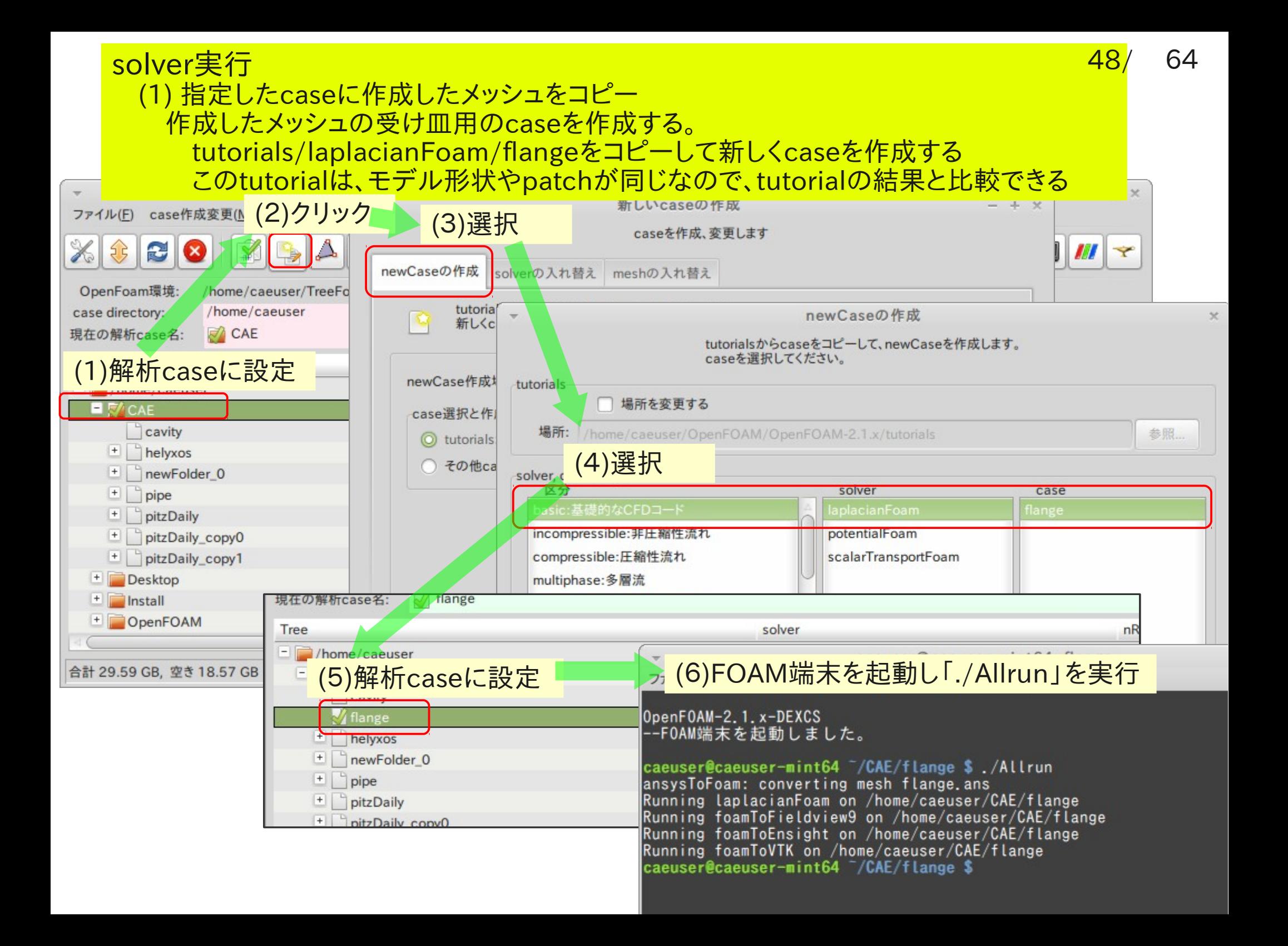

### 「flagnge」caseをコピーし、このcaseのメッシュを作成したメッシュに入れ替える

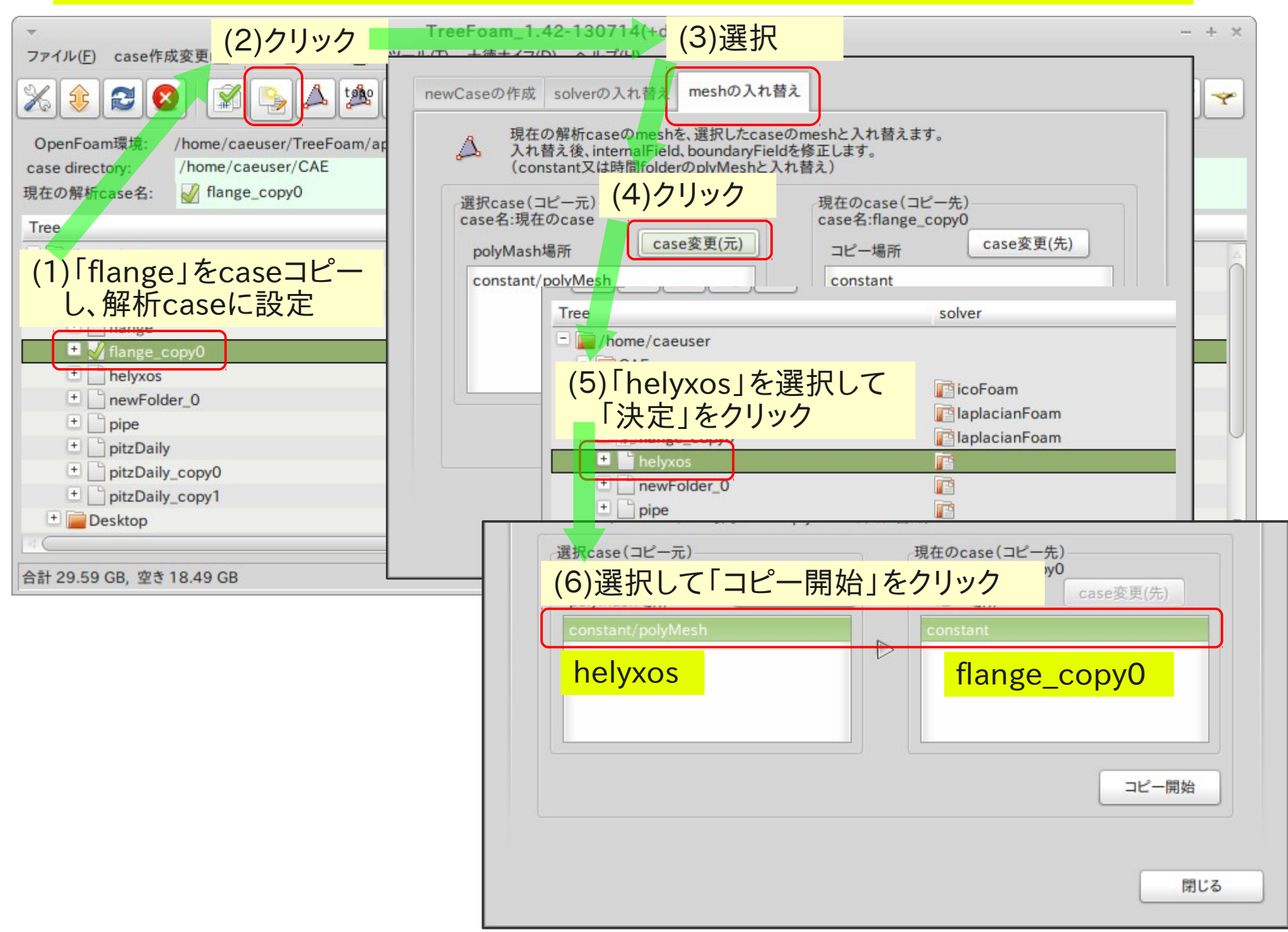

#### (2) gridEditorによるboundaryの整形 空patchの削除、patch名変更。 境界条件の設定

#### <空patchを削除> 空patch名をドラッグして選択し、右クリックで「空patch削除」 を選択して、空patchを削除する

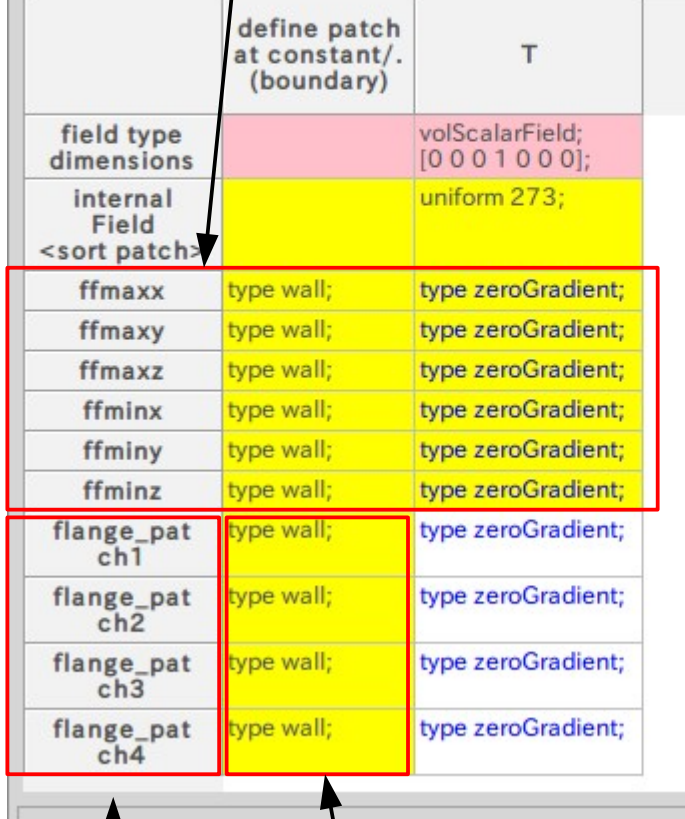

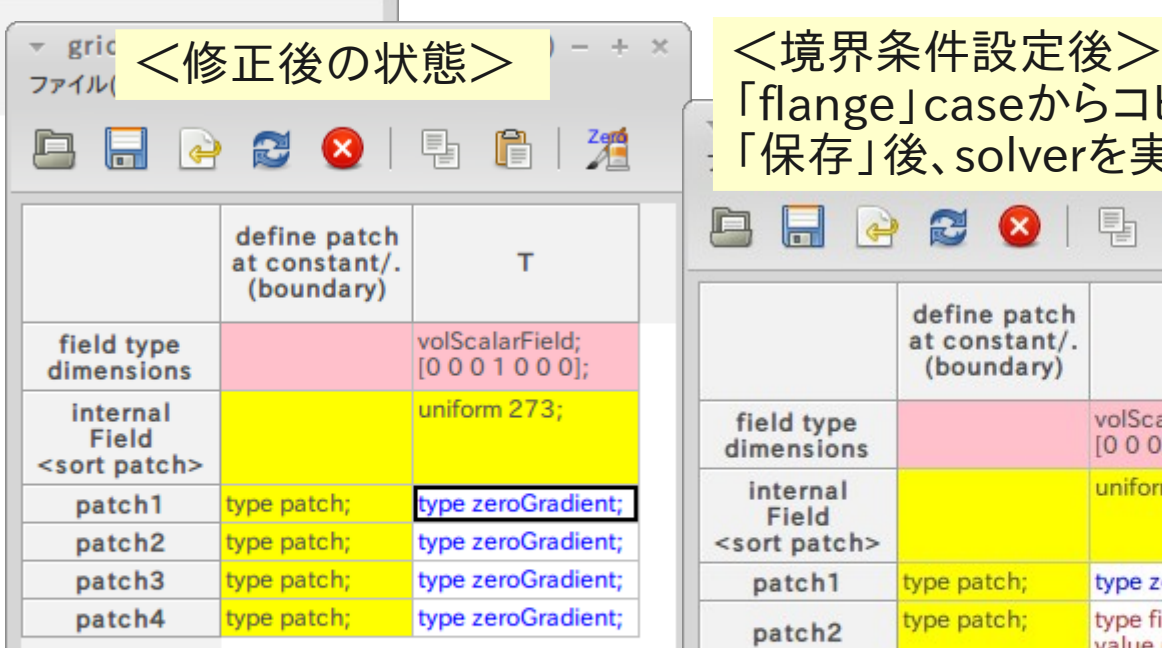

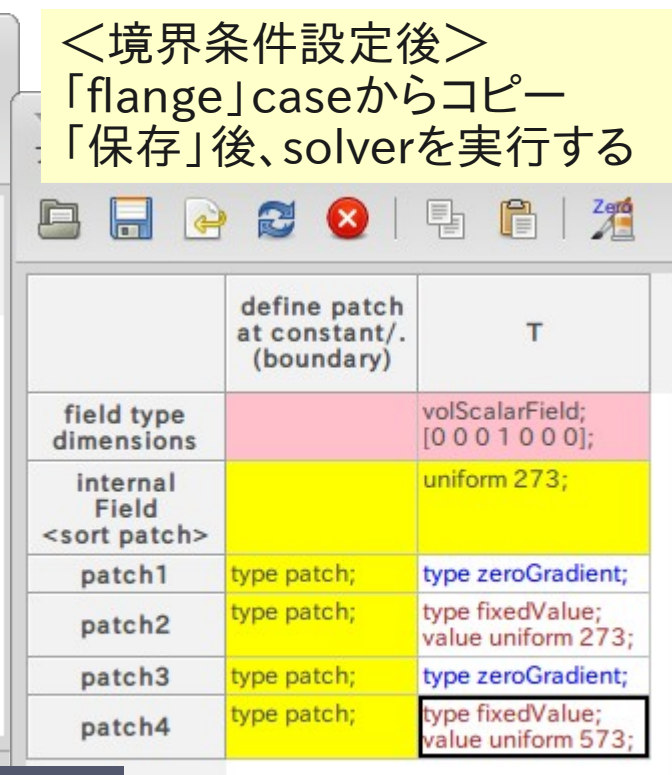

<patchTypeを変更> wall → patch に変更

<patch名を変更> Patch名をダブルクリックして、 patch名を変更する。

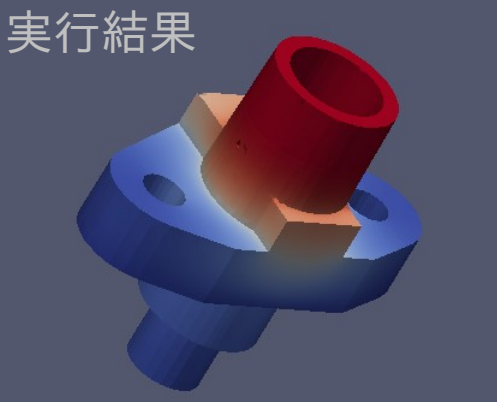

573 500

-400

 $\frac{2}{300}$ 273

Tutorialsの結果と同じ 結果が得られる

応用

cellZoneを作成→cellSetに変換→cellSetを使ってfieldにデータをセットする。 (fieldに初期値としてデータをセットする)

51/ 64

(1)HelyxOSによるcellZoneの作成方法

CellZoneを作成するモデル形状(5ヶのstlファイルを準備) 全体形状: inW.stl, outW.stl, midW.stl, otherW.stl cellZone: solidZone.stl

これらstlファイルは、「update-xxx/model」フォルダ内にある

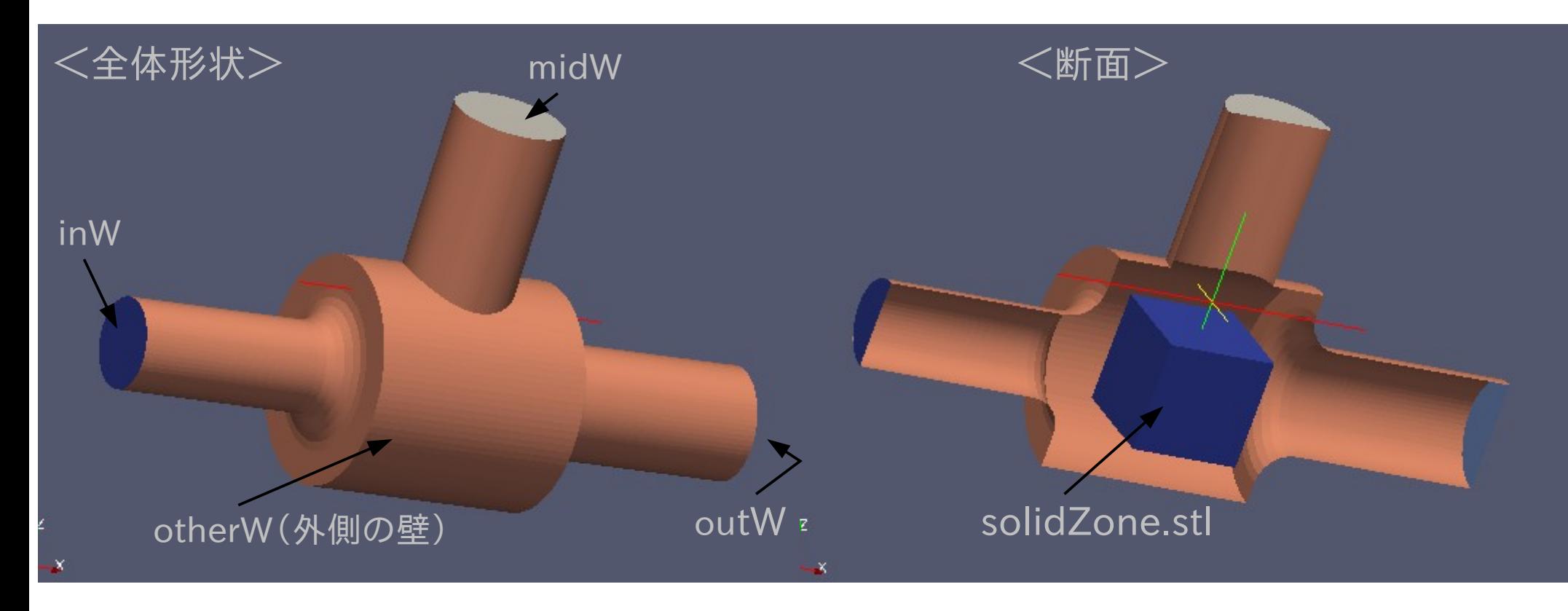

#### (1)HelyxOSによるcellZoneの作成方法 操作方法

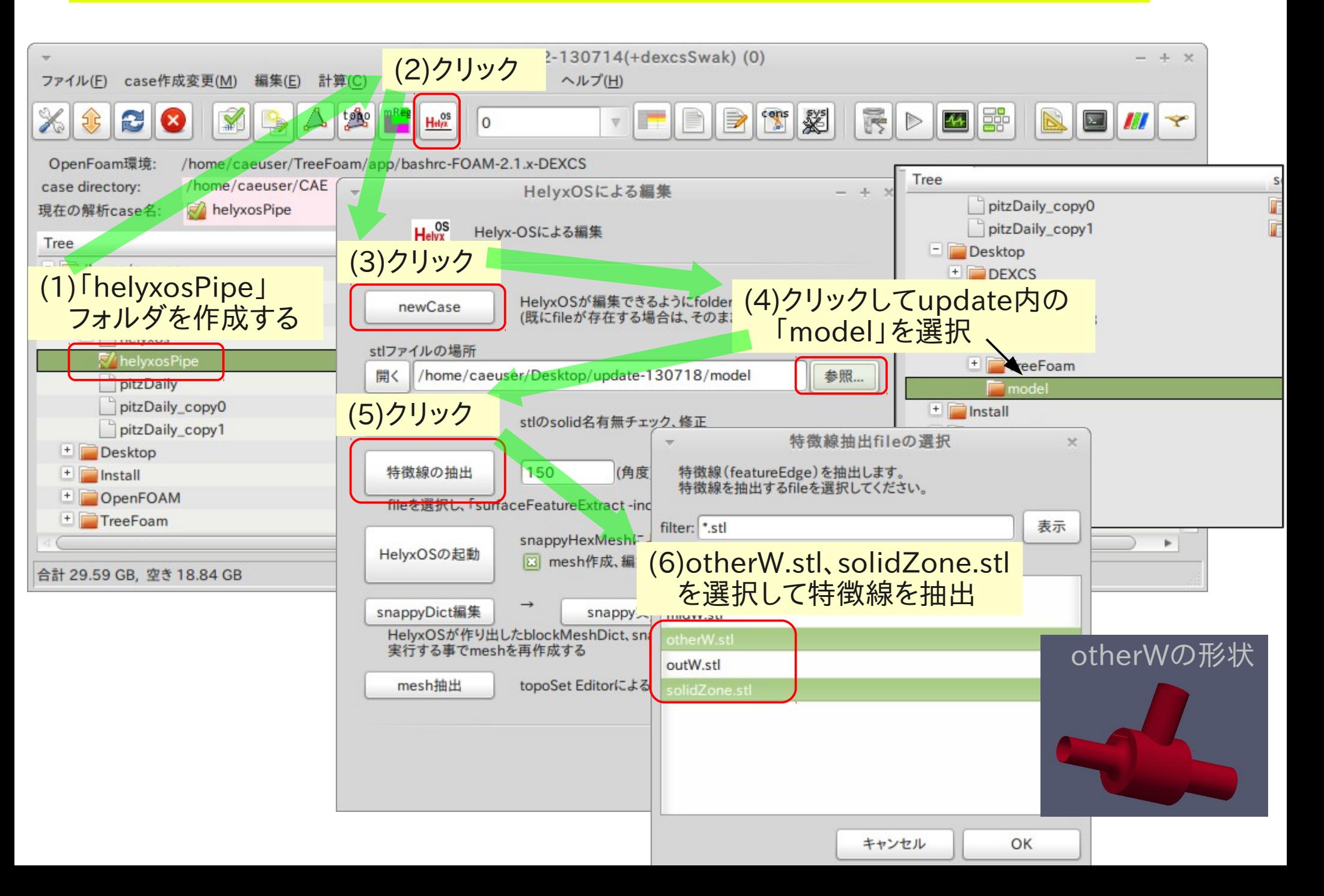

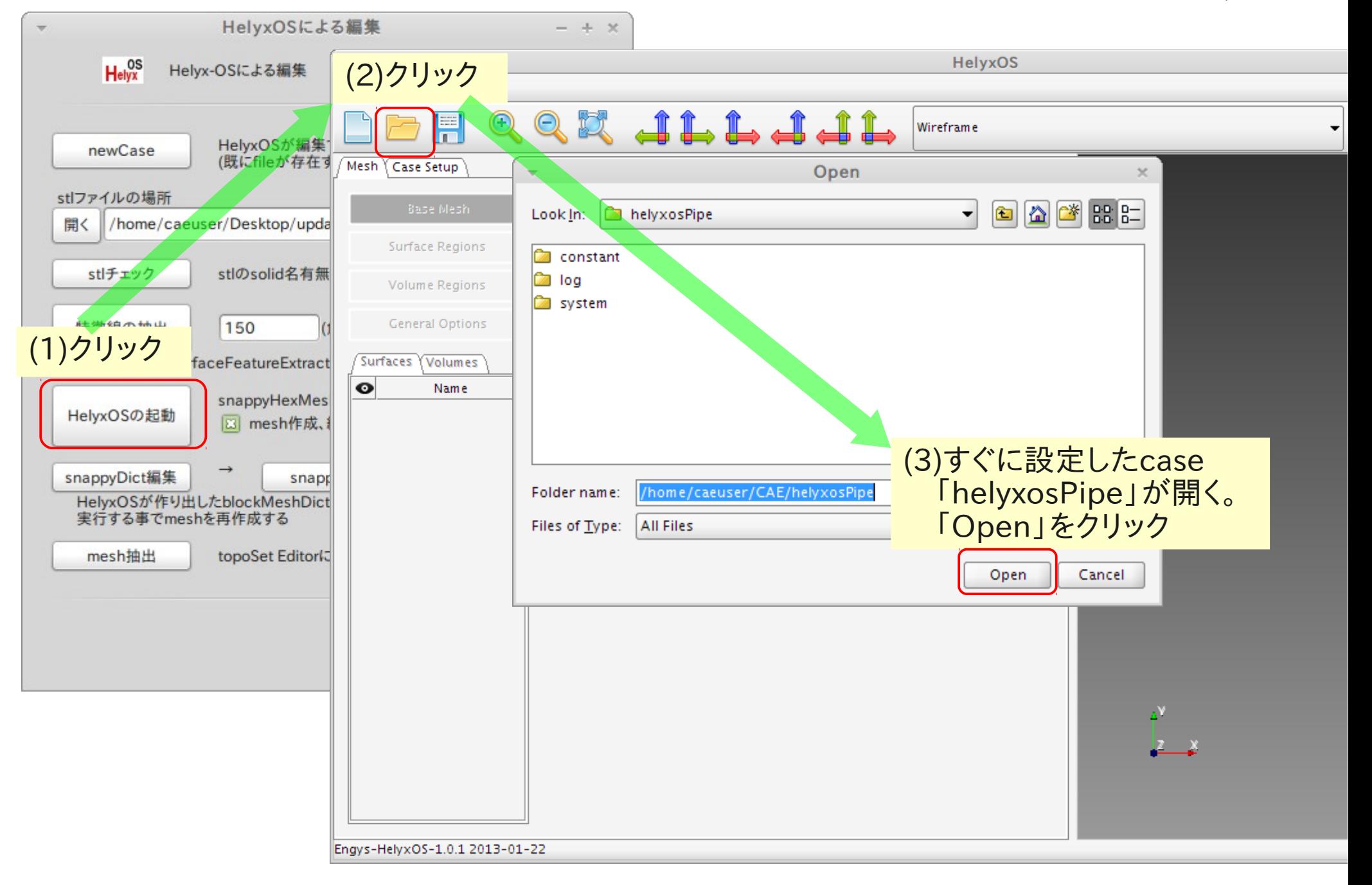

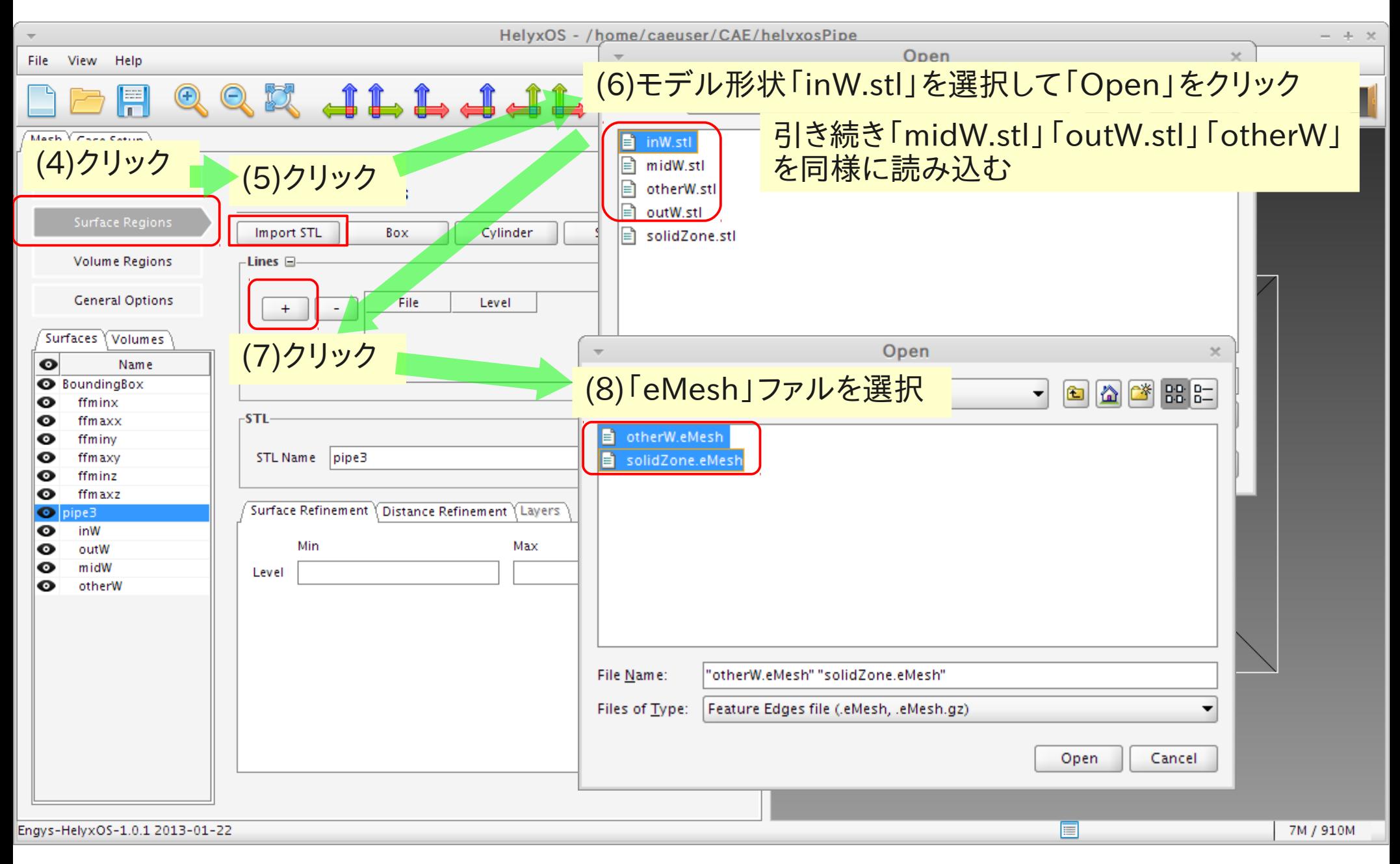

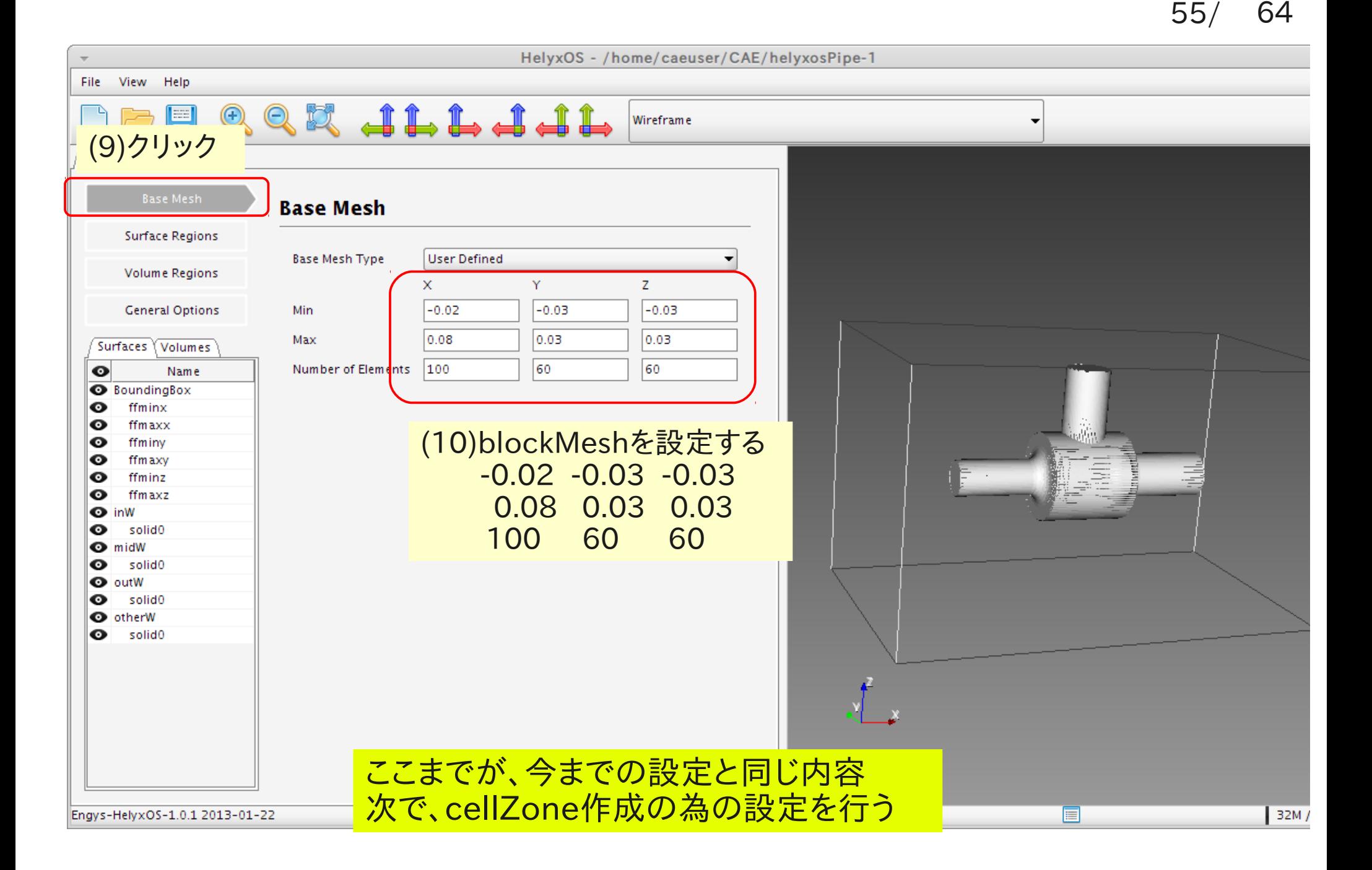

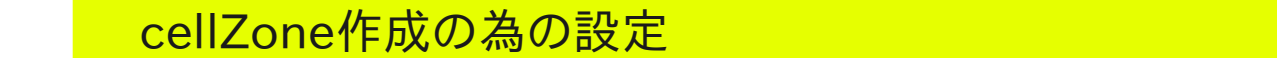

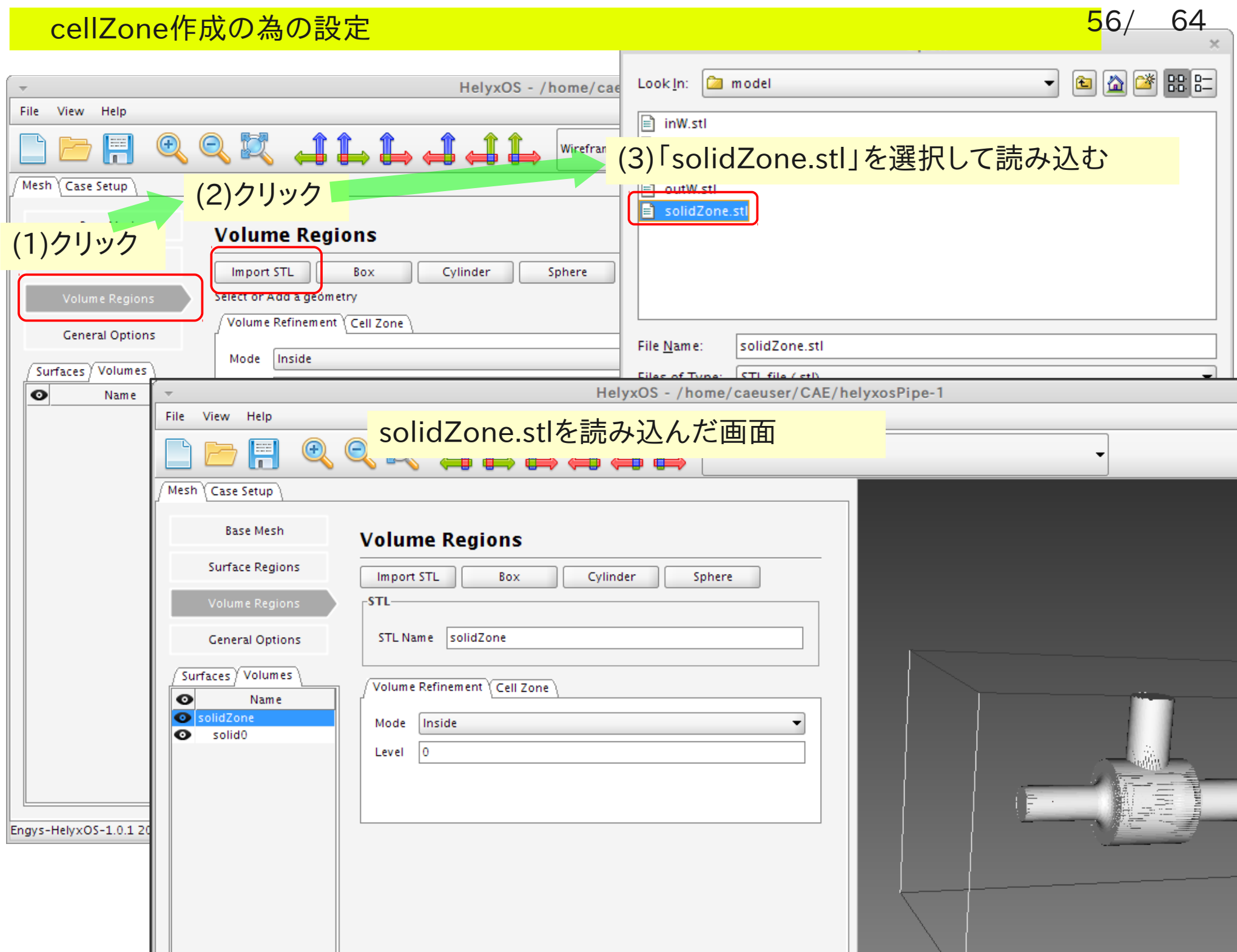

 $\sim$ 

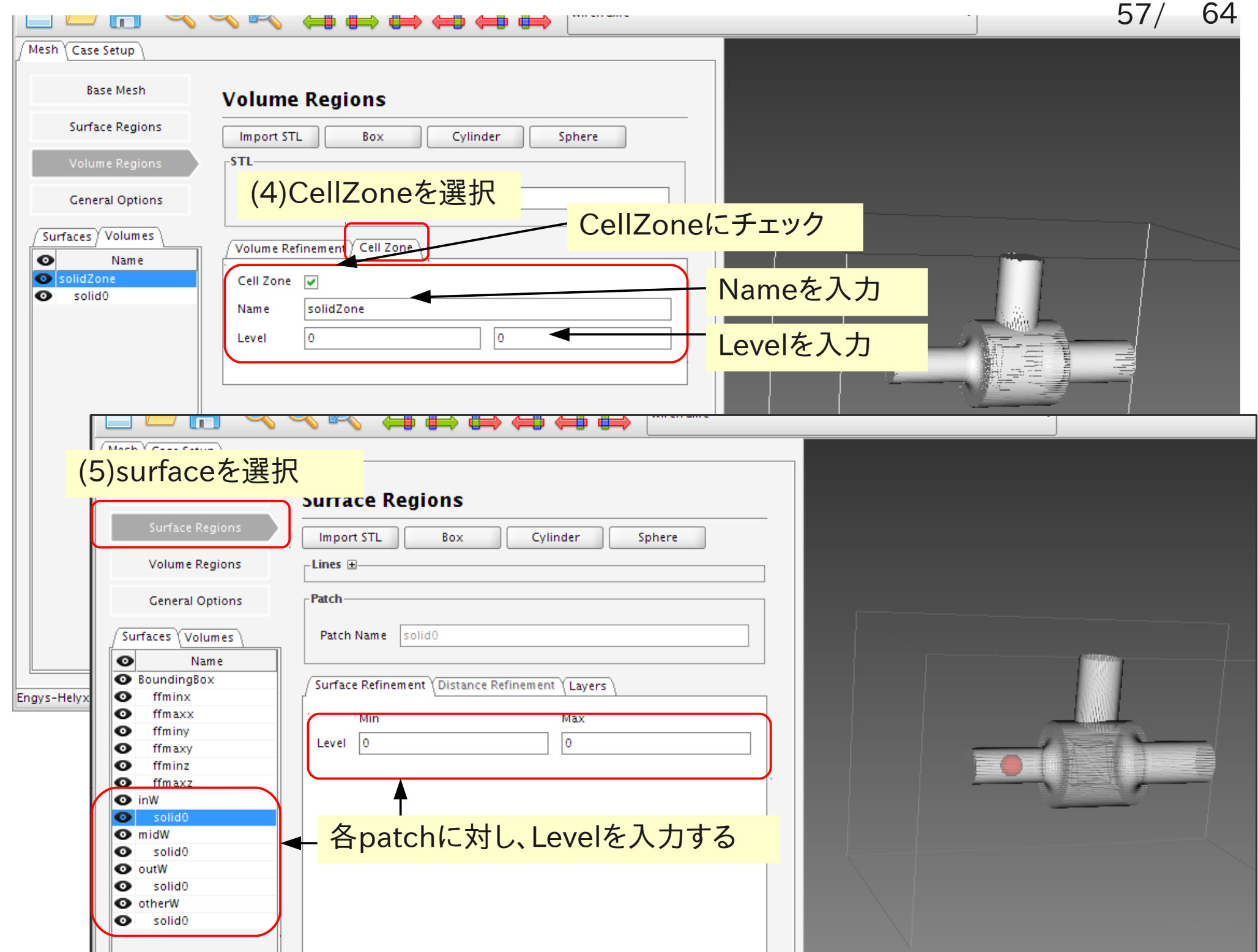

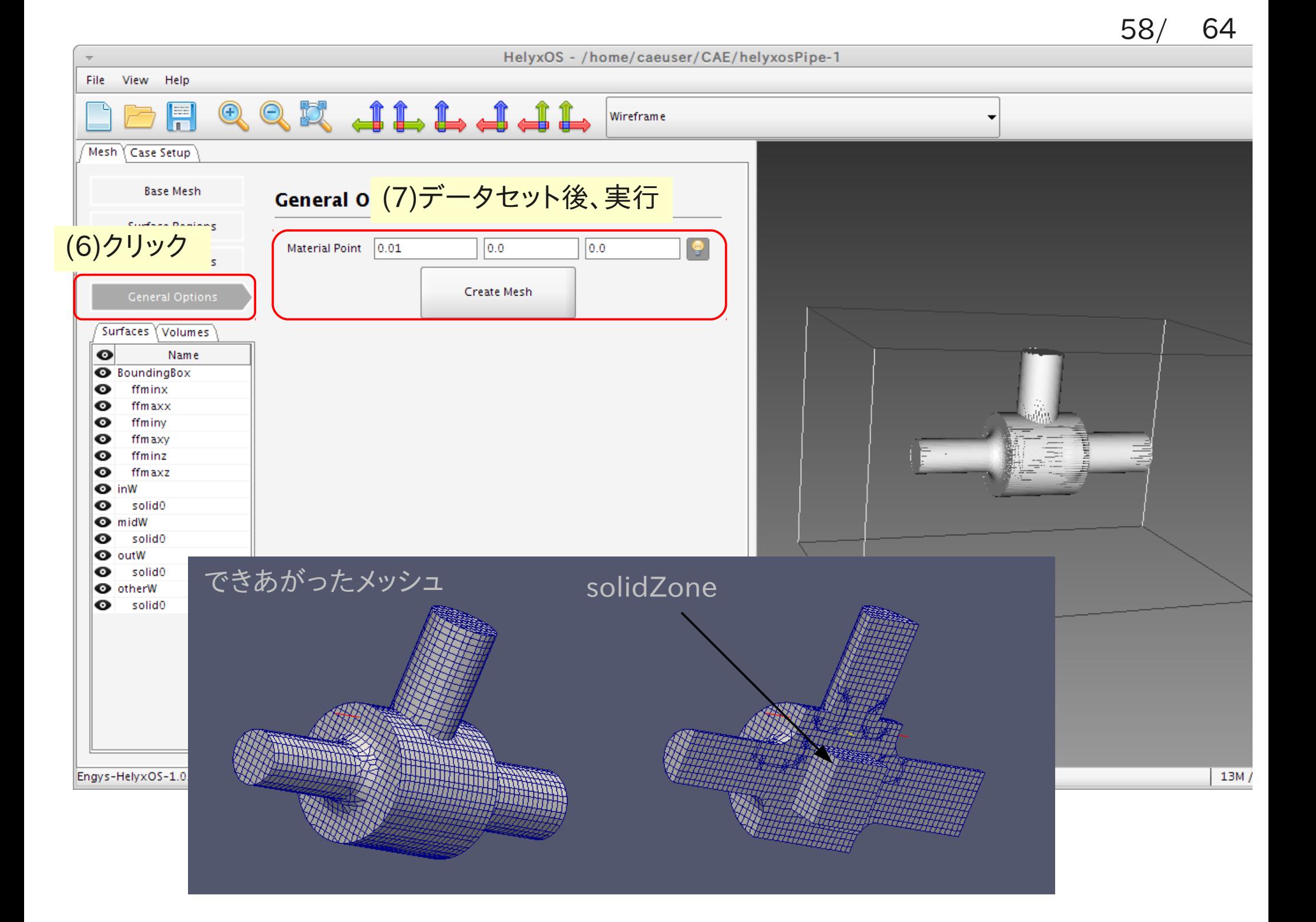

### (2)cellZoneからcellSet作成 できあがったメッシュをpitzDailyのcaseにコピーし、boundaryを整形する。

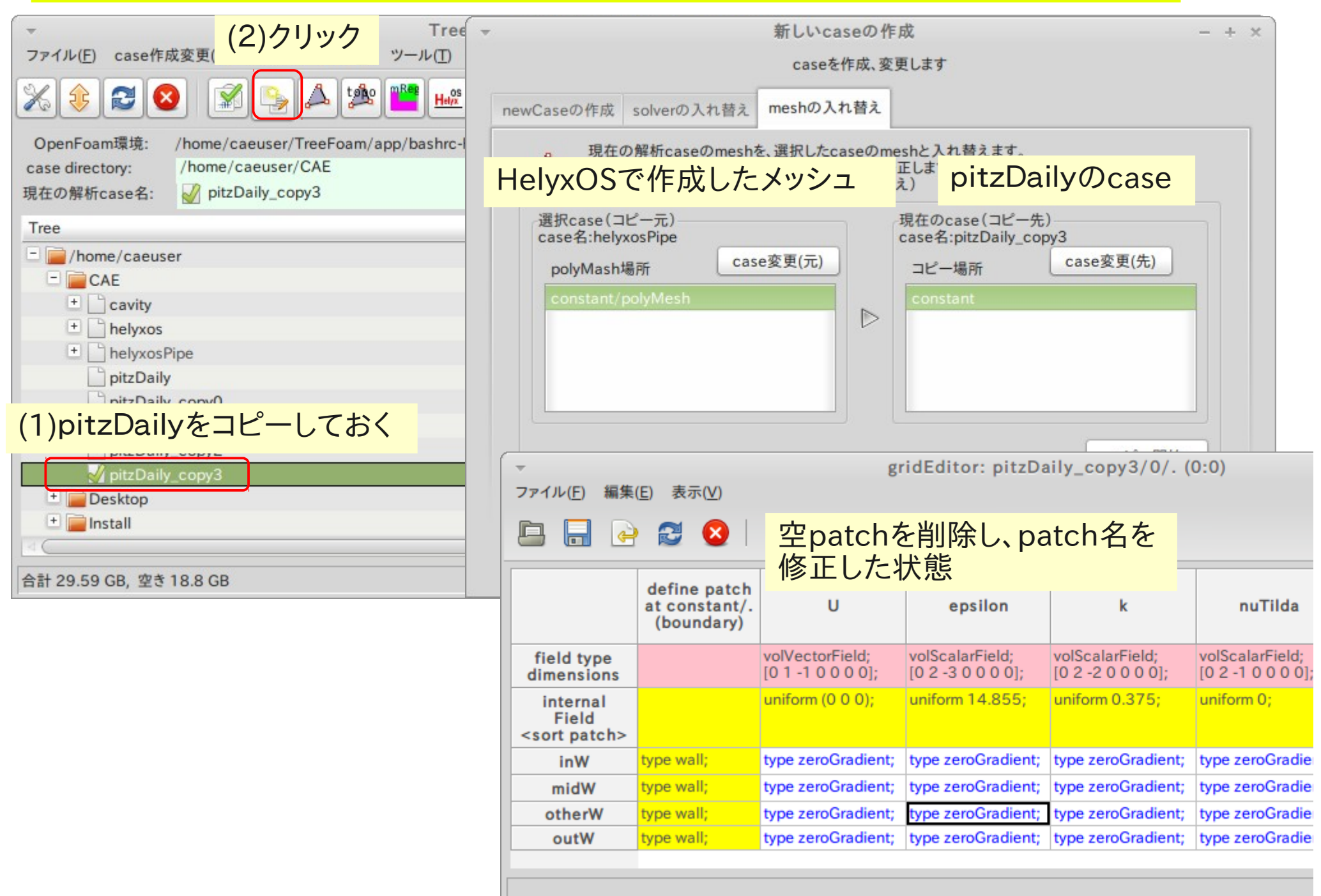

### topoSetEditorでcellZoneからcellSetを作り出す。

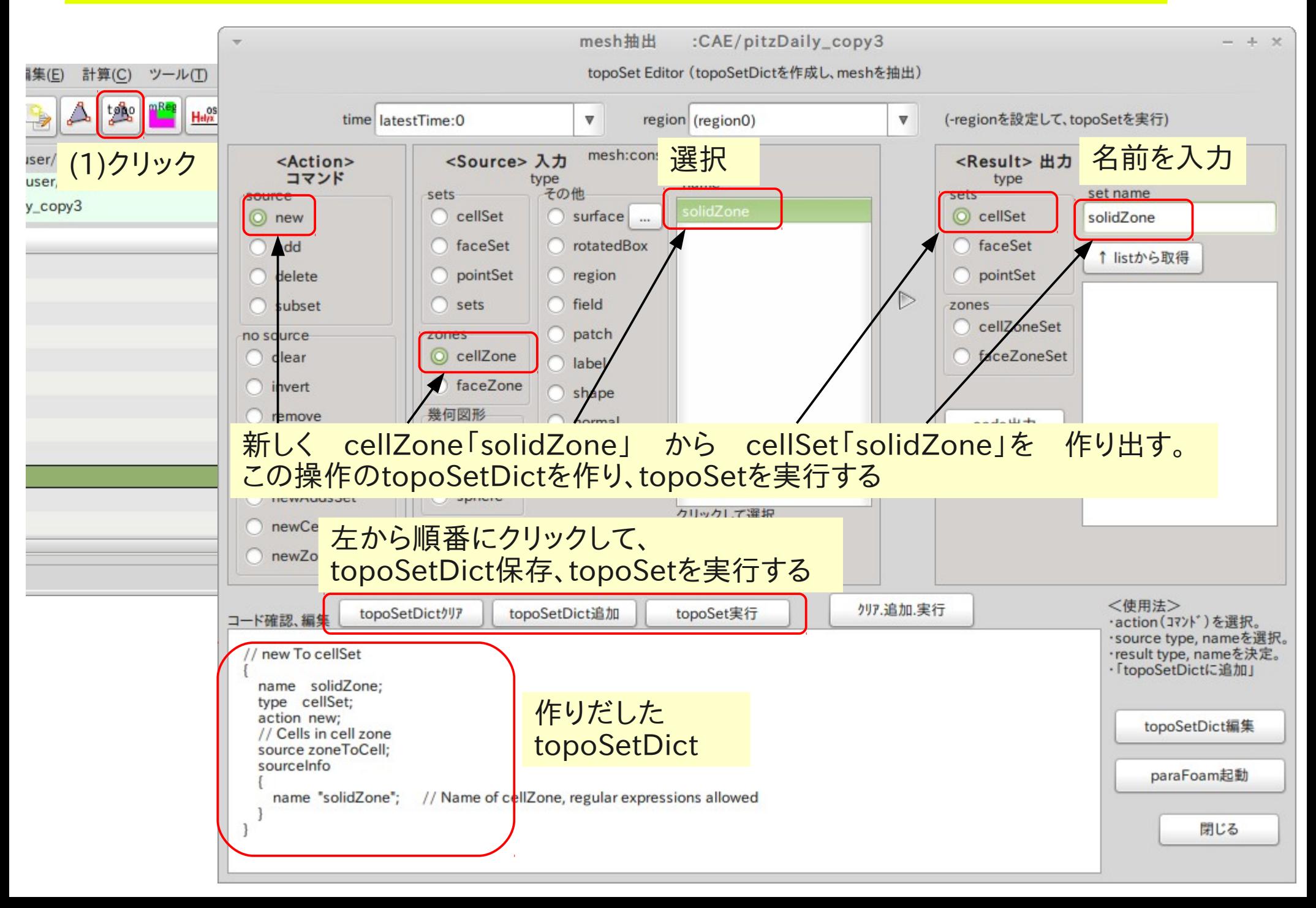

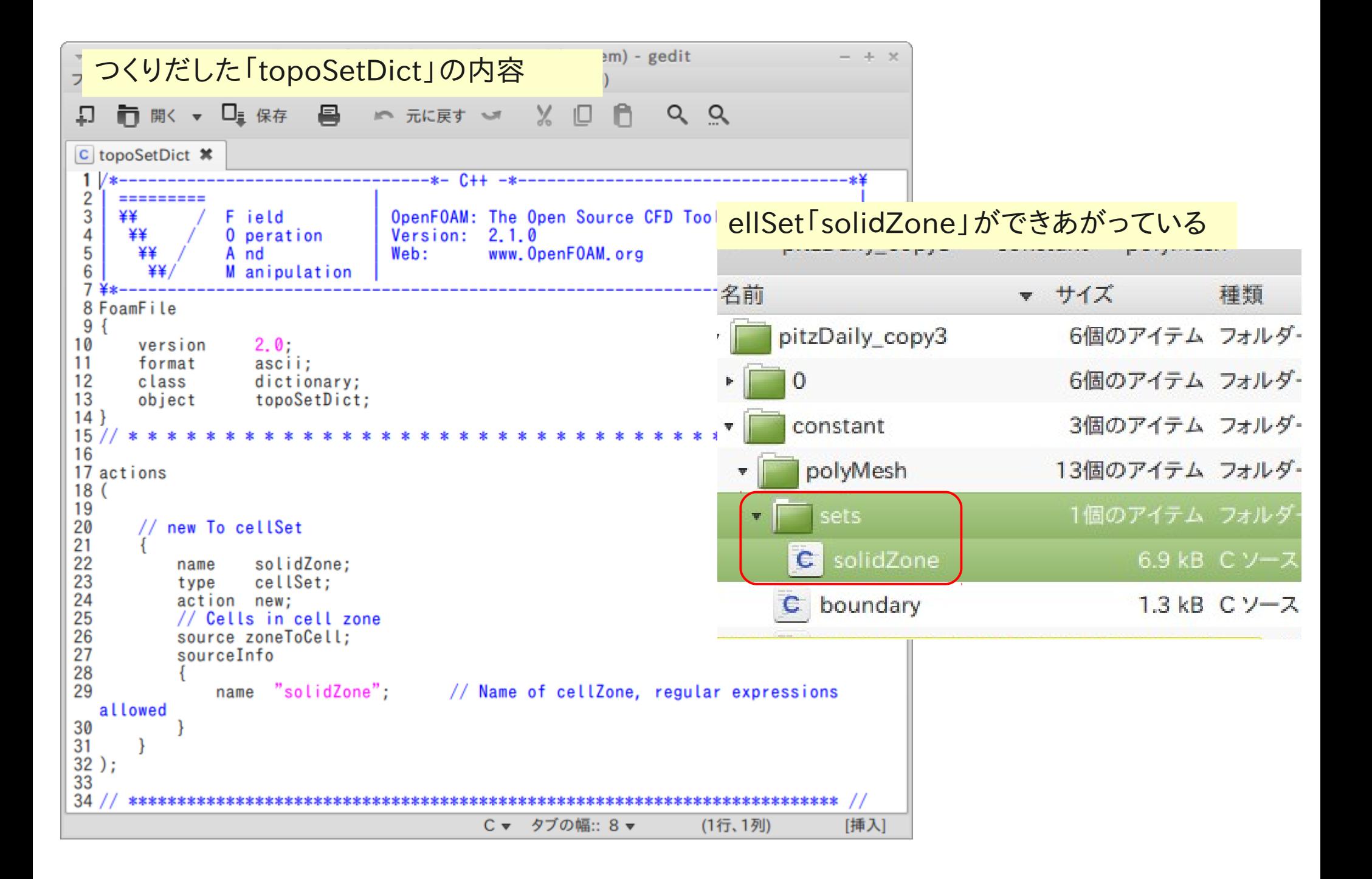

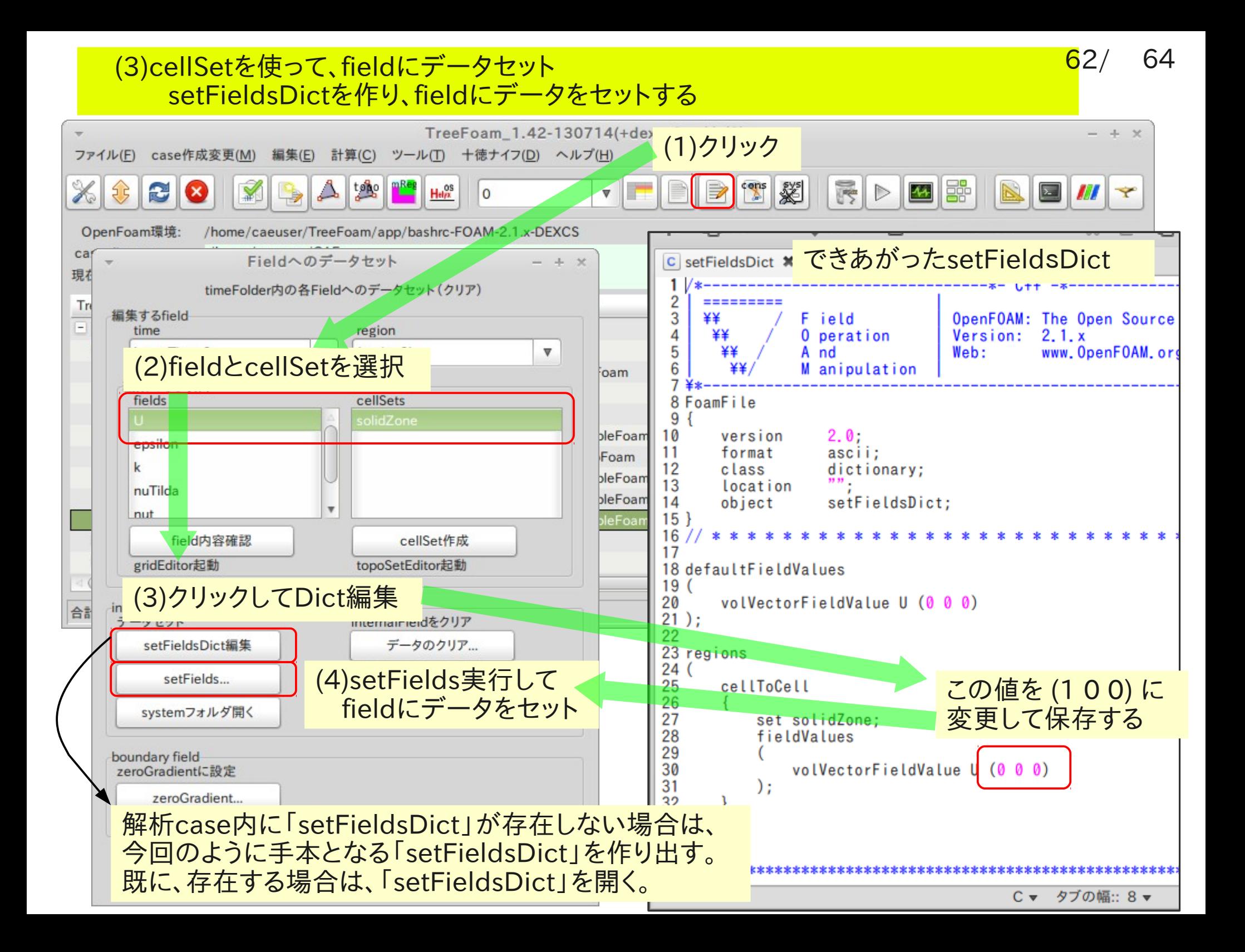

### U fieldへのデータセット状態

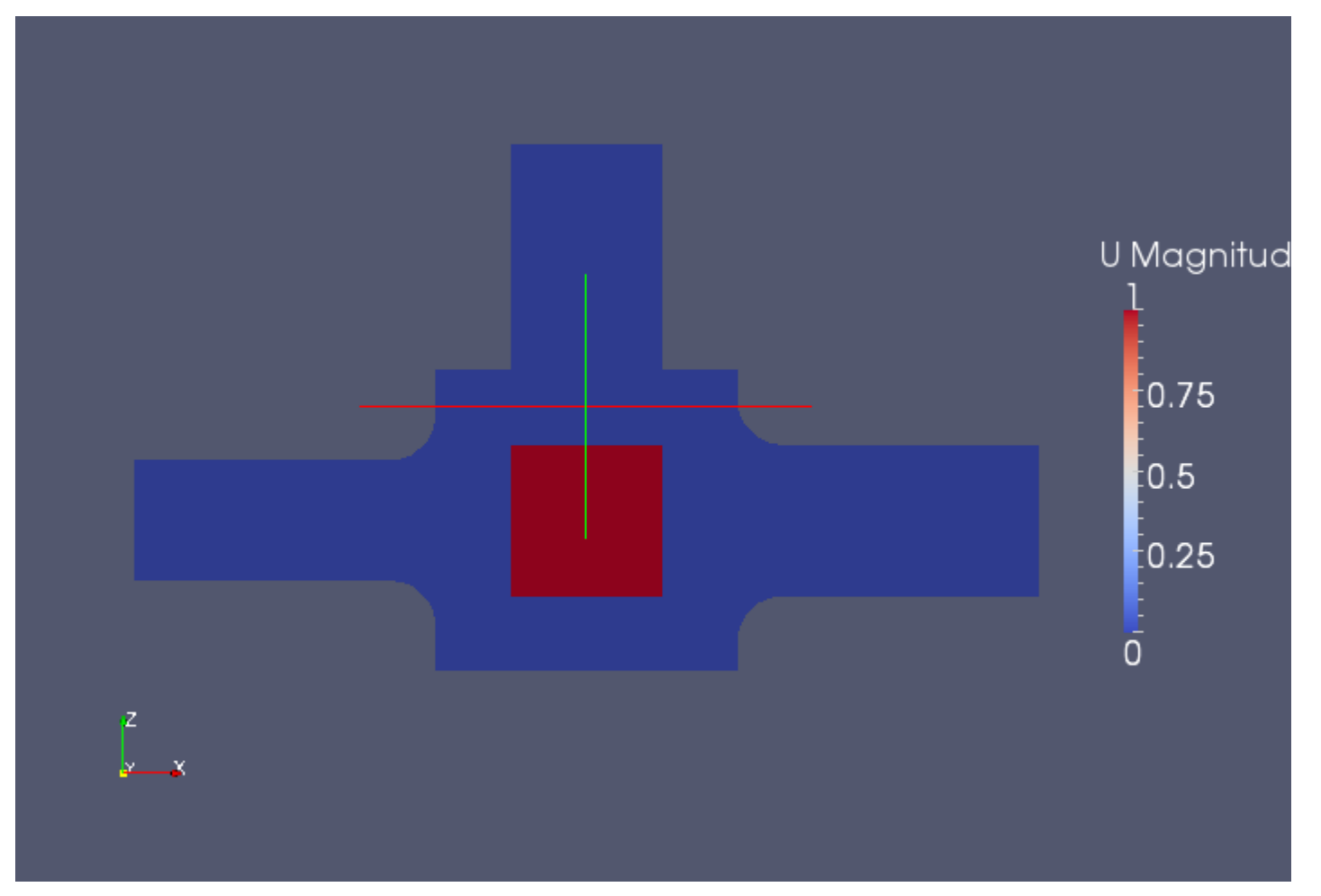

データがセットされている

メッシュ作成時にcellZoneを作ることで、cellSetに変換後、 各fieldに自由な形状でデータをセットすることができる。 cellSet同士で演算(加減、反転)もできる。 cellZoneで領域分割することもできる。

6. まとめ

OpenFAOMを少しでも使いやすく、ミス無く・効率的にできないかと思い、 操作が直感的に理解できるようなGUI環境(TreeFoam)を整えてきた。 特に、自分自身が良く使う操作

 ・メッシュ操作:cell(face)Zone、cell(face)Set、cell(face)Set同士の演算 createBaffle、setFields、splitMeshRegions(領域分割)

 ・領域分割case内のfile操作 が容易に使える様にしてきた。 便利になったと思う。

OpenFOAM-1.6から、現在(2.2)まで旧仕様を残したまま(旧が使える状態で) 新仕様を追加してきた。

TreeFoam内部で、OpenFOAMのバージョンを確認し、バージョンに応じて 処理を変えるようにしている。 (今のTreeFoamは、そのままでOpenFOAM1.6〜2.2まで使用できるはず)

TreeFoamは、pythonで作成しているので、pythonが動けばTreeFoamは動く。 他システムへのインストールは、システムに依存するfile内容をシステムに応じて 修正する事で可能。

システム依存file:configTreeFoam

appフォルダ内の実行ファイル

(configTreeFoamが呼び出すシステム依存の実行file)

64